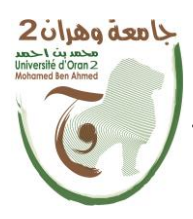

**الجمهــــوريــــــة الجزائــــريــــــة الديمقــــراطيــــــة الشــعبيـــــة République Algérienne Démocratique et Populaire وزارة التــــــعلـــــيـــــــــــم العــــــــــــالــــــــــــي والبــــحــــــــــــث العـــلمـــــــــي**

**Ministère de l'Enseignement Supérieure et de la Recherche Scientifique**

**جامعة وهران 2 محمد بن أ حمد Universitéd'Oran 2 Mohamed Ben Ahmed ------------------------**

**معهد الصيانة و األمن الصناعي Institut de Maintenance et de Sécurité Industrielle**

### **Département : Maintenance en instrumentation**

### **MÉMOIRE**

Pour l'obtention du diplôme de Master

**Filière :** Génie Industriel **Spécialité :** Ingénierie de la Maintenance en Instrumentation

### **Thème**

Optimisation automatique d'énergie pour un

système de chauffage par convection

Présenté et soutenu publiquement par :

MEKNACI Khadidja Amel et MESSAOUDI Zineb

Devant le jury composé de :

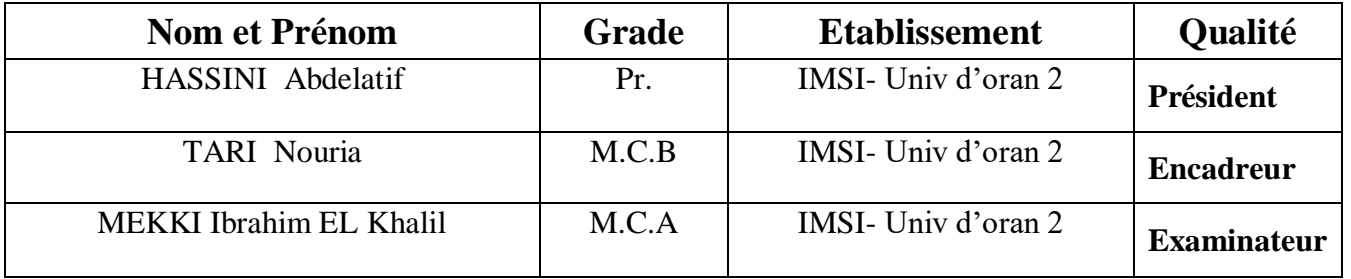

### *REMERCIEMENT*

*Nous remercions Dieu le tout puissant de nous avoir accordé la connaissance des sciences et de nous avoir donné le pouvoir et l'énergie pour réaliser ce travail.*

*Nous commençons par exprimer notre profonde gratitude et nos vifs remerciements au madame N.TARI d'avoir nous encadrer, pour ses encouragements, ses conseils, sa disponibilité et surtout pour sa patience au long de cette période.*

*Nous voudrions remercier nos chers parents et nos Familles pour leur contribution et leur soutien.*

*Nous tenons à remercier messieurs les membres du jury d'avoir consacrer de leur temps à la lecture de ce manuscrit, et d'accepter de juger et d'évaluer ce travail.*

*Par le biais de ce travail, nous exprimons notre*  profonde gratitude à toutes les personnes qui, de prés ou *de loin, nous ont aidées et accompagnées dans notre travail.*

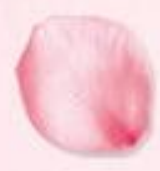

# DIDICACE

*Je dédie ce travail*

*À mes chers parents," Mon père" et " Ma mère" en témoignage et en gratitude de leurs dévouement, de leurs soutien permanent durant toutes mes années d'études, leurs sacrifices, leurs réconfort moral, eux qui ont consenti tant d'effort pour mon éducation, mon instruction et pour me voir atteindre ce but,*

*À ma sœur et mes frères ;*

*À tous les membres de ma grande famille;*

*À Tous mes enseignants qui ont contribué à ma formation ; À mes amies et à tous ceux qui m'ont assisté et soutenu dans mes études*

*Zineb*

*Je dédie ce travail*

*À mes chers parents," Mon père" et " Ma mère" en témoignage et en gratitude de leurs dévouement, de leurs soutien permanent durant toutes mes années d'études, leurs sacrifices, leurs réconfort moral, eux qui ont consenti tant d'effort pour mon éducation, mon instruction et pour me voir atteindre ce but,*

*À mes frères ; mes belles sœurs; ma petite nièce ; À tous les membres de ma grande famille MEKNACI ; À Tous mes enseignants qui ont contribué à ma formation ;*

*À mes amies et a tous ceux qui m'ont assisté et soutenu dans mes études.*

 *Khadija AMEL*

### **TABLE DES MATIERES**

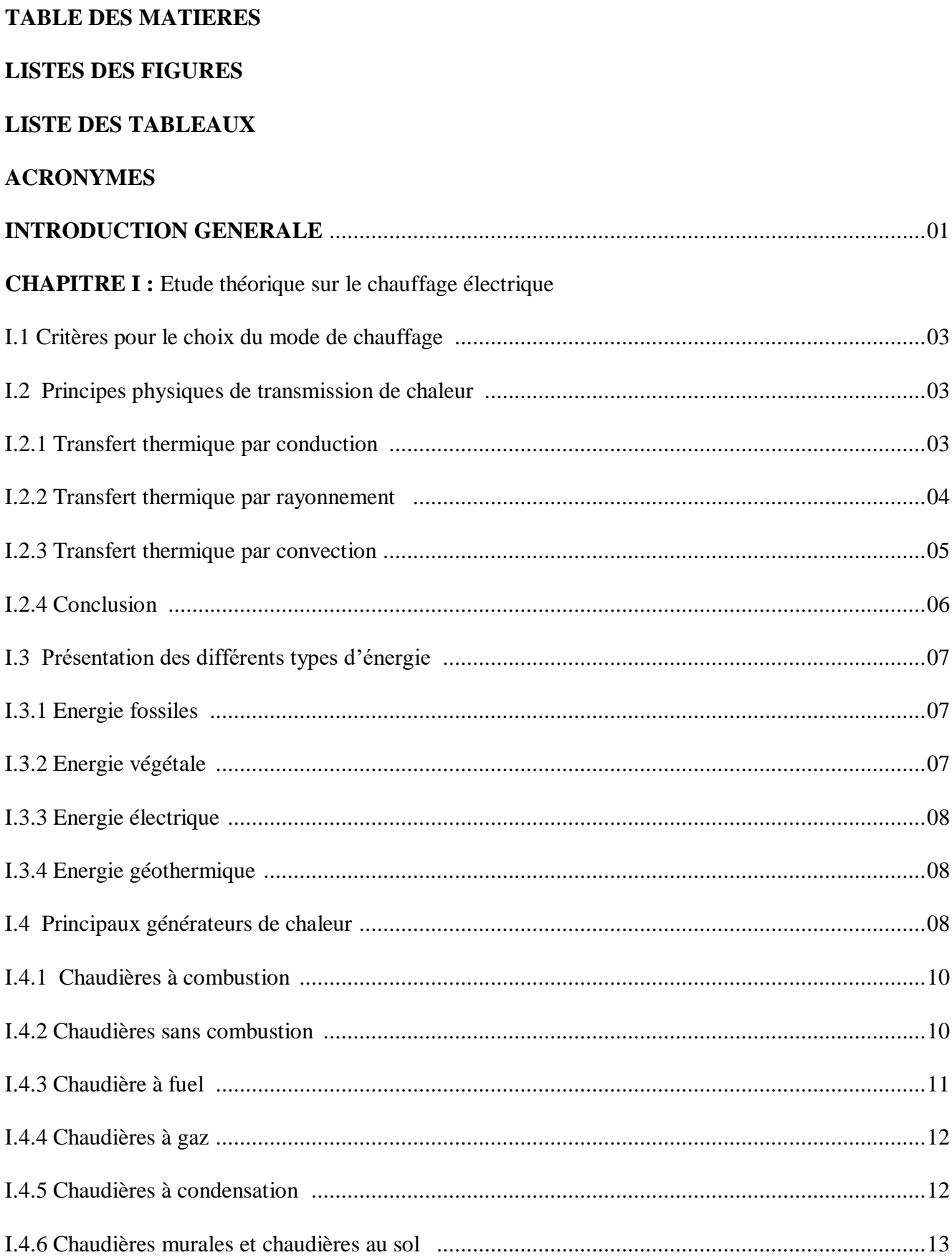

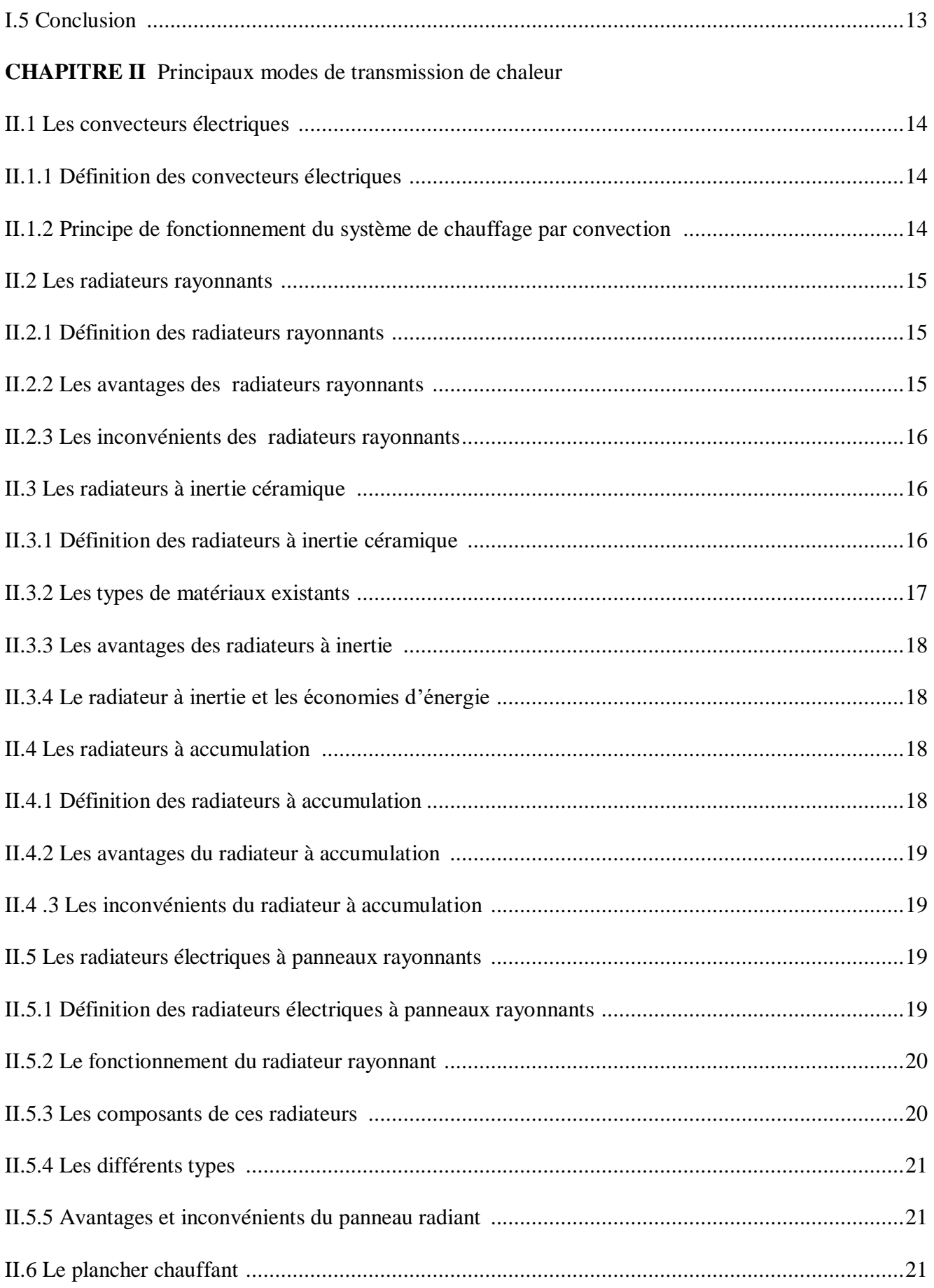

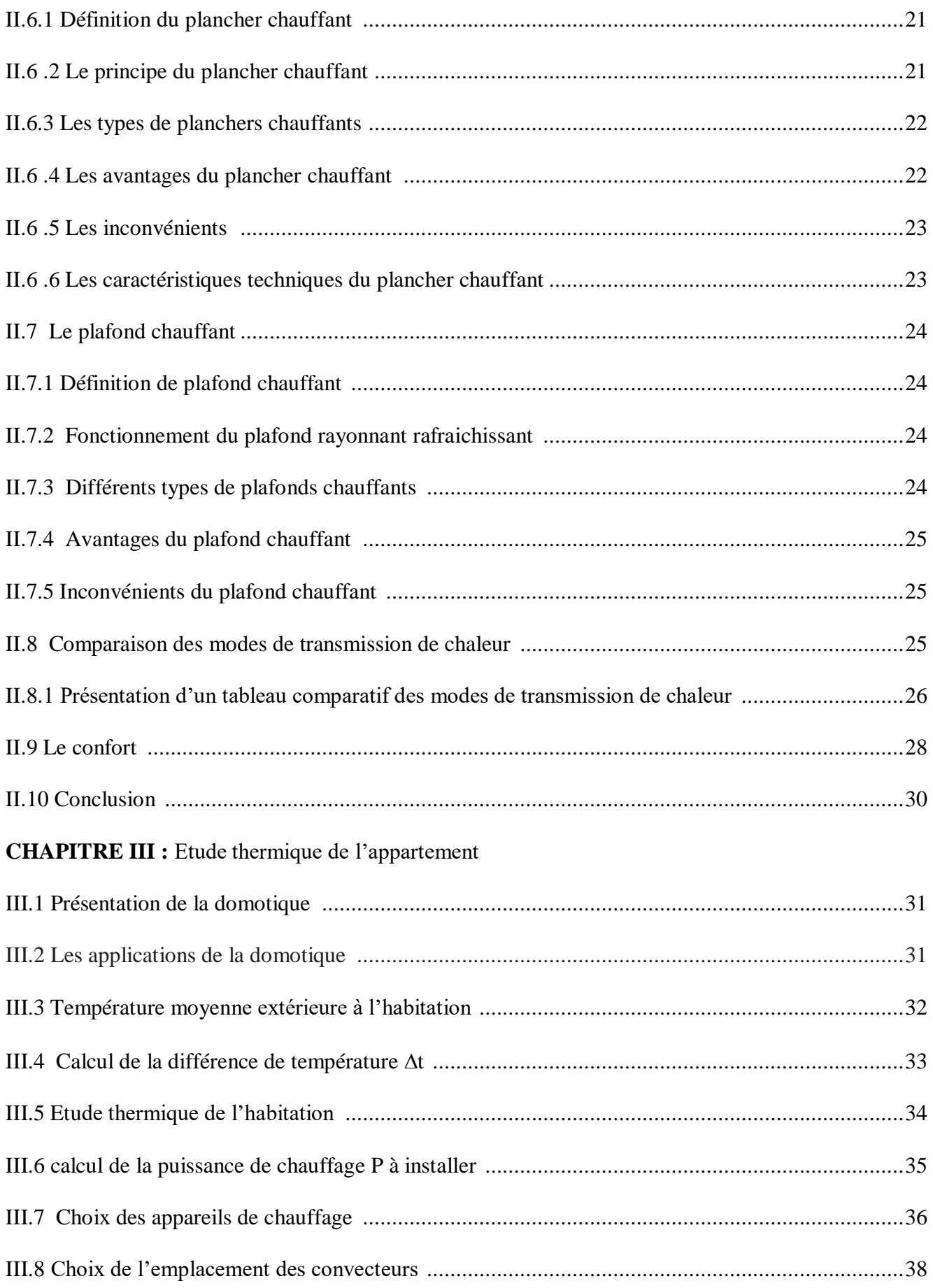

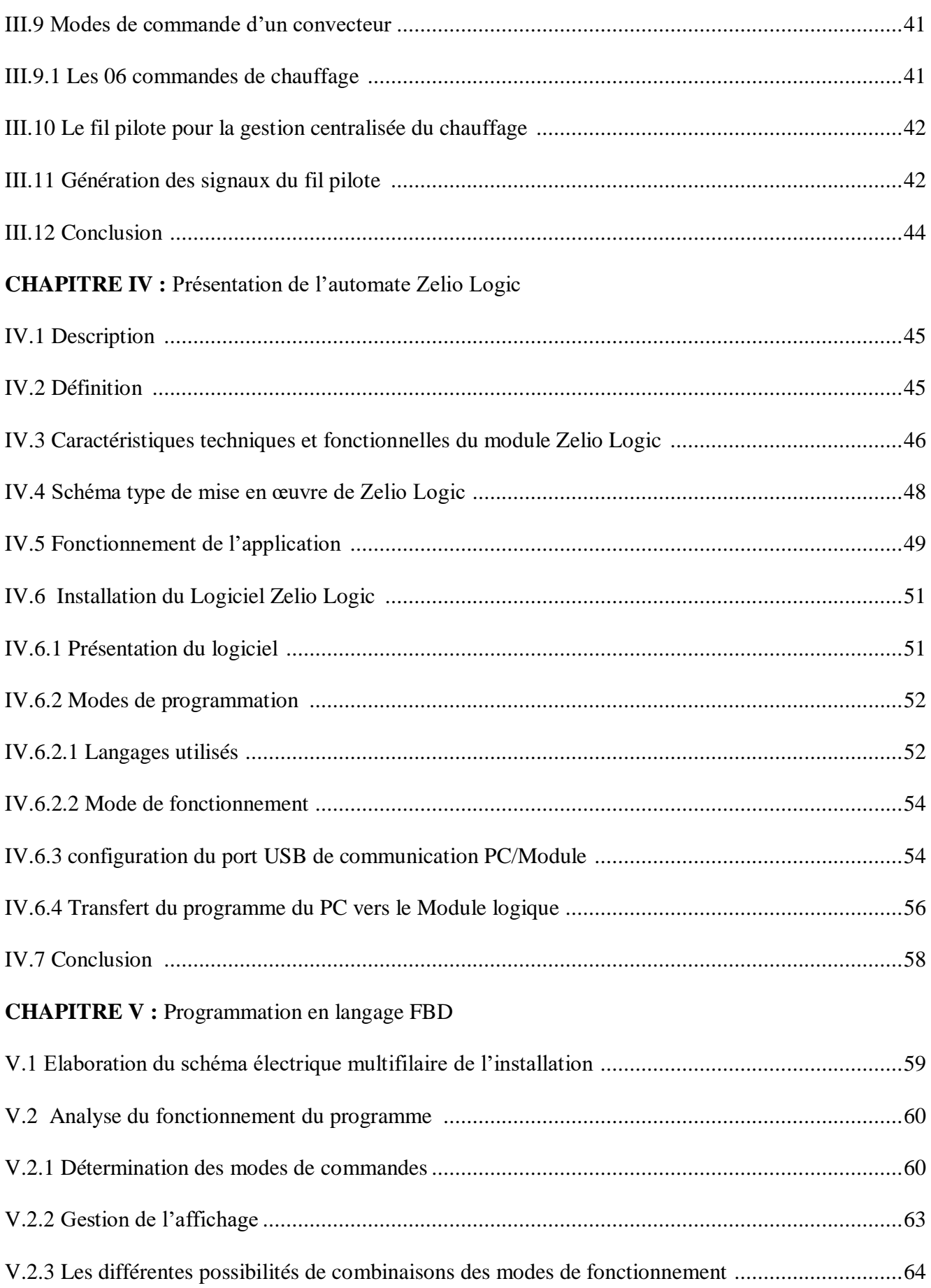

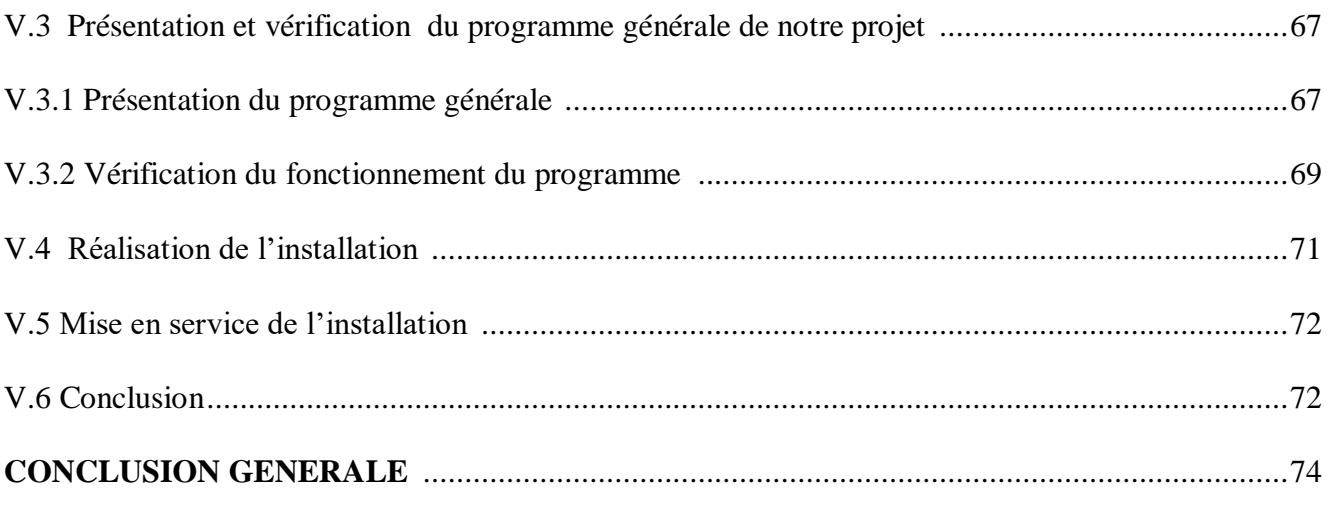

#### REFERENCES BIBLIOGRAPHIQUE

**ANNEXES** 

#### **LISTES DES FIGURES**

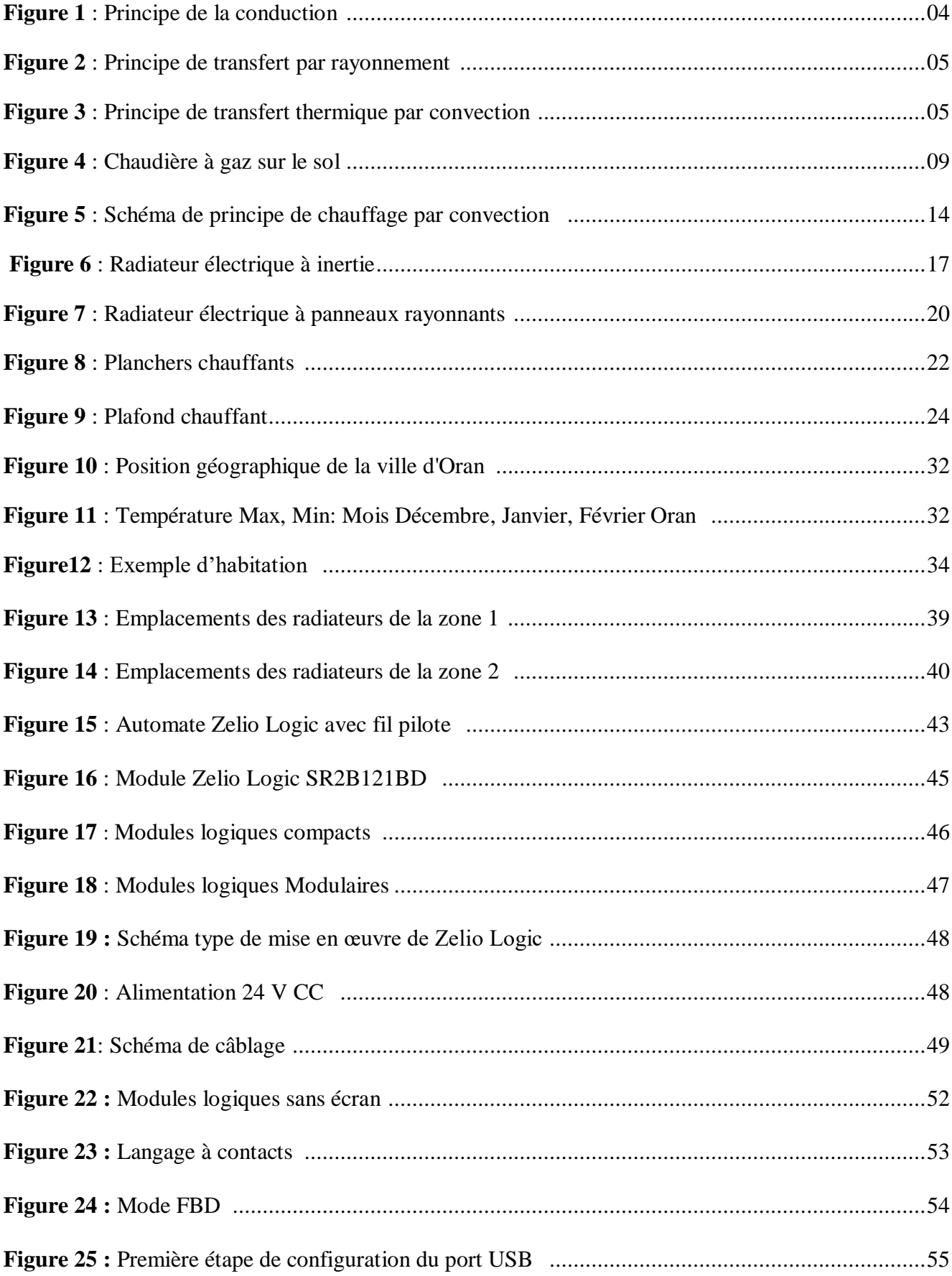

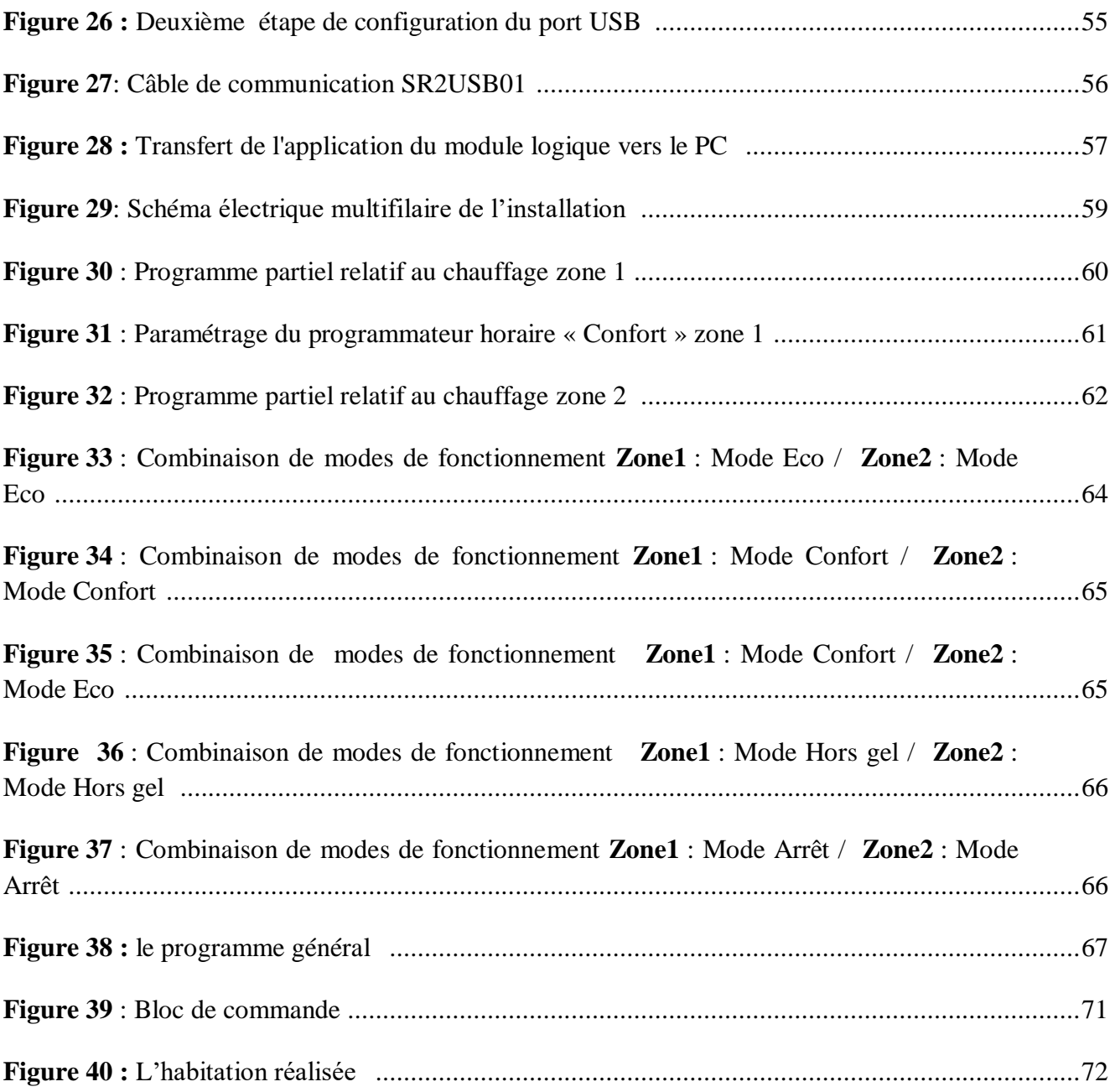

#### **LISTE DES TABLEAUX**

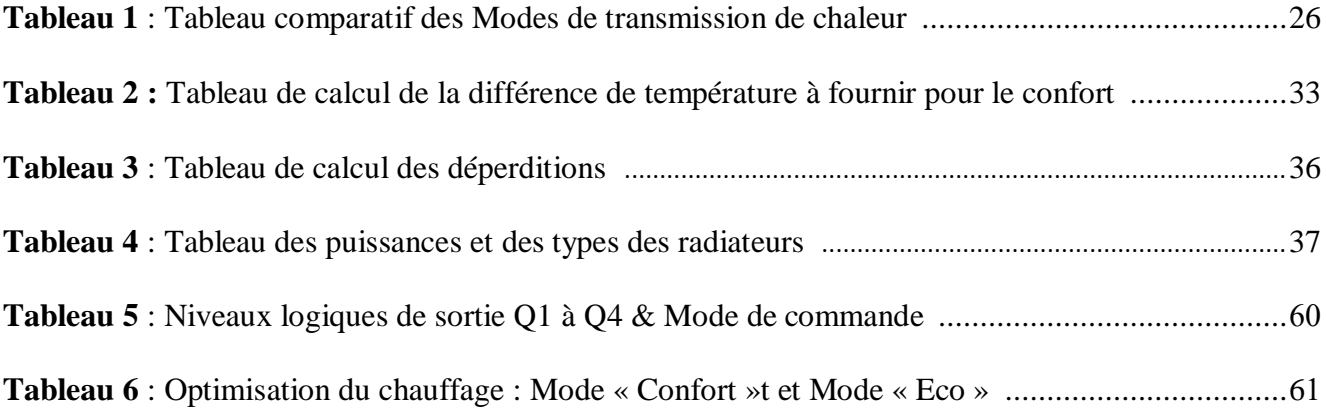

#### **ACRONYMES**

- H : hauteur
- L : longueur
- l : largeur
- S : Surface de la pièce
- Sv : Surface vitrée
- Sm : Surface des murs
- V : Volume de la pièce
- T : température
- t **:** différence de température entre l'intérieur et l'extérieur
- G : valeur de coefficient
- Pth : puissance théorique
- D : déperdition
- Q : contact de sortie
- D : diodes

.

# **INTRODUCTION GENERALE**

La terre reçoit à un rythme assez régulier une grande quantité d'énergie principalement grâce au rayonnement du soleil et dans une moindre mesure, de son noyau en fusion et de l'interaction gravitationnelle avec la lune. Une partie de cette énergie est dégradée à la surface de la terre par les cycles naturels météorologiques, une autre partie est utilisée par les êtres vivants dont les humains. L'énergie baigne notre monde, omniprésente dans notre quotidien et dans le débat public, et se manifeste de multiples façons (mécanique, cinétique, énergie thermique, chimique, rayonnante ou nucléaire), elle peut être transformée d'un type à un autre et transférée d'un objet à un autre. De plus, lorsqu'elle est transformée d'un type à un autre et transférée d'un objet à un autre, la quantité totale d'énergie est toujours la même. C'est l'une des propriétés élémentaires de l'univers.

Lorsque l'on chauffe un corps, on effectue un transfert d'énergie thermique du corps chauffant au corps chauffé. Ce transfert au milieu ambiant et la production de la chaleur interne est possible par l'utilisation des chauffages qui sont avant tout une nécessité physiologique pour le confort des individus. De manière générale, la vie ne peut prendre naissance et s'entretenir que dans un intervalle de températures assez étroit et variable selon les espèces. L'homme, comme tous les mammifères, est un être homéotherme, c'est-à-dire que son organisme se maintient à une température constante, qu'il entretient, dans une ambiance à température variable, par une production de chaleur interne et par des échanges avec le milieu.

L'augmentation rapide de la population a entraîné un accroissement important de la demande énergétique et le secteur résidentiel se trouve parmi les secteurs les plus énergétivores à cause de la grande consommation des différent appareils. Les chauffages représentent la plus grande part d'énergie consommée (environ 43% de la dépense énergétique d'une habitation), le chauffage électrique par ses différents types (convecteur électrique, un radiateur à inertie ou à accumulation et un panneau rayonnant) peut peser lourd sur la facture et la quantité d'électricité consommée. Pour limiter les dépenses en énergie, **c**'est donc principalement sur le chauffage que des économies doivent être faites. Consommer moins d'énergie, c'est dans un premier temps l'attitude des personnes face à leur consommation d'énergie qui est observée. Ensuite, cela permet de diminuer sa facture énergétique, ce qui est d'autant plus important dans un contexte de prix de l'énergie élevé.

Il est possible de diminuer la consommation des chauffages sans réduire le confort par l'isolation de l'habitat, la rénovation des équipements de chauffages, ou par la régulation de ces derniers.

Réguler l'utilisation du chauffage permet une importante économie d'énergie, si l'on baisse manuellement ou automatiquement la température d'une maison, il est possible de réduire notablement sa facture tout en conservant une chaleur agréable. Cette régulation d'utilisation est faite par la programmation du chauffage en utilisant des thermostats connectés et autonomes qui peuvent contrôler la température des pièces de manière intelligente selon des horaires choisis sans dépenses en chauffage inutiles.

Le présent travail a pour objectif d'optimiser automatiquement l'énergie d' un système de chauffage par convection dans une habitation qui a une isolation thermique moyenne à l'aide d'un automate zelio Logic de schneider de type SR2 B121BD.

Notre travail est organisé autour de 5 chapitres, précédés par une introduction générale et suivis d'une conclusion générale. Dans le premier chapitre une étude théorique sur le chauffage est réalisée. Les principaux modes de transmission de chaleur et le choix du mode utilisé dans notre étude, sont l'objet de chapitre II**.** L'étude thermique de l'habitation et les modes de commande d'un convecteur sont présentées dans le chapitre III.

Les 2 derniers chapitres (IV, V) sont consacrés à la présentation détaillée de la réalisation pratique.

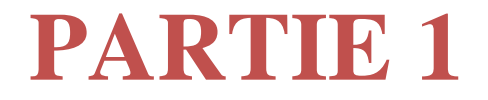

# **ETUDE THEORIQUE**

## **CHAPITRE I**

### **ETUDE THEORIQUE SUR**

### **LE CHAUFFAGE ELECTRIQUE**

Le chauffage est un besoin quasi vital pour la majeure partie des êtres humains. Il est important d'avoir un système de chauffage bien adapté aux maisons. On distingue différents types de chauffages proposés sur le marché, Le choix de ces systèmes va être guidé par plusieurs facteurs.

#### **I.1 Critères pour le choix du mode de chauffage**

Pour faire le bon choix d'un mode de chauffage, on a pris en considération 03 principaux critères à savoir :

 Le critère du choix de l'énergie c'est un véritable enjeu, on la définie en fonction de sa disponibilité et par conséquent par rapport à son coût.

On peut opter par exemple pour le bois en zone rurale et pour le gaz de ville en agglomération.

- Le critère se rapportant à la taille et au type de logement, il est parfois possible d'installer un chauffage central dans un appartement, si celui-ci est suffisamment vaste.
- Le critère de la préservation de l'environnement, une forte conscience écologique peut nous amener à faire un compromis entre un surcoût et confort moindre.

#### **I.2 Principes physiques de transmission de chaleur**

Par définition le transfert thermique peut être assimilé à un transfert d'énergie microscopique.

Nous partons du principe physique qui stipule que deux systèmes qui affichent la même température sont dits en équilibre thermique. S'ils ont des températures différentes, le système le plus chaud cède de la chaleur au système le plus froid.

Il y a échange thermique, en parle alors de transfert thermique entre ces deux systèmes

Un transfert d'´energie donne lieu à un flux de chaleur qui correspond à un déplacement de l'´energie du plus chaud vers le plus froid.

Pour illustrer ce phénomène, nous pouvons citer plusieurs situations industrielles : tel que les moteurs thermiques ou même électriques, les centrales électriques au fuel ou au gaz ; ou domestique : chauffage de l'habitat.

Il en existe 03 modes de transfert de chaleur, la conduction, le rayonnement et la convection.

Ces types de transmission de chaleur, sont développés dans ce qui va suivre

#### **I.2.1 Transfert thermique par conduction**

La température est une fonction croissante de l'agitation moléculaire dans un corps, qu'il soit solide, liquide ou gazeux.

Considérons pour l'instant un corps solide au sein duquel la température varie. L'agitation moléculaire élevée de la zone chaude communiquera de l'énergie cinétique aux zones plus froides par un phénomène appelé conduction de la chaleur. [12]

La conduction est un phénomène de diffusion qui permet donc à la chaleur de se propager à l'intérieur d'un corps solide.

Il en est de même pour un liquide ou un gaz.

Notons enfin que la conduction de la chaleur n'est pas possible dans le vide puisqu'il n'y a pas de support moléculaire pour cela. [1]

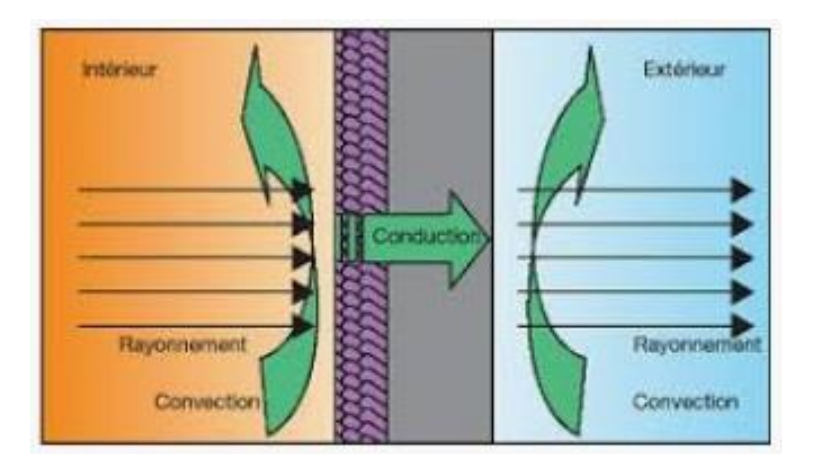

 **Figure 1.** Principe de la conduction

#### **I.2.2 Transfert thermique par rayonnement**

La chaleur du soleil arrive à notre planète alors qu'il n'y a aucun support solide, liquide ou gazeux au delà de l'atmosphère terrestre.

L'énergie thermique peut tout de même traverser le vide.

Ce mode de transfert s'appelle le rayonnement.

Il correspond à un flux d'ondes électromagnétiques émises par tout corps, quelle que soit sa température.

Le rayonnement électromagnétique est d'autant plus élevé que sa température est grande.

Ce sont les interactions entre atomes et molécules qui sont à l'origine de ce rayonnement. Elles peuvent le générer, ce qui diminue leur énergie, ou encore l'absorber, ce qui l'augmente.

De par sa nature, le rayonnement n'intervient que dans

- les milieux transparents (gaz, verre, vide) ou
- semi-opaque (gaz + fumées de CO2, gaz + vapeur d'eau).

Ce principe est exploité pour réaliser le chauffage par rayonnements infrarouges.

Les radiations électromagnétiques de longueurs d'ondes comprises entre 0,8 et 10 micromètres provoquent un échauffement limité (<250°C) sur une profondeur faible en fonction de la longueur d'onde.

Cette technique est utilisée pour le séchage rapide de vernis, bois, fourrages, cuirs, peintures, denrées alimentaires, et elle permet la mise en œuvre des lampes, des tubes ou des panneaux rayonnants. [12]

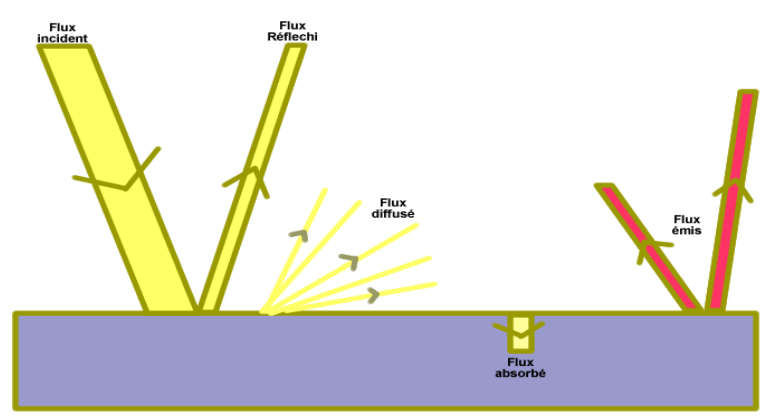

 **Figure 2.** Principe de transfert par rayonnement

#### **I.2.3 Transfert thermique par convection**

Un débit ou une circulation de liquide ou de gaz peut transporter avec lui une certaine quantité d'énergie thermique.

Il s'agit d'un transfert de chaleur qui s'effectue grâce à un mouvement de matière dans un milieu liquide ou gazeux.

En effet, la circulation d'un fluide chauffé, fait circuler la chaleur. ...

La chaleur est propagée par déplacement de matière. [12]

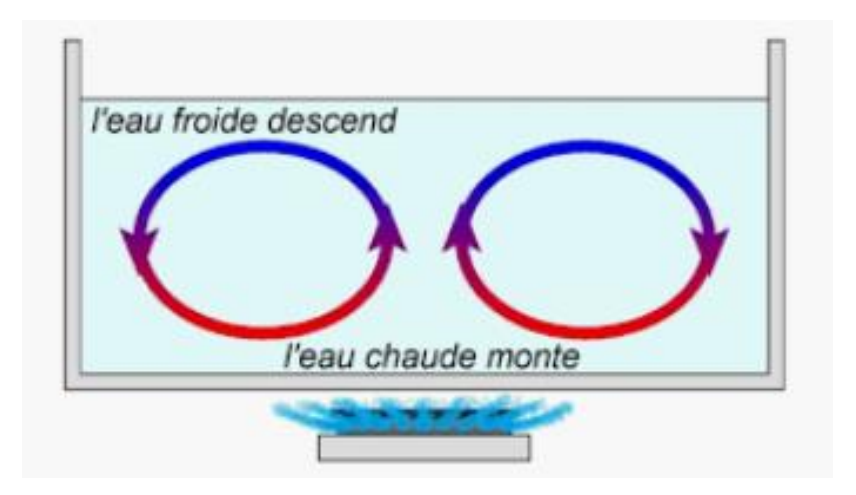

 **Figure 3.** Principe de transfert thermique par convection

Ce transport de chaleur porte le nom de CONVECTION thermique.

Ce transport de l'énergie par un écoulement est analogue au transport d'autres quantités scalaires (non vectorielles):

- transport d'une concentration de sel par de l'eau,
- transport de l'humidité par l'air, ...

On retiendra donc que dans la convection, la chaleur se sert du fluide comme véhicule pour se déplacer.

L'application du principe de transfert thermique par convection est largement exploitée pour la réalisation des convecteurs destinés aux installations de chauffage centralisé.

Notons qu'il existe deux types de transferts convectifs:

- La convection forcée dans laquelle l'écoulement du fluide est forcé par un dispositif mécanique quelconque (pompe ou gravité pour un liquide, ventilateur pour de l'air).
- La convection naturelle: lorsqu'il existe une différence de température entre deux points d'un fluide, le fluide chaud, qui aura une masse volumique plus faible que le fluide froid aura tendance à monter sous l'effet de la poussée d'Archimède.

On parle aussi de la convection naturelle, c'est le principe de la circulation naturelle du fluide sous l'effet de la chaleur qui est utilisé.

Pour le chauffage domestique, l'eau chaude qui arrive dans les radiateurs circule par convection forcée, entretenue par une pompe.

L'air des pièces de la maison circule par convection naturelle depuis le radiateur autour duquel il s'échauffe jusqu'au plafond vers lequel il s'élève avant de redescendre pour former un circuit fermé. [12]

#### **I.2.4 Conclusion**

Nous pouvons dire que dans toutes les formes de chauffage, la chaleur est diffusée de différentes manières :

- par convection (en chauffant l'air),
- par rayonnement (sans mouvement d'air),
- avec ou sans inertie (accumulation de chaleur),
- par des petites surfaces fournissant des températures élevées (radiateurs classiques),
- à basse température (radiateurs basse température),
- par une grande surface de chauffe (plancher chauffant à très basse température).

#### **I.3 Présentation des différents types d'énergie**

La production d'énergie provient de différentes sources, on peut citer entre autre, l'énergie thermique, l'énergie radiative, l'énergie électrique…

Il est possible de distinguer deux types d'énergie

- les sources d'énergie primaires
	- charbon
	- l'uranium
	- le gaz naturel…
- les sources d'énergie secondaires, on peut citer :
	- l'énergie nucléaire
	- l'énergie hydroélectrique
	- l'énergie géothermique...

Nous présentons dans ce qui suit quelques notions élémentaires de certains types d'énergies qui peuvent alimenter une installation de chauffage centralisé.

#### **I.3.1 Energie fossile**

On appelle combustible fossile tous les combustibles riches en carbone essentiellement des hydrocarbures issus de la méthanisation d'êtres vivants morts et enfouis dans le sol depuis plusieurs millions d'années.

Les énergies fossiles parmi lesquelles on trouve :

- le charbon (extrêmement polluant),
- les hydrocarbures (fioul domestique) et leurs dérivés (butane, propane, GPL),
- le gaz naturel, le pétrole désaromatisé (poêle).

#### **I.3.2 Energie végétale**

Depuis qu'elles sont apparues, les sociétés humaines transforment la biomasse, c'est-à-dire les matières organiques (végétales et animales) pour s'alimenter, se vêtir, s'abriter, mais aussi pour produire de l'énergie, par exemple pour s'éclairer, se chauffer et se déplacer. La biomasse représente 10 pour cent de l'énergie primaire totale consommée. On distingue plusieurs utilisations de la matière organique en tant que source d'énergie, dont les principales sont les biocombustibles, c'est-à-dire l'utilisation du bois pour se chauffer

- Le bois dans ses multiples présentations (buches, granulés, copeaux, plaquettes), mais aussi
- les aliments déclassés (avoine, blé, etc.).

#### **I.3.3 Energie électrique**

L'énergie électrique est l'énergie transférée ou emmagasinée grâce à l'électricité. Cette énergie est transférée d'un système à un autre par un mouvement de charges. Les systèmes susceptibles de fournir de l'énergie par transfert électrique sont les alternateurs ou des systèmes chimiques.

L'électricité peut avoir plusieurs origines :

- le nucléaire,
- $\blacksquare$  l'éolien.
- le solaire.
- l'hydraulique (barrages terrestres ou maritimes) et enfin
- les énergies fossiles (gaz, pétrole, charbon).

#### **I.3.4 Energie géothermique**

La géothermie, du grec géo et thermos, désigne à la fois la science qui étudie les phénomènes thermiques internes du globe terrestre, et la technologie qui vise à l'exploiter.

L'énergie géothermique dépend de la chaleur de la Terre. Cette énergie permet de fabriquer de l'électricité dans les centrales géothermiques, grâce à l'eau très chaude des nappes dans le sous-sol de la Terre. La température des roches augmente en moyenne de 1 °C tous les 30 m de profondeur.

Une centrale géothermique est composée de 3 parties :

- La pompe
- L'usine qui produit l'électricité
- Les lignes électriques qui la transportent

C'est une énergie qui n'émet aucun gaz à effet de serre et sa matière première ; la chaleur de la Terre, est totalement gratuite.

#### **I.4 Principaux générateurs de chaleur**

L'élément principal de toute installation de chauffage centralisé, est le générateur de chaleur qui peut être une chaudière ; poêles ou autres pompes à chaleur. Le générateur alimente un ou plusieurs émetteurs de chaleur comme des radiateurs, un plafond ou un plancher chauffant.

On retrouve sous ce terme l'ensemble des [chaudières,](https://www.calculeo.fr/Eco-travaux/La-chaudiere) quelle que soit leur source d'énergie (chaudière à bois, [chaudière à granulés,](https://www.calculeo.fr/Subventions/Chaudiere-a-bois) chaudière à bûches, [chaudière à fioul,](https://www.calculeo.fr/Subventions/Chaudiere-a-condensation) chaudière à gaz) ou leur mode de fonctionnement (chaudière à condensation, chaudière basse température etc.).

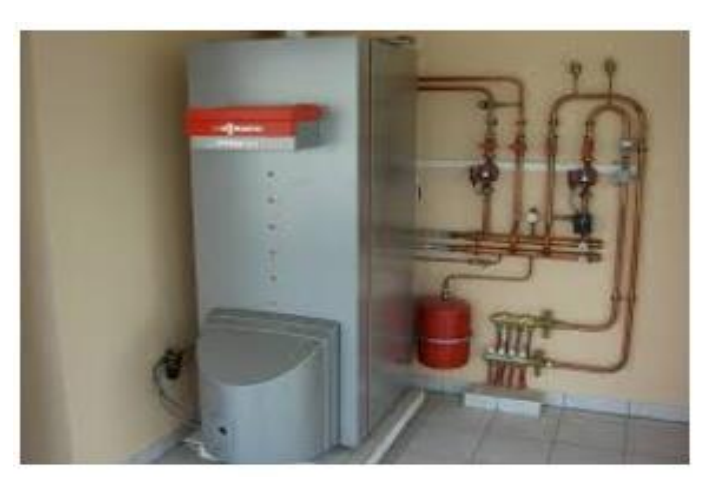

 **Figure 4**. Chaudière à gaz sur le sol

On peut classer les chaudières principalement selon 04 critères

- **Suivant leurs modes de fonctionnement on distingue** : les chaudières à combustion et les chaudières sans combustion [\(chaudières électriques](https://www.calculeo.fr/Eco-travaux/La-chaudiere/La-chaudiere-electrique) et thermodynamiques)
- **Suivant la source d'énergie utilisée on distingue** : Les [chaudières à fuel,](https://www.calculeo.fr/Eco-travaux/Chaudiere-a-condensation) les chaudières gaz, à **condensation**, à granulés, au bois bûches, à plaquettes, etc. Depuis peu on note l'émergence d'un nouveau type dit mixte qui permet de basculer d'une source d'énergie (bois par exemple) à une autre (fioul ou gaz) selon la conjoncture.
- **Suivant leurs performances** : les chaudières classiques, les [chaudières à condensation,](https://www.calculeo.fr/Subventions/Chaudiere-a-condensation) basse température ou à micro-cogénération. Plus généralement on peut aussi, suivant ce critère, les classer en chaudières à haute performance et chaudières classiques.
- **Suivant leurs formats** : Les chaudières murales ou les chaudières au sol.

La chaudière reste à ce jour l'un des moyens de chauffage préféré.

La chaudière permet non seulement de **chauffer le logement**, mais en plus, elle permet d'avoir de l'**eau chaude sanitaire**.

Ils ont pour fonction la transformation de l'énergie primaire en puissance calorifique, qui sera véhiculée jusqu'aux émetteurs par des fluides caloporteurs (eau, air, fluide particulier).

Les émetteurs et diffuseurs ont pour fonction de diffuser la chaleur amenée par les fluides précités dans l'ensemble des pièces du domicile.

Ce sont les radiateurs, les bouches de diffusion d'air chaud des pompes à chaleur et climatiseurs réversibles, ainsi que les réseaux de chauffage par le sol. Il est à noter que certains systèmes intègrent générateurs et émetteurs, à l'image des radiateurs ou convecteurs électriques.

Le chauffage répond à un besoin physiologique de confort thermique des individus Il répond également à leurs besoins en termes de fourniture d'eau chaude sanitaire.

#### **I.4.1 Chaudières à combustion**

La chaudière à combustion est également appelée chaudière pulsatoire. Il s'agit en fait d'une chaudière qui n'est rien d'autre qu'une chaudière à gaz dans laquelle n'apparaît pas de brûleur à gaz. Elle fonctionne selon un processus particulier de production, processus qui est en réalité déclenché par une bougie d'allumage. Une fois déclenché, le processus se poursuit de façon totalement autonome.

Pour pouvoir ce faire, cette chaudière a été composée notamment de ce que l'on appelle une chambre de combustion au cœur de laquelle se déroulent de nombreuses mini-combustions.

Une combustion entre le mélange air et gaz donne lieu à des micros combustions. Cette micro combustion émet des gaz, et ces gaz traversent alors des tubes en spirales qui sont immergés dans le fluide de chauffage. Le passage de ces gaz crée alors ce qui est appelé une dépression, après avoir permis un échange thermique avec ledit fluide de chauffage.

Ainsi, une immense part de la chaleur des gaz de combustion est ainsi donnée au fluide de chauffage et ne ressort qu'à 50 degrés. [3]

#### **Ses avantages**

Le premier avantage que l'on peut mentionner en parlant d'une chaudière à combustion, c'est son aspect économique et écologique à la fois. Vous pourrez consommer jusqu'à 40% de moins de gaz qu'avec une chaudière classique, soit presque moitié moins, ce qui est affreusement loin d'être négligeable. Le rendement d'une telle chaudière est donc très élevé. En plus de moins consommer, donc cela vous permet également de rejeter beaucoup moins de CO2 dans l'atmosphère.

#### **I.4.2 Chaudières sans combustion**

L'électricité n'est pas à proprement parler un combustible. C'est cependant une source d'énergie qui est parfois convertie en chaleur dans des chaudières électriques. Il existe plusieurs principes de chauffe. Les chaudières à résistances chauffent l'eau à l'aide d'une résistance électrique immergée dans l'eau. Les chaudières à effet Joule chauffent l'eau à l'aide d'électrodes immergées dans l'eau. C'est alors l'effet joule de l'eau qui permet le chauffage de l'eau ou la vaporisation. Les chaudières ioniques projettent des ions à grande vitesse (280 km/s) à l'aide d'un champ électrique, provoquant l'échauffement du liquide caloporteur. [8]

La rareté des chaudières électriques s'explique par le prix de l'électricité qui est une énergie plus coûteuse que la plupart des autres énergies.

#### **Ses avantages**

- Une installation simple et rapide
- Un faible coût à l'achat
- Pas de stockage de combustible
- Une absence totale d'odeur
- Une efficacité thermique maximale (100%)
- Une sécurité maximale : aucun risque d'explosion ou d'intoxication

#### **Ses inconvénients**

- La dépendance au prix fluctuant de l'électricité
- Une consommation énergétique importante

En somme, la chaudière électrique vous offre la souplesse et la simplicité de l'électricité et le [confort du chauffage central.](https://www.laprimeenergie.fr/les-travaux/le-chauffage/les-principaux-avantages-et-inconvenients-du-chauffage-electrique) Mais ces atouts se payent par un coût élevé, dépendants des tarifs de l'électricité. [8]

#### **I.4.3 Chaudière à fuel**

Une chaudière au fioul est conçue pour chauffer l'eau du réseau de chauffage central et parfois l'eau chaude sanitaire par combustion de cette énergie fossile dérivée du pétrole. Cette dernière est réputée pour offrir un pouvoir calorifique important : on estime que la combustion d'un kilo de fioul domestique génère 12 kWh d'énergie.

Le fioul stocké dans une cuve de la chaufferie est pulvérisé et enflammé dans la chambre de combustion de la chaudière. Les calories ainsi produites permettent la montée en température du circuit d'eau de chauffage et de l'eau chaude sanitaire. Le plancher chauffant ou les radiateurs ainsi alimentés transmettent à leur tour ces calories à l'air ambiant pour offrir une chaleur homogène et agréable. On notera qu'il existe aujourd'hui plusieurs types de chaudière au fioul :[8]

- les chaudières classiques qui chauffent l'eau à 90° ;
- les chaudières basse température qui chauffent l'eau à 50° ;

• les chaudières à condensation qui utilisent les calories de leurs fumées pour préchauffer l'eau afin d'optimiser leur rendement.

Bon à savoir : une chaudière à condensation offre 30% d'économies d'énergie par rapport à une chaudière classique et donc des émissions de CO2 et d'oxyde d'azote significativement réduites.

#### **Le choix d'une chaudière au fioul**

Le choix d'une chaudière au fioul nécessite de pouvoir stocker le combustible. Il s'agit de disposer d'une chaufferie suffisamment grande pour accueillir la cuve ou d'une place dans le jardin pour enterrer cette dernière. En installant une chaudière à condensation ou basse température vous rendez votre opération éligible à certaines aides :

- La prime énergie : très simple à obtenir la prime énergie peut représenter jusqu'à 50% du coût d'achat de la chaudière [8]
- Le CITE (crédit d'impôt pour la transition énergétique) à 30%;
- L'éco-prêt à taux zéro ;
- Le taux de TVA réduit à 5.5% ;
- Les subventions de l'Agence Nationale pour l'Amélioration de l'Habitat (ANAH).

#### **Les principaux avantages de la chaudière à fioul**

- Une très grande capacité de chauffe ;
- Un couplage possible avec une pompe à chaleur (PAC) ou un chauffe-eau solaire (CES)
- Un rendement énergétique élevé (jusqu'à 103%) ;
- Une chaleur douce et homogène ;

#### **Les principaux inconvénients de la chaudière à fioul**

- Une odeur bien présente en chaufferie ;
- Une énergie non renouvelable soumise aux fluctuations du pétrole ;
- Un bilan écologique négatif même s'il s'est grandement amélioré ces dernières années.

#### **I.4.4 Chaudières à gaz**

Une chaudière à gaz est une chaudière utilisant le gaz comme combustible, gaz naturel, propane voire butane.

Selon leur disposition, on trouvera des chaudières à gaz au sol dont la puissance calorifique est plus élevée que les chaudières murales disposées la plupart du temps dans une cuisine ou salle de bain.

La chaudière à gaz est dite à simple ou double service selon le cas où la chaudière produit du chauffage ou du chauffage et de l'eau chaude sanitaire.

La chaudière à gaz la plus économique est la chaudière gaz à condensation. La récupération de l'énergie des fumées, permet à la chaudière gaz d'atteindre des rendements jusqu'à 107%. Plus le régime d'eau chaude est à basse température (< 50°) plus la chaudière à gaz à condensation donne un rendement élevé.

Les économies d'énergie sont encore plus importantes avec une chaudière à gaz associée à une énergie renouvelable comme le solaire thermique et la pompe à chaleur.

#### **I.4.5 Chaudières à condensation**

La chaudière à condensation chauffe l'eau à basse température. Dotée d'un échangeur plus performant que celui de la chaudière traditionnelle, elle permet d'obtenir un rendement supérieur d'environ 10 % lorsqu'elle est utilisée adéquatement. Pour ce faire, la température de l'eau qui entre dans la chaudière doit être froide; il en va du rendement de l'équipement. Plus la température de l'eau est froide, plus l'efficacité de combustion est élevée. On obtient des valeurs d'efficacité supérieures lorsque le point de rosée est atteint. Les premières gouttelettes font leur apparition

vers 55 °C (131 °F). En deçà de cette température, l'efficacité augmente de façon marquée. L'appellation «chaudière à condensation» s'explique du fait que la vapeur d'eau provenant des produits de combustion, une fois refroidie, passera de l'état de vapeur à l'état liquide. Pour permettre ce changement, la surface de l'échangeur doit être à une température d'environ 55 °C (131 °F) ou moins. Cette vapeur renferme une importante quantité d'énergie, soit 1 000 btu/lb d'eau, qui est transférée au chauffage de l'eau. [18]

#### **I.4.6 Chaudières murales et chaudières au sol**

#### **La chaudière murale : pratique et efficace pour des petits besoins de chauffage**

Une chaudière murale s'installe comme son nom l'indique contre un mur et a l'avantage d'être peu encombrante. Etant compacte, elle est particulièrement adaptée aux appartements et aux maisons de petite surface et peut être installée dans une cuisine ou une salle de bains sans problème, tant qu'elle peut être raccordée au gaz naturel ou au GPL. Elle est cependant peu puissante, sa puissance ne dépasse pas 25kW en général, ce qui la rend contre-indiquée pour les maisons à grande surface habitable.

#### **La chaudière au sol : plus robuste et plus puissante**

La chaudière au sol est plus volumineuse car elle se pose sur le sol. Elle est souvent accompagnée d'un ballon d'eau chaude sanitaire de grande capacité (> 100 Litres), elle nécessite donc un emplacement hors des pièces de vie (cuisine, salle de bain…). D'une puissance pouvant atteindre 35kW, elle est parfaitement adaptée pour chauffer entièrement une grande maison. Elle est également plus robuste qu'une chaudière murale grâce aux matériaux qui la constituent (fonte, acier, inox, cuivre…), ce qui lui assure une durée de vie de 20 à 30 ans (contre 15 ans en moyenne pour les chaudières murales). Elle est compatible avec plusieurs combustibles : gaz, fioul ou bois et peut également intégrer les énergies renouvelables, en étant associée à un chauffe-eau solaire ou une pompe à chaleur. Tous ces avantages se ressentent évidemment sur son prix, plus élevé que celui d'une chaudière murale.

#### **Les points communs**

Les chaudières au sol tout comme les chaudières murales sont aujourd'hui des systèmes efficaces, avec de bons rendements. Elles peuvent toutes deux fonctionner au gaz naturel, qui est un combustible plutôt accessible par rapport à l'électricité ou au fuel. Et enfin, pour ces deux types de chaudières, il existe différentes technologies : basse température ou à condensation.

#### **1.5 Conclusion**

Un générateur est un appareil qui convertit l'énergie qu'on lui apporte pour l'alimenter en énergie thermique pour les besoins de l'installation. Cette énergie peut être de l'énergie électrique, énergie fossile ou énergie renouvelable (énergie solaire, géothermie, etc.). Le choix des générateurs est en fonction du combustible, de ses utilisations, de ses puissances et de ses rendements.

# **CHAPITRE II**

# **PRINCIPAUX MODES DE TRANSMISSION DE CHALEUR**

Un appareil de chauffage est un système fonctionnant avec un [thermostat](https://www.xpair.com/lexique/definition/thermostat.htm) et des sécurités. Dès lors, quand un appareil possède ces deux caractéristiques, il s'agit d'un appareil de chauffage. Se basant sur les trois principes physiques de transfert thermique, plusieurs équipements ont été réalisés, nous nous intéressons plus particulièrement aux appareils suivants :

#### **II.1 Les convecteurs électriques**

#### **II.1.1 Définition des convecteurs électriques**

Le convecteur électrique est un chauffage qui utilise l'énergie électrique. Le principe repose sur une résistance placée à l'intérieur de l'appareil et qui va réchauffer l'air.

L'air froid de la pièce entre dans la partie inférieure du convecteur, puis il est chauffé par la résistance pour en ressortir à travers une grille. [3]

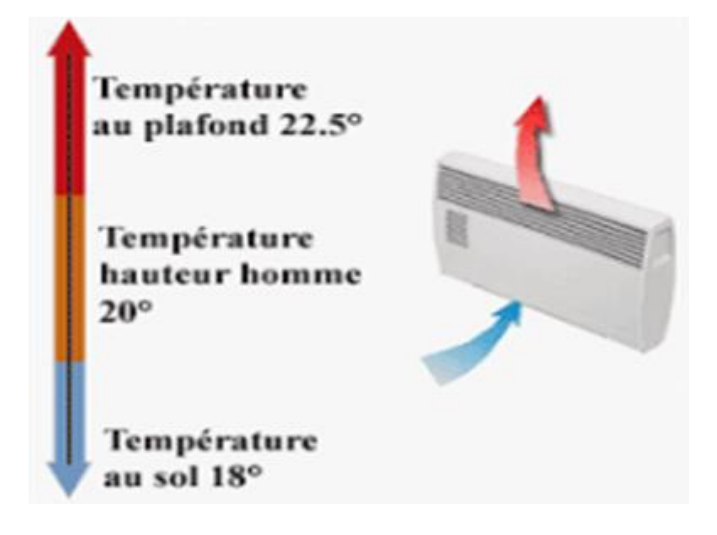

 **Figure 5.** Schéma de principe du chauffage par convection

#### **II.1.2 Principe de fonctionnement du système de chauffage par convection**

La convection est un mode de chauffage ou de climatisation par transfert d'énergie thermique utilisant l'air en mouvement comme fluide de transfert entre le système de chauffage ou de climatisation et les personnes. La température d'air sera toujours supérieure à la température des parois du local chauffé, et sera contraire, soit plus froide en mode climatisation ou rafraîchissement.

Le chauffage par convection est principalement connu avec le convecteur électrique. D'autres systèmes de chauffage dits par convection forcée (aérothermes, centrales de traitement d'air) permettent de chauffer des locaux à vocation tertiaire et industrielle. Le chauffage par convection est très souvent comparé au chauffage par rayonnement qui lui fonctionne sans mouvement d'air.

Il existe des modèles dotés d'un ventilateur, on parle alors de convecteur électrique soufflant, qui chauffe rapidement la pièce.

Le convecteur peut être un [chauffage d'appoint,](https://www.quelleenergie.fr/chauffage-appoint) ou s'intégrer dans un chauffage central électrique. Comme tous les [systèmes de chauffage,](https://www.quelleenergie.fr/chauffage) le convecteur électrique comporte son lot d'avantages et d'inconvénients. [3]

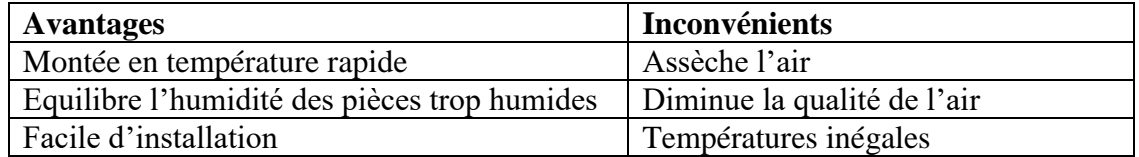

#### **II.2 Les radiateurs rayonnants**

#### **II.2.1 Définition des radiateurs rayonnants**

Le radiateur rayonnant est un radiateur électrique dont la particularité est de transférer la chaleur sous forme de rayonnement infrarouge. La chaleur émise par ce système de chauffage est très proche de celle du rayonnement solaire, ce qui la rend particulièrement agréable et naturelle. [3]

Le [fonctionnement](https://www.quelleenergie.fr/economies-energie/radiateur-electrique-inertie/fonctionnement) du radiateur rayonnant est relativement simple. Il se déroule en trois étapes :

- Une résistance électrique chauffe un grand panneau en aluminium, métal, verre ou pierre de lave placé devant.
- La chaleur produite est émise par rayonnement infrarouge (comme le ferait le Soleil).
- La chaleur ainsi dégagée chauffe les corps présents dans la pièce (murs, mobilier, personnes, etc.) qui à leur tour vont réfléchir la chaleur dans l'air ambiant.

Le radiateur rayonnant est équipé, en façade, d'une grille de fonte qui laisse passer les rayons, évite l'accumulation de poussière et permet de chauffer plus rapidement la pièce.

A l'instar de tous les autres systèmes de chauffage, le radiateur rayonnant a ses avantages et ses inconvénients. [4]

#### **II.2.2 les avantages des radiateurs rayonnants**

Au niveau des avantages on peut citer entre autres : [14]

- Un meilleur confort thermique : de par son fonctionnement, chauffage par rayonnement proche du fonctionnement du Soleil, le radiateur rayonnant procure une chaleur douce, directe, homogène et assurant une importante sensation de bien-être.
- Des économies d'énergie : les multiples options disponibles sur les modèles de qualité, (thermostat intégré, détecteur de présence), permettent un meilleur contrôle du fonctionnement et donc de la consommation énergétique.
- Une montée en température assez rapide : grâce à son fonctionnement par rayonnement, il permet une rapide montée en température.
- Un chauffage plus sain : contrairement à un convecteur classique, un radiateur rayonnant ne dessèche pas l'atmosphère et ne génère pas non plus des déplacements d'air et de poussière.
- Il est silencieux et discret.

#### **II.2.3 Les inconvénients des radiateurs rayonnants**

- Les modèles bas de gamme et les anciens appareils doivent, pour être efficaces, faire monter la température de la plaque à plus de 200°C. Cette exigence génère inévitablement une forte chaleur autour du radiateur. Cependant, les nouvelles générations de radiateurs rayonnants appelés [radiateurs à chaleur douce,](https://www.quelleenergie.fr/economies-energie/radiateur-electrique-inertie/radiateur-electrique-chaleur-douce) sont prévus pour rayonner à basse température. Ils apportent ainsi une solution au problème majeur des radiateurs rayonnants, à savoir une forte montée en température, tout en améliorant grâce à leurs innovations le confort quotidien des utilisateurs.
- Le radiateur rayonnant ne peut distribuer qu'une chaleur locale, relativement limitée autour de l'appareil. Il est donc déconseillé pour les grandes pièces à moins de disposer d'un thermostat intégré, permettant dans ce cas d'intervenir sur une surface pouvant aller jusqu'à 50m² selon la puissance du radiateur.
- Le radiateur rayonnant est aussi très gourmand en électricité. Il est conseillé d'opter pour des modèles à régulation centralisée, plus sobres que les modèles à thermostat mécanique.
- Un équipement très esthétique : le système de chauffage par panneaux rayonnants est conçu en divers matériaux (il en existe notamment en marbre) et divers formats. Le radiateur rayonnant peut ainsi s'intégrer dans de nombreux intérieurs. Il est également disponible en modèle d'angle. [14]

#### **II.3 Les radiateurs à inertie céramique**

#### **II.3.1 Définition des radiateurs à inertie**

Le radiateur électrique à inertie est un appareil de chauffage d'appoint fonctionnant à l'électricité et doté d'une importante inertie. Cette inertie (capacité à produire de la chaleur) provient soit de son liquide caloporteur soit de son matériau de confection (fonte, céramique, etc.). Ce qui en fait un système de chauffage de choix surtout pour les logements bénéficiant d'une bonne isolation thermique. [7] [8]

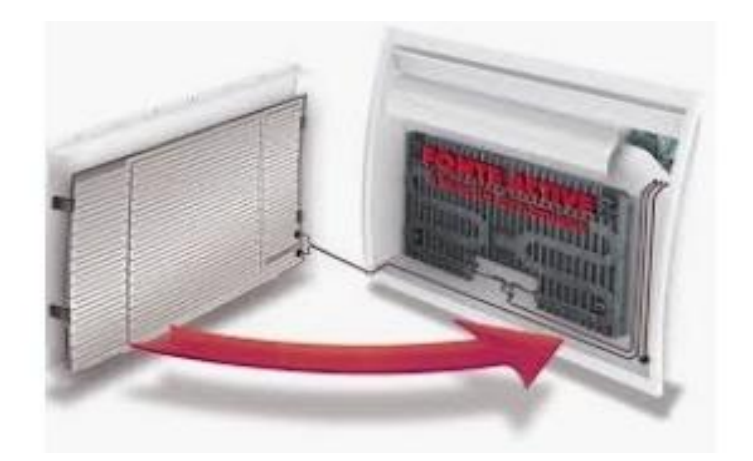

 **Figure 6**. Radiateur électrique à inertie

Le principe de ce nouveau type de radiateur est d'accumuler de la chaleur avec une résistance électrique puis de la garder grâce au matériau réfractaire qui compose le radiateur et enfin de la diffuser sous forme de rayonnement infrarouge. Ainsi, le radiateur ne se contente pas de réchauffer l'air à proximité comme pourrait le faire un radiateur électrique ordinaire.

#### **II.3.2 Les types de matériaux existants**

Les radiateurs à inertie sont rangés dans deux catégories distinctes : à inertie sèche et à inertie fluide.

- Pour les radiateurs à inertie sèche, ils se composent d'abord de plusieurs plaques métalliques ou réfractaires, chauffées par une résistance électrique. Ces matériaux réfractaires sont divers et variés. On retrouve notamment les pierres ollaires, la stéatite et d'autres pierres volcaniques, mais aussi plus rarement des matériaux en granit ou marbre, ou bien encore des briques haute densités et le béton réfractaire. L'enveloppe du radiateur est quand à elle constituée d'une surface émissive pour diffuser une chaleur douce dans toute la pièce. [8]
- Il en va tout autrement pour les radiateurs à inertie fluide. Le corps de chauffe métallique est, cette fois-ci, constitué d'un liquide caloporteur. Il s'agit la plupart du temps d'une huile végétale ou minérale, d'un dérivé du pétrole, de l'eau glycolée, chauffée par des résistances électriques immergées afin d'éviter les phénomènes de surchauffe. Ce type de radiateurs comporte cependant un inconvénient : des fuites de liquide peuvent apparaître à cause du vieillissement du réceptacle. Cet inconvénient ne se retrouve pas avec les radiateurs en alliage d'aluminium ou fonte d'aluminium. [8]

#### **II.3.3 Les avantages des radiateurs à inertie** [7]

- Un confort de chauffe haut de gamme supérieur à celui du convecteur électrique ou du panneau rayonnant électrique,
- Des économies sur la facture d'électricité par rapport à un convecteur électrique mécanique,
- Une installation simple et sans maintenance,
- Un réglage précis de la température à 0,5°C près
- Pilotable à distance pour le radiateur à inertie connecté

#### **II.3.4 Le radiateur à inertie et les économies d'énergie** [7]

- Ces radiateurs électriques génèrent un point chaud permanent, offrant ainsi une chaleur qui va se répandre de manière uniforme et rapide. C'est la chaleur douce qui rayonne très agréablement. La température de la pièce est stable pendant un long moment, sans que le radiateur à inertie n'ait besoin de se mettre en marche constamment.
- De plus, avec son réglage très précis de la température, votre radiateur ne chauffe jamais trop votre pièce.
- Parmi les modèles de radiateurs à inertie, certains intègrent des détecteurs de présence qui offrent une programmation automatique. Celle-ci s'adapte parfaitement à votre rythme de vie : l'appareil chauffe uniquement lorsque vous êtes dans la pièce, et se coupe lorsque vous la quittez. Ainsi en toute simplicité, vous pouvez réaliser des économies d'énergie.
- Enfin, couplés à une isolation performante, le radiateur à inertie vous offre des économies de chauffage incroyables.

#### **II.4 Les radiateurs à accumulation**

#### **II.4.1 Définition des radiateurs à accumulation**

Le radiateur électrique à accumulation repose sur le principe du stockage de la chaleur. Grâce à un matériau accumulateur, souvent constitué d'un [matériau réfractaire](https://www.quelleenergie.fr/economies-energie/radiateur-electrique-inertie/materiaux-inertie-thermique) et chauffé par une résistance électrique, ce radiateur est capable de stocker une certaine quantité de chaleur. Il peut ainsi la transmettre à l'habitation plus tard et pendant plusieurs heures, alors même qu'il ne consomme plus d'électricité. [3] [15]

Le radiateur transmet sa chaleur à la pièce par rayonnement thermique, un mode de chauffage particulièrement doux et confortable puisqu'il chauffe les personnes et les objets et non pas l'air
qui les entoure. Les ondes de chaleur nous atteignent donc directement, sans créer de mouvement d'air ou de poussière pour un ressenti agréable.

En plus de ce transfert par rayonnement, certains radiateurs à accumulation peuvent être équipés d'un ventilateur pour souffler de l'air chaud dans la pièce. Il permet de chauffer plus rapidement le volume habité en cas de fort besoin. [9] [10][11]

#### **II.4.2 Les avantages du radiateur à accumulation**

Le radiateur à accumulation permet de différer la production de chaleur et sa distribution. Vous pouvez ainsi le faire fonctionner pendant les heures creuses lorsque l'électricité est moins chère (20% de moins environ qu'en heures pleines) et profiter de la chaleur plus tard. Ce fonctionnement est économique et permet de bénéficier de l'aspect pratique de l'électricité sans subir son coût élevé. Pour profiter de cet avantage, il faut bien évidemment avoir souscrit un contrat en heures pleines/heures creuses.

Le confort thermique est également un atout de ce type de radiateur. Grâce à son chauffage par rayonnement, il chauffe de manière homogène et douce toute la surface de vos pièces. [14]

#### **II.4 .3 Les inconvénients du radiateur à accumulation**

Malgré ces avantages, on dénombre quelques points noirs à propos du radiateur à accumulation :

Une fois la chaleur entièrement diffusée dans la pièce, il faut attendre que l'appareil se recharge en chaleur. Pas très pratique si l'on souhaite disposer de plus de chaleur à ce moment précis ou si l'on souhaite une chaleur continue dans le logement (pour les régions plus froides, par exemple).

Ayant besoin de masse pour accumuler la chaleur, ce radiateur est très volumineux, encombrant et lourd. Il est préférable d'éviter de s'équiper d'un radiateur à accumulation dans un petit logement.

Enfin, il est nécessaire de bénéficier d'un abonnement aux heures pleines/heures creuses. Pour cela, le fournisseur d'énergie doit obligatoirement faire intervenir un technicien chez vous pour modifier votre compteur. [14]

#### **II.5 Les radiateurs électriques à panneaux rayonnants**

#### **II.5.1 Définition des radiateurs électriques à panneaux rayonnants**

Le radiateur électrique à panneaux rayonnants est un appareil de chauffage qui émet, par sa surface frontale, un rayonnement infrarouge se diffusant dans l'air environnant et se transformant en chaleur quand il rencontre des objets, des parois ou des personnes.

Réputé pour le confort thermique qu'il apporte et son bon rapport qualité/prix, ce radiateur doit se positionner de manière spécifique, loin du mobilier.

#### **II.5.2 Le fonctionnement du radiateur rayonnant**

Le panneau rayonnant fonctionne en combinant deux principes :

- La convection : le transfert de la chaleur se fait grâce à la mise en mouvement de l'air qui transmet la chaleur produite par le radiateur aux personnes.
- Le rayonnement : les ondes infrarouges sont utilisées pour transférer la chaleur. Une fois émises dans l'environnement ambiant, elles se transforment en chaleur lorsqu'elles rentrent en contact avec une paroi, un objet ou une personne. Les surfaces chauffées vont rayonner et fournir la chaleur. [3]

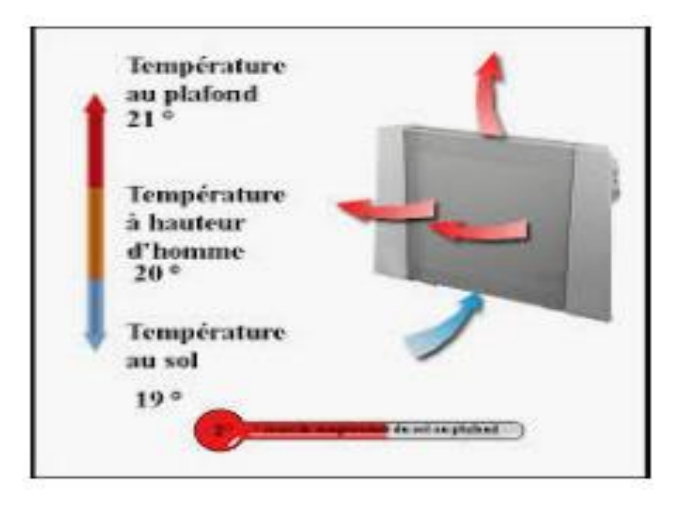

**Figure 7.** Radiateur électrique à panneaux rayonnants

#### **II.5.3 Les composants de ces radiateurs**

- D'un corps de chauffe : il s'agit généralement d'une plaque en aluminium, en alliage métallique ou en carbone qui est chauffée par une ou plusieurs résistances électriques en réseau. Le rôle de cette plaque est de diffuser des rayons infrarouges sur une grande distance.
- D'une façade avant protectrice : si elle est le plus souvent métallique, avec un motif dit en nid d'abeilles, des alvéoles ou des perforations, elle peut aussi être fabriquée en marbre ou en verre.

Grâce au principe du rayonnement, ce radiateur crée un bon confort thermique en donnant une sensation de chaleur naturelle.

#### **II.5.4 Les différents types**

Les panneaux rayonnants récents offrent souvent un design élégant et épuré. Certains modèles sont dotés d'une façade en verre opaque ou miroir, ou bien en marbre. Ces radiateurs sont disponibles en format vertical ou horizontal. Ils sont le plus souvent posés sur le mur mais certains modèles sont conçus pour être installés au plafond.

Il est possible dans certains cas de disposer de fonctions de bridage qui permettent de limiter les températures maximales d'utilisation. Cette option est particulièrement intéressante dans un logement mis en location.

Des labels permettent d'évaluer rapidement le niveau de performance d'un équipement. Les catégories 3 étoiles et 3 étoiles "œil" bénéficient d'une régulation plus précise et de fonctionnalités qui favorisent les économies d'énergie. Les appareils dits connectés, intelligents ou communicants peuvent être pilotés à distance à l'aide d'un smartphone. [3]

#### **II.5.5 Avantages et inconvénients du panneau radiant**

- Sensation de chaleur immédiate, naturelle, homogène et confortable;
- Air sain sans sensation de desséchement;
- Prix raisonnable;
- Simplicité d'installation, entretien minime.

Le principal inconvénient du panneau rayonnant est que la chaleur est très intense à proximité de l'appareil, ce qui peut se révéler gênant dans les pièces de faible superficie. Il ne faut rien interposer entre le radiateur et les occupants sinon la sensation de chaleur est stoppée. Certains modèles génèrent des salissures sur le mur au-dessus de l'appareil. Des systèmes anti-salissures permettent d'éviter ce problème. [3]

#### **II.6 Le plancher chauffant**

#### **II.6.1 Définition du plancher chauffant**

Le plancher chauffant est un système de chauffage par le sol qui existe depuis les années 60. Plus de cinquante ans après l'élaboration des premiers modèles et une réglementation française limitant la température de surface du sol à 28°C en 1978, les sols chauffants ont beaucoup évolué, en termes de fabrication, de ressenti et surtout de rendement.

#### **II.6.2 Le principe du plancher chauffant**

Le fonctionnement du plancher chauffant est très simple : des tuyaux de chauffage sont posés sur un isolant lui-même installé sur une dalle en béton qui permet de supporter la maison. Une chape vient recouvrir les tubes de chauffage. Cette chape a pour but de diffuser une chaleur douce et homogène dans tout le logement. La chape permet d'aplanir la surface du sol pour pouvoir y déposer le revêtement : carrelage, parquet etc.

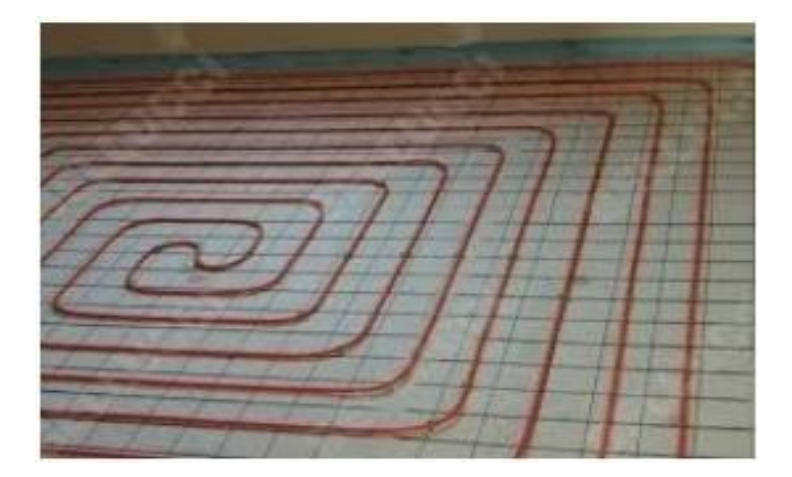

 **Figure 8.** Planchers chauffants

#### **II.6.3 Les types de planchers chauffants**

- Le plancher chauffant hydraulique : est composé d'un circuit d'eau chauffée électriquement. Il nécessite l'installation d'un collecteur d'eau dans la pièce où il est posé. Le plancher chauffant se compose alors plus concrètement de plaques d'isolant thermique sur lesquelles sont posés des circuits de tubes souples de polyéthylène. Plus la surface au sol sera grande, plus il faudra multiplier le nombre de circuits. Une fois le système relié à l'arrivée d'eau, une chape est coulée sur l'ensemble de l'installation. Des systèmes de dalles préformées existent. Ce système à basse température est agréable et discret.
- Le plancher chauffant électrique : est quant à lui composé d'un circuit de résistances électriques, recouvert de plaques isolantes puis d'un recouvrement basique. Le circuit est installé sur toute la surface du plancher et raccordé à l'installation électrique existante, comme pourraient l'être des radiateurs. Il est privilégié pour la rénovation et, il est rapide à poser. [3]

#### **II.6 .4 Les avantages du plancher chauffant**

- Le premier avantage listé par les utilisateurs est le confort de vie : le sol est agréablement tiède et les pièces sont plus faciles à aménager qu'avec des radiateurs.
- $\bullet$  Le chauffage au sol apporte une chaleur douce et constante, comprise entre 20 $\degree$ C et 35°C. En comparaison, un radiateur chauffe en moyenne entre 50°C et 70°C.
- Le plancher chauffant ne chauffe pas le volume d'air d'une pièce mais un circuit électrique ou hydraulique prédéfini. La sensation de chaleur est bien différente pour les utilisateurs.
- Grâce aux perpétuelles innovations des entreprises du monde de la construction, l'épaisseur d'un sol chauffant peut aujourd'hui être réduite jusqu'à 6cm. Carrelage, pierre naturelle, moquette, sol vinyle ou pvc et même parquet, tous les revêtements peuvent être posés par-dessus, sous certaines conditions.
- Enfin, le chauffage par le sol permet de lier économies d'énergie et donc, économies tout court. Le plancher chauffant hydraulique, à basse température, donne un rendement optimal lorsqu'il est associé à une chaudière à condensation ou à une pompe à chaleur.

#### **II.6.5 Les inconvénients**

Le plancher chauffant n'est pas idéal pour tous les usages et tous les bâtiments. Le plancher le plus installé actuellement est dit « à inertie », il faut donc attendre que la dalle chauffe dans son intégralité avant que cette chaleur ne rayonne dans la pièce en question. Ce système n'est pas ou mal adapté à des utilisations ponctuelles (écoles, salles de réunion, résidence secondaire…). Le plancher chauffant dit « réactif » est quant à lui plus dynamique mais assez récent et encore mal connu des constructeurs.

L'autre inconvénient d'un plancher chauffant apparaît surtout en cas de problème technique. Si une difficulté survient lors de la mise en place du dispositif, ou que le système se détériore pour une quelconque raison, intervenir sur un plancher chauffant pour le réparer est bien complexe. Bien plus que de changer un radiateur par exemple !

Pour finir, le prix du chauffage par le sol reste aujourd'hui l'argument le plus dissuasif, surtout pour les particuliers. Les travaux de dimensionnement et de pause doivent être réalisés par des professionnels sérieux et compétents. [3]

#### **II.6.6 Les caractéristiques techniques du plancher chauffant**

Si vous souhaitez installer un plancher chauffant chez vous, il vous faut déterminer la température du plancher ainsi que sa puissance. Sachez que la puissance surfacique du plancher est liée à la température du fluide circulant dans les tubes et de la conductivité thermique des matériaux de recouvrement (chape humide ou sèche + revêtement de sol). Quand il chauffe, le plancher chauffant émet en moyenne 100 W/m<sup>2</sup> soit en moyenne 40 W/m<sup>3</sup>. Pour calculer la puissance calorifique, les professionnels se basent sur une puissance volumique moyenne de 35 à 55 W/m<sup>3</sup> suivant la zone climatique et le niveau d'isolation du bâtiment. Cette valeur est à multiplier par le volume habitable (surface du plancher x hauteur sous plafond) pour obtenir la puissance théorique nécessaire pour chauffer l'habitation.

#### **II.7 Le plafond chauffant**

#### **II.7.1 Définition**

Les solutions imaginées par les fabricants sont de plus en plus abouties. Le plafond chauffant électrique est souvent présenté comme une solution innovante. Il fait partie de la dernière génération d'équipements

Ce type de diffusion de chaleur par le plafond imite en quelque sorte le principe du rayonnement solaire, qui émet de la chaleur du haut vers le bas. Lorsqu'il fonctionne à partir d'un réseau hydraulique adjoint à une [pompe à chaleur réversible,](https://www.calculeo.fr/Eco-travaux/Le-chauffage/Le-chauffage-reversible) il permet de rafraîchir l'espace pendant l'été et bénéficie au confort thermique du logement tout au long de l'année. Ce mode de [chauffage par](https://www.calculeo.fr/Eco-travaux/Le-chauffage)  [le plafond](https://www.calculeo.fr/Eco-travaux/Le-chauffage) contribue à chauffer également le sol et les murs. Des films chauffants assez épais lui sont intégrés pour reproduire l'effet du rayonnement solaire. Ils agissent aussi comme un isolant acoustique efficace et assurent un air ambiant sain et sans poussière.

#### **II.7.2 Fonctionnement du plafond rayonnant rafraichissant**

 Dans le faux-plafond, on installe un réseau de tuyaux pour y faire circuler de l'eau chaude. Des panneaux extérieurs sont ensuite ajoutés pour émettre une douce chaleur par rayonnement, mais sans les inconvénients de l'inertie du plancher chauffant. L'installation d'une pompe à chaleur réversible agit à circuit fermé, un peu comme pour le [plancher chauffant.](https://www.calculeo.fr/Eco-travaux/Le-chauffage/Le-plancher-chauffant) Ce qui permet le rafraîchissement en été sans les inconvénients habituels d'un climatiseur (polluants, brassage de l'air, poussière).

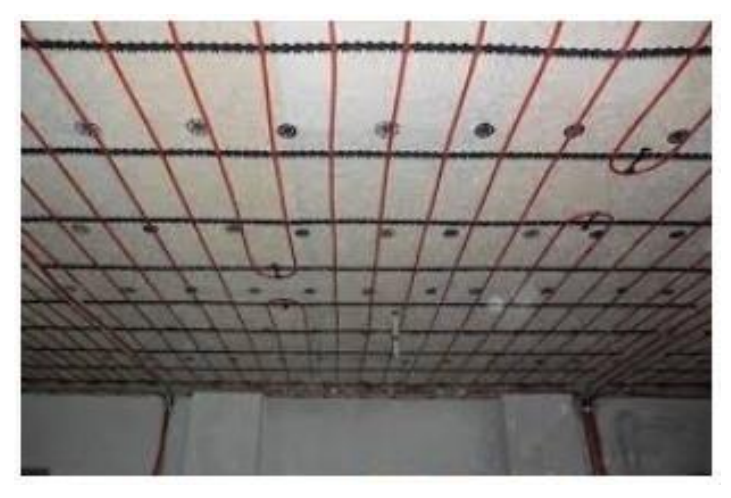

 **Figure 9.** Plafond chauffant

#### **II.7.3 Différents types de plafonds chauffants**

Il existe différents types de plafonds chauffants pour répondre à différents besoins. Le plafond au plâtre est le plus répandu et fonctionne à l'électricité. Moins fréquent, un autre modèle électrique est le plafond rayonnant modulaire fonctionnant sur le même principe mais à l'isolation moindre. Enfin, le plafond hydraulique ne fonctionne pas à l'électricité mais à partir d'une chaudière et d'un réseau hydraulique. [11] [3]

- Le PRP (Plafond Rayonnant Plâtre) est constitué de plaques de plâtre atteignant une épaisseur de 13 mm. Elles contiennent un isolant et un film chauffant lui-même fixé sur une armature métallique.
- Le PRM (Plafond Rayonnant Modulaire) est composé de panneaux rayonnants équipés d'un isolant. Ces « modules » sont fixés à une armature en métal suspendue au plafond pouvant être recouvert d'un parement décoratif.
- Le PRH (Plafond Chauffant Hydraulique) permet aussi bien de chauffer que de rafraîchir une pièce ; on parle alors d'un plafond rafraîchissant. Ce type d'équipement repose sur un réseau hydraulique relié à une pompe à chaleur réversible. Ce type de solution est plus complexe à mettre en place mais très efficace.

#### **II.7.4 Avantages du plafond chauffant** :

- Système de chauffage très réactif (montée en température rapide).
- Totalement invisible.
- Gain de place au sol.
- Sensation de confort agréable.
- Installation financièrement très rentable si le projet de rénovation intègre d'emblée la création de faux plafonds.
- Fonctionnement économique. [14]

#### **II.7.5 Inconvénients du plafond chauffant [14]** :

- Hauteur minimale de 2,40 m entre la sous-face du plafond chauffant et le sol (sinon risque de chaleur trop élevée au centre).
- Ne peut être percé.
- Réduit la hauteur du plafond.
- Coût d'installation au mètre carré plus élevé que pour un chauffage par le sol.

#### **II.8 Comparaison des modes de transmission de chaleur**

Le transfert thermique peut être assimilé à un transfert d'énergie microscopique désordonné qui donne lieu à un flux de chaleur correspondant à un déplacement d'énergie du plus chaud vers le plus froid, cette situation se rencontre dans de nombreuses situations industrielles ou domestique (chauffage de l'habitat). Nous allons présenter les trois procédés permettant le transfert thermique de la chaleur à savoir :

#### **Le chauffage par conduction :**

- Le **principe de conduction** est sans doute le système de chauffage le plus simple à comprendre.
- Ce procédé se base sur un transfert de chaleur par le contact entre deux milieux de température différente.
- Un élément chaud va réchauffer un autre élément lorsqu'ils entreront en contact.
- Par exemple lorsque vous marchez sur un **plancher chauffant**, la chaleur du sol est directement transmise à vos pieds.

#### **Le chauffage par convection**

- Un convecteur utilise le mouvement et la circulation de molécules pour transmettre la chaleur
- Les radiateurs qui fonctionnent grâce au procédé de convection, aspirent l'air et, le chauffe à l'aide d'une résistance électrique
- Cet air est ensuite soufflé dans la pièce pour réchauffer l'air ambiant.

#### **Le chauffage par rayonnement :**

- Le **rayonnement** est un procédé qui permet de transmettre la chaleur par des ondes.
- En effet, des ondes sont émises naturellement par tous les objets.
- Les éléments les plus chauds transmettent leur chaleur aux éléments plus froids par ces ondes. On parle de rayonnement.
- Un **radiateur** qui utilise ce principe chauffe généralement une plaque qui va transmettre la chaleur dans l'air ambiant grâce au procédé de rayonnement.

#### **II.8.1 Présentation d'un tableau comparatif des modes de transmission de chaleur**

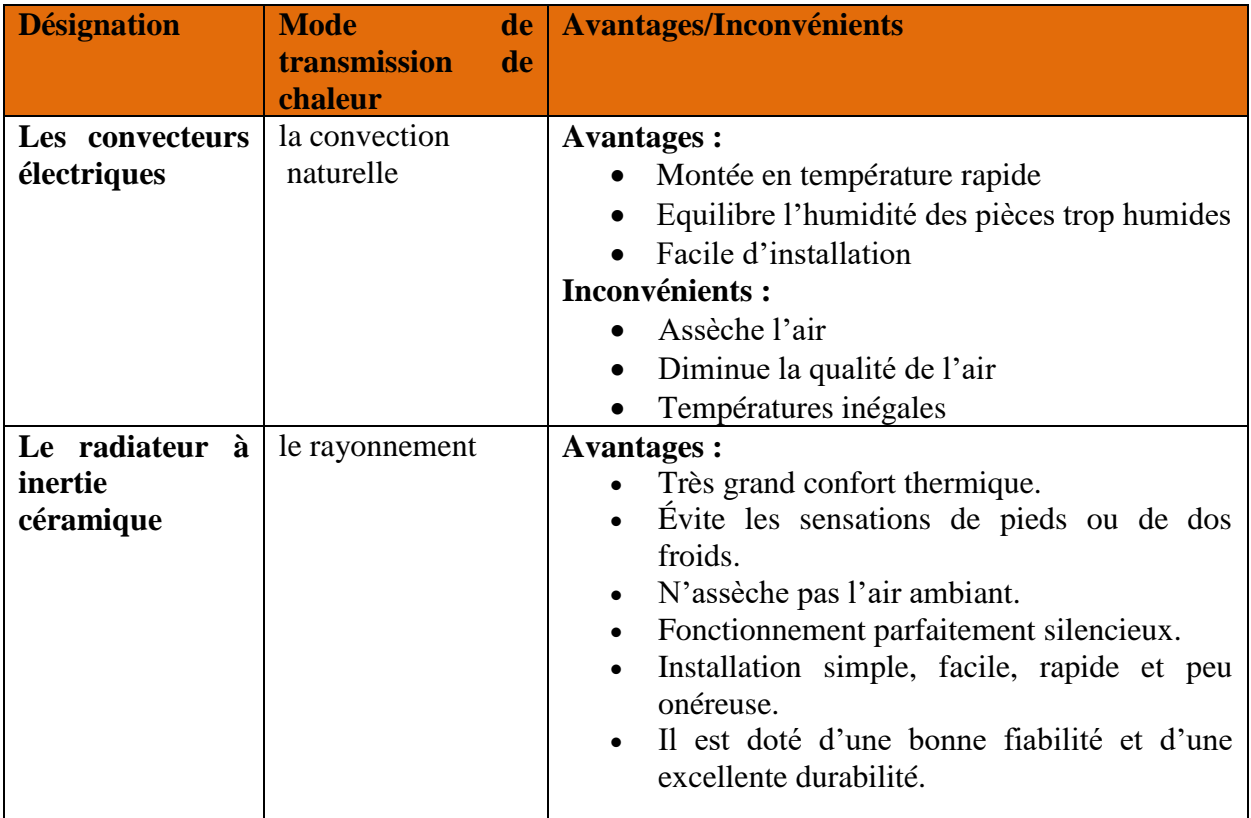

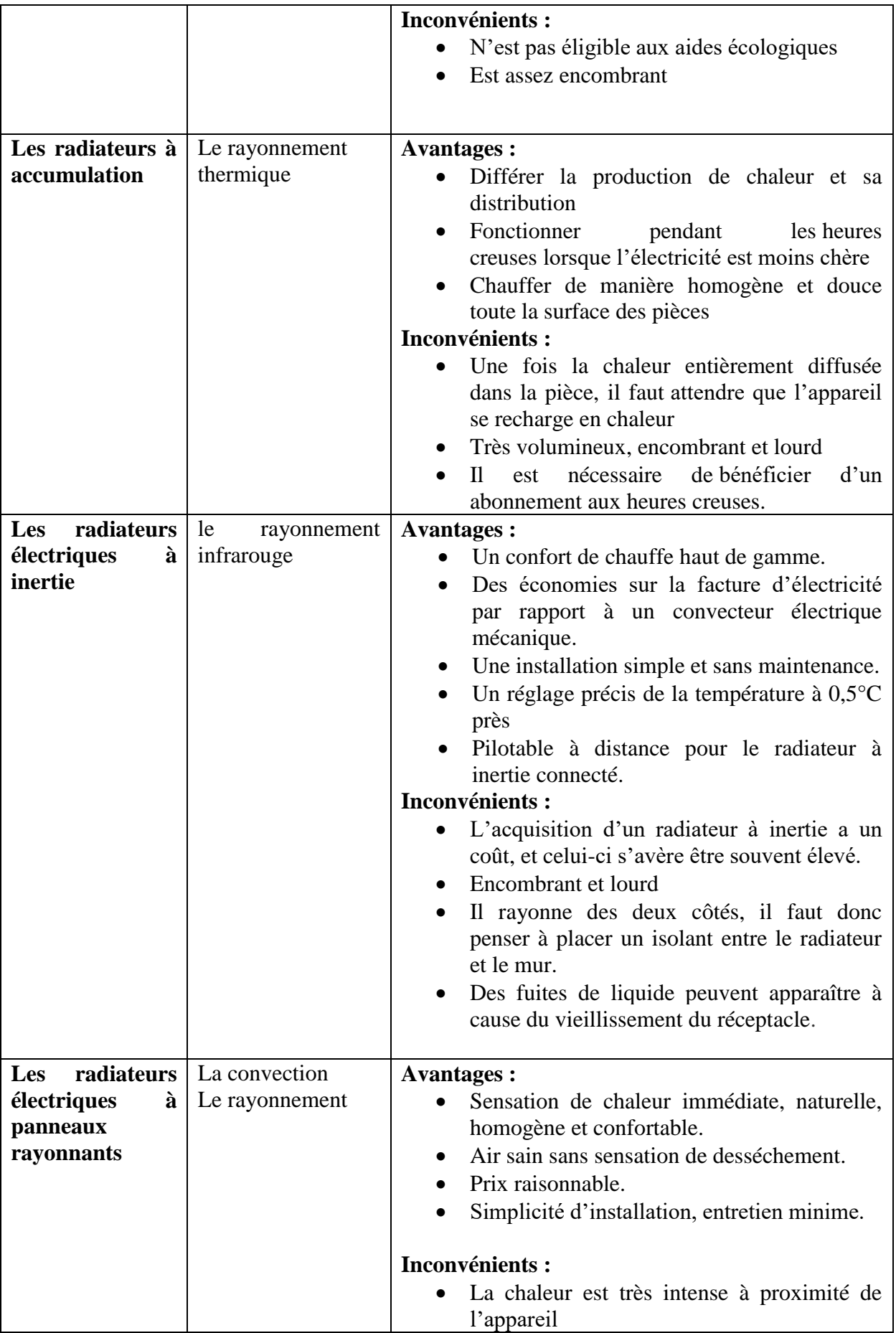

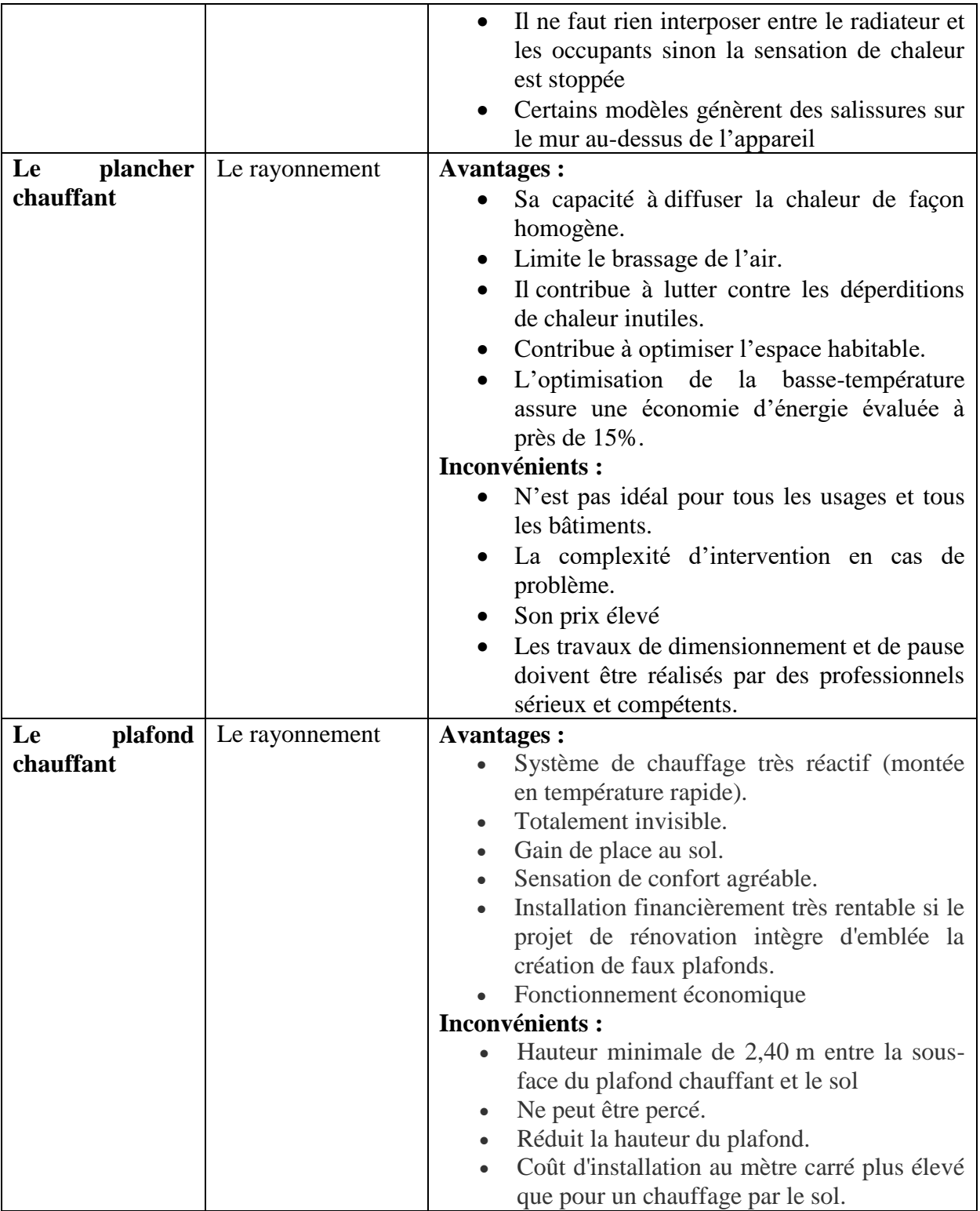

**Tableau 1** : Tableau comparatif des Modes de transmission de chaleur

#### **II.9 Le confort**

Le confort est la sensation de bien être lorsqu'on est exposé à une ambiance intérieure. Le confort thermique ne dépend pas exclusivement de la [température,](https://www.xpair.com/lexique/definition/temp%C3%A9rature.htm) mais également des conditions d['humidité](https://www.xpair.com/lexique/definition/traitement_humidite.htm) de l'air intérieur, des éventuels courants d'air, du niveau de respirabilité de l'air ou de qualité d'air intérieure (QAI).

La température à elle seule dépend d'une température résultante sèche, sorte de moyenne des températures intérieures et rayonnées par les différents corps et parois.

Le confort est-il identique pour tous les chauffages ?

A titre d'exemple, le confort thermique ne peut être atteint à 22°C de température sèche intérieure avec des murs froids alors qu'à 18°C soit 4 degrés en moins, il est atteint et de plus de manière plus satisfaisante, avec un [rayonnement](https://www.xpair.com/lexique/definition/rayonnement.htm) homogène des corps en présence, y compris l'individu qui ressent les différents rayonnements.

Autre sensation analogue, en montagne alors que l'air est à  $+10^{\circ}$ C, avec un bon rayonnement du soleil, le confort thermique peut être atteint facilement.

Les 6 paramètres traditionnels du confort thermique [5]

- Le métabolisme, qui est la production de chaleur interne au corps humain permettant de maintenir celui-ci autour de 36,7°C. Un métabolisme de travail correspondant à une activité particulière s'ajoute au métabolisme de base du corps au repos.
- L'habillement, qui représente une résistance thermique aux échanges de chaleur entre la surface de la peau et l'environnement.
- La température ambiante de l'air Ta.
- La température moyenne des parois.
- L'humidité relative de l'air (HR), qui est le rapport exprimé en pourcentage entre la quantité d'eau contenue dans l'air à la température ta et la quantité maximale d'eau contenue à la même température.
- La vitesse de l'air, qui influence les échanges de chaleur par convection. Dans le bâtiment, les vitesses de l'air ne dépassent généralement pas 0,2 m/s.

#### **Les types d'émetteurs de chaleur les plus confortables**

Le confort ressenti en matière de chauffage est subjectif et difficile à définir, mais il est possible d'affirmer qu'une bonne isolation, une répartition homogène de la température assurée par un plancher chauffant à eau chaude à très basse température et une ventilation bien dosée sont des facteurs d'un confort optimal que ne peut amener un convecteur.

#### **Le confort n'est pas identique aux deux extrêmes.**

Un convecteur électrique dessèche l'atmosphère, donne des différences de températures entre le sol et le plafond, donne des trains de chaleur (alternance de chaud et de froid). Ce type d'émetteur coûteux doit être réservé au chauffage d'appoint ponctuel.

Un plancher chauffant à eau chaude assure, quant à lui, une excellente répartition de la chaleur, ne chauffe qu'à environ 1.80 mètre de hauteur et grâce à son inertie procure une qualité de chauffe inégalée.

Les radiateurs, planchers chauffants, chaudières et émetteurs de chaleur ambiants sont les systèmes les plus confortables et évolutifs.

#### **II.10 Conclusion**

Plusieurs types de chauffage existent et certains seront plus adaptés aux besoins des occupant et à la configuration du logement, les appareils proposent des systèmes de chauffage toujours plus performants et économes en énergie pour avoir le maximum de confort thermique des habitants et pour assurer la préservation des matériaux et des installations de l'habitation.

Les principaux avantages et inconvénients de chaque système de chauffage nous donne la possibilité de choisir le type de chauffage, d'évaluer quelle solution est la plus avantageuse pour notre logement et quelles sont les économies d'énergie que nous souhaitons réaliser.

### **CHAPITRE III**

# **ETUDE THERMIQUE DE L'APPARTEMENT**

La domotique est l'ensemble des techniques de l'électronique, de physique du bâtiment, d'automatismes, de l['informatique](https://www.techno-science.net/glossaire-definition/Informatique.html) et des [télécommunications](https://www.techno-science.net/definition/3982.html) utilisées dans les bâtiments. La [domotique](https://www.techno-science.net/glossaire-definition/Domotique.html) vise à apporter des fonctions de confort (optimisation de l'éclairage, du chauffage), de gestion [d'énergie](https://www.techno-science.net/definition/1724.html) (programmation), de sécurité (comme les alarmes) et de [communication](https://www.techno-science.net/definition/4201.html) afin de faciliter la vie de l'utilisateur.

#### **III.1 Présentation de la domotique**

Le terme **domotique** renvoie étymologiquement au latin « domus », qui signifie « habitation ».

La **domotique** contribue à fournir le maximum de confort quotidien et à assurer une sécurité optimale. Elle nous donne la possibilité de gérer en présentiel ou à distance tous les équipements électriques connectés.

Elle nous permet par ailleurs de réaliser des économies énergétiques assez conséquentes.

La domotique englobe tout particulièrement:

- l'automatisation

- le pilotage à distance des équipements domestiques.

Nous pouvons dire que domotique et maison connectée fonctionnent ensemble.

#### **III.2 Les applications de la domotique**

La domotique touche de nombreux domaines de la maison, on peut envisager :

- Le pilotage des appareils hi-fi et électroménagers ;
- Le pilotage des équipements de confort (éclairage, thermostat, volets roulants, ventilation) ;
- La gestion du multimédia (accéder à des contenus digitaux, diffuser de la musique) ;

- La sécurité (portiers connectés, contrôle des caméras de surveillance et des alarmes à distance...) ;

- La gestion de l'énergie (contrôle et programmation du chauffage et des lumières,

- Etc.

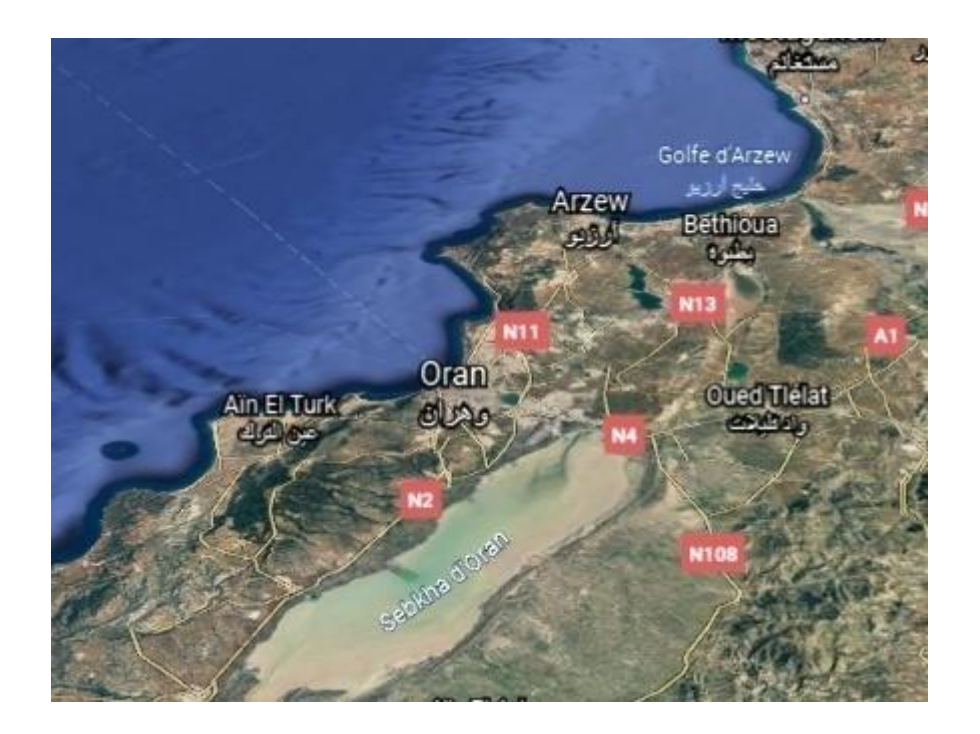

#### **III.3 Température moyenne extérieure à l'habitation dans la ville d'Oran**

**Figure 10.** Position géographique de la ville d'Oran

Le climat de la ville d'Oran est dit tempéré chaud. En hiver, les pluies sont bien plus importantes à Oran qu'elles ne le sont en été.

Selon la classification de Köppen-Geiger, le climat est dit à « été chaud » ou Csa, si on prend le mois le plus chaud et que la température moyenne est supérieure à 22°C.

La température moyenne annuelle est de 18.1 °C à Oran.

| Oran<br>Moyennes météorologiques<br>Résumé<br>Graphiques |                        | $\ddot{\phantom{a}}$ |
|----------------------------------------------------------|------------------------|----------------------|
| Mois                                                     | Max. / Min. (°C)       | Pluie                |
| décembre                                                 | $18^\circ/6^\circ$     | 5 jours              |
| janvier                                                  | $17^\circ$ / $5^\circ$ | 6 jours              |
| février                                                  | $18^\circ/6^\circ$     | 4 jours              |

**Figure 11**. Température Max, Min: Mois Décembre, Janvier, Février Oran

La température moyenne du mois de décembre :

(18°C+6°C)/2=12°C ……………………….(1)

- La température moyenne du mois de janvier : (17°C+5°C)/2=11°C ……………………….(2)
- La température moyenne du mois de février : (18°C+6°C)/2=12°C ……………………… (3)

La température moyenne à Oran des trois mois les plus froids : Décembre, Janvier, Février =12°C+11°C+12°C/3=**11.66°C** ……………………… (4)

#### **III.4 Calcul de la différence de température t**

Nous avons pour projet d'équiper une habitation d'un chauffage central électrique. Ce système de chauffage est construit en utilisant des convecteurs électriques. Ce choix a été dicté par l'exploitation des données du tableau 9.

En se basant sur les températures idéales souhaitées pour chaque type de pièce et sur la température moyenne extérieure des mois de décembre, janvier et février pour la ville d'Oran. Nous pouvons déterminer par comparaison la différence de température  $\Delta t$  que notre système de chauffage doit fournir pour assurer le confort nécessaire.

Les résultats sont présentés dans le tableau ci-dessous

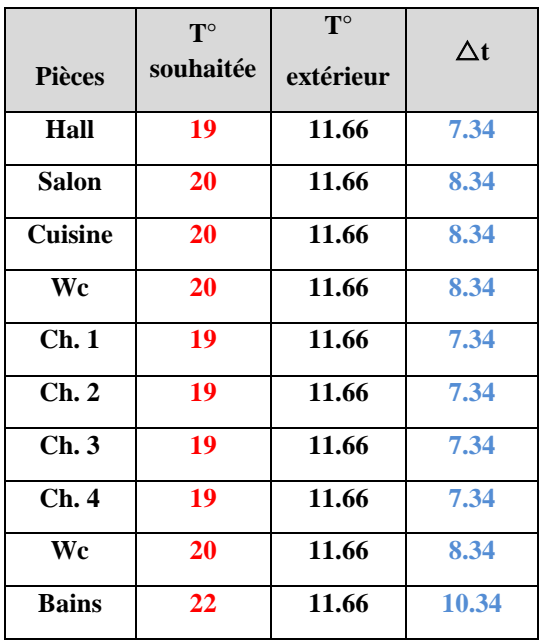

 **Tableau 2 :** Tableau de calcul de la différence de température à fournir pour le confort

#### **III.5 Etude thermique de l'habitation considérée**

L'étude thermique est effectuée à partir des plans de construction, car les plans permettent d'avoir une idée précise de la configuration des parois, des surfaces et des apports solaires.

Nous considérons une habitation neuve dont les données architecturales sont présentées ci-après.

Nous avons opté, après étude du tableau comparatif des modes de transmission de chaleur, pour l'implantation d'un chauffage électrique dans toutes les pièces de l'habitation auquel sera ajouté un chauffage d'appoint, en l'occurrence une cheminée.

On est obligé de réaliser l'étude thermique de l'habitation de façon à définir la puissance totale à installer qui correspondra au chauffage électrique.

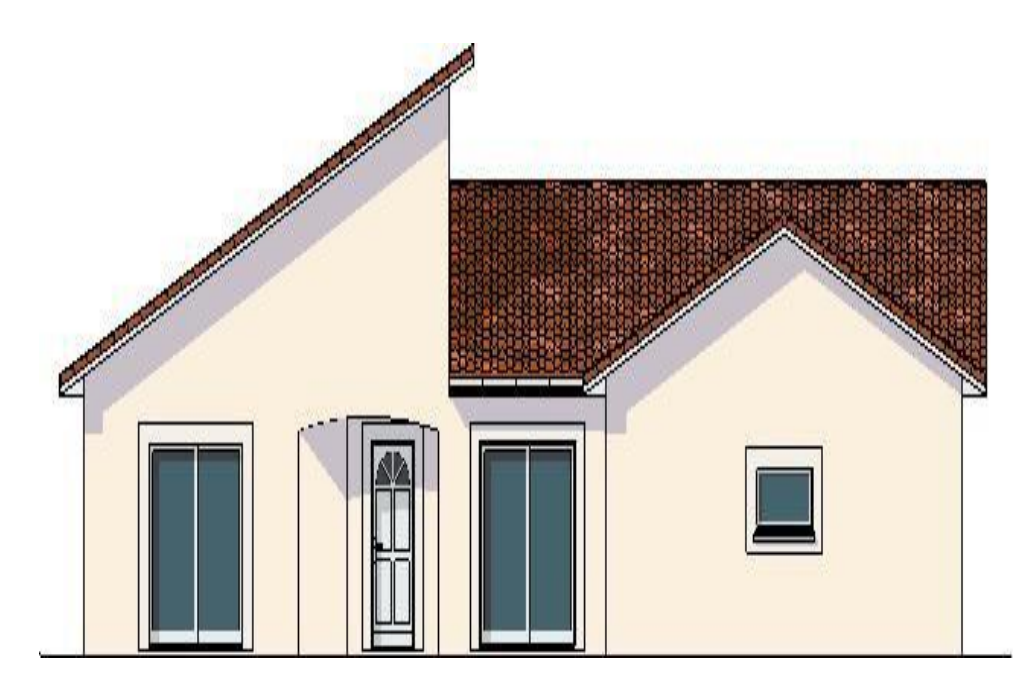

 **Figure12**. Exemple d'habitation

#### **Données architecturales de l'habitation :**

Nous devons prendre en considération les différentes ouvertures :

- des fenêtres des 04 chambres 1, 2, 3 et 4 ainsi que celle
- des fenêtres de la cuisine
- Les portes-fenêtres du salon de séjour
- La-fenêtre de la salle de bains
- La porte d'entrée vitrée
- La hauteur du plafond

#### **III.6 Calcul de la puissance de chauffage P à installer**

Pour définir la puissance globale du chauffage à installer dans l'habitation, il existe une méthode de calcul très précise appelée **DTU**. Celle-ci permet de calculer les déperditions, paroi par paroi en fonction :

 $\Rightarrow$  Des matériaux qui la constituent

- $\Rightarrow$  De son orientation géographique
- $\Rightarrow$  De ses dimensions

 $\Rightarrow$  De la température intérieure souhaitée et de la température extérieure de référence liée à son implantation géographique.

Ainsi, la somme des déperditions de toutes les parois et des déperditions par renouvellement d'air de la pièce donne la puissance théorique à installer pour maintenir la température constante à la valeur souhaitée.

Dans notre cas, nous opterons pour une méthode moins lourde et tout aussi efficace pour dimensionner le chauffage à installer pièce par pièce, la méthode empirique dite du « **coefficient G** »

Cette méthode est basée sur l'estimation expérimentale des pertes ramenées au volume habitable.

Le coefficient G utilisé s'exprime en Watts par m<sup>3</sup> par °C de différence de température entre l'intérieur et l'extérieur (W/m<sup>3</sup>.t°).

Pour affiner la précision de cette méthode, il sera utile de l'appliquer pièce par pièce, et de tenir compte de la proportion des surfaces vitrées sur les murs extérieurs.

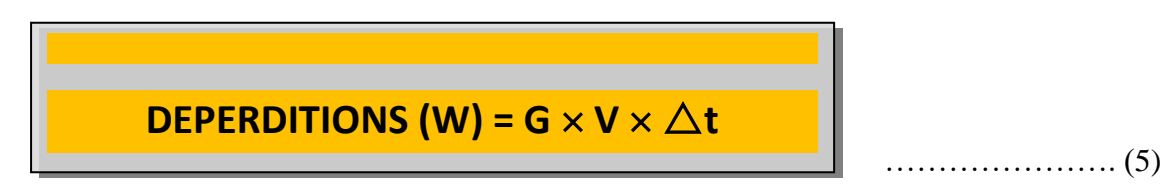

Avec  $V$  : volume habitable en  $m<sup>3</sup>$ 

**t** : différence de température entre l'intérieur et l'extérieur

Les températures de base extérieures sont déterminées en fonction de la zone climatique et de l'altitude où se situe le pavillon à équiper.

Nous présentons dans le tableau ci-dessous les données architecturales précisées dans le plan. Le document « **Annexe 1** » stipule les valeurs du **coefficient** « **G** » selon l'orientation de chaque pièce, son isolation et ses différents vitrages ainsi que les indications de température de base extérieure de la ville d'Oran en fonction de l'emplacement géographique.

### **DEPERDITIONS PAR PIÈCE**

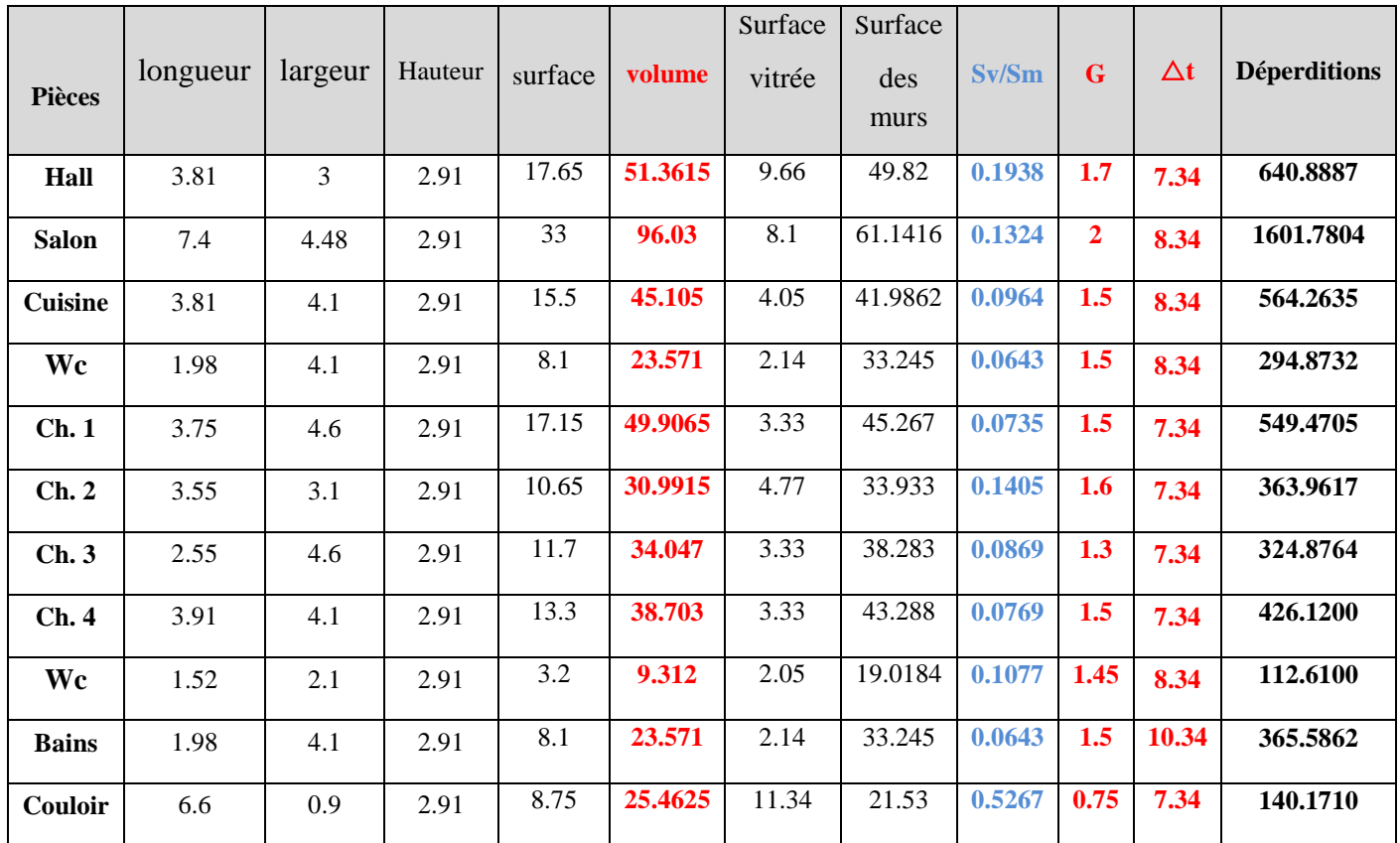

**Tableau 3** : tableau de calcul des déperditions

#### **III**.**7 Choix des appareils de chauffage (radiateurs)**

En réalité, après avoir calculé les puissances à installer dans les différentes pièces de l'habitation à équiper, on doit compléter le tableau ci-dessous.

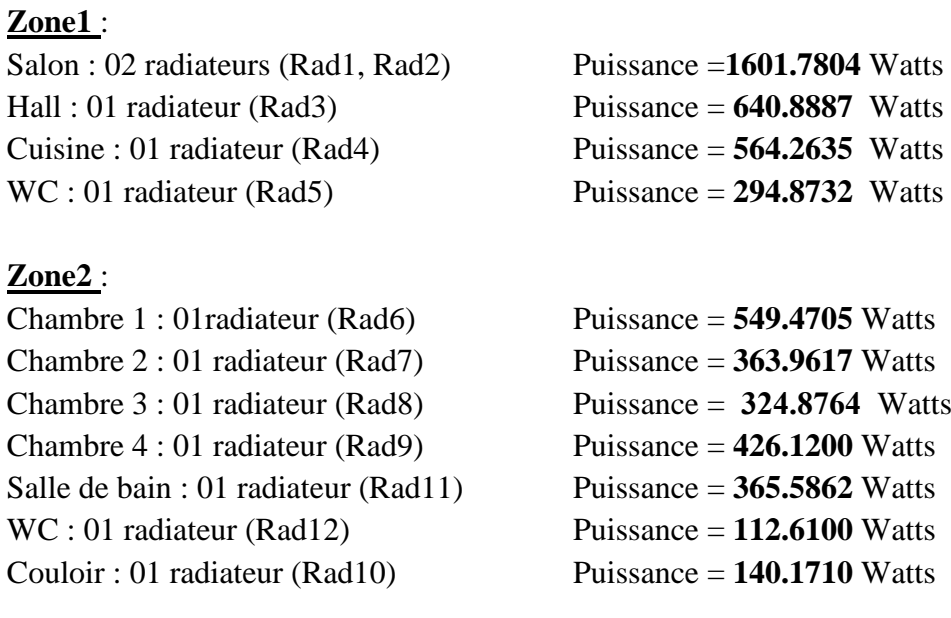

Dans ce tableau sont présentées les déperditions calculées pour chaque type de pièce et les puissances normalisées correspondantes.

On peut également préciser les types des appareils, le constructeur ainsi que les références de ces derniers.

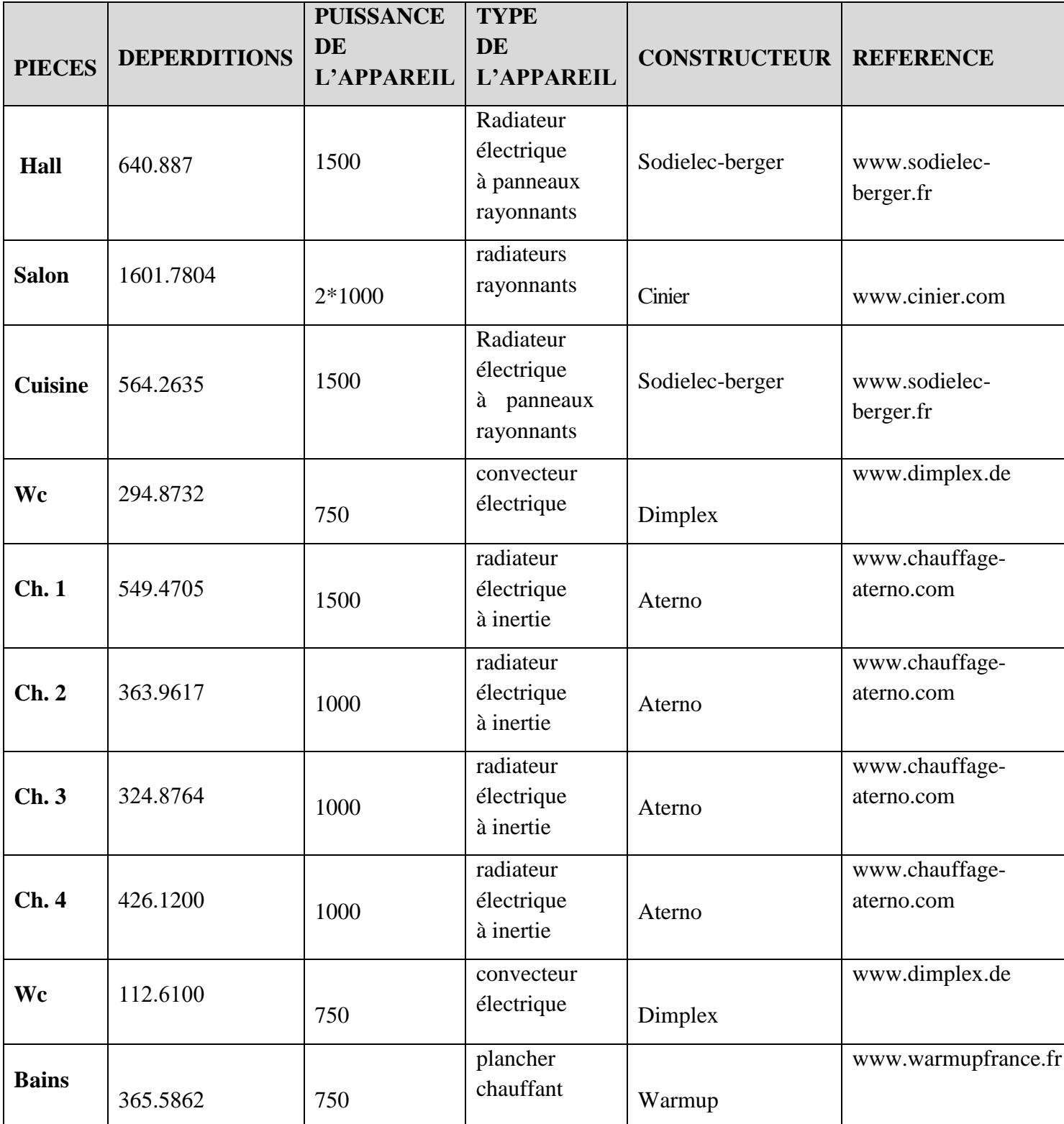

 **Tableau 4** : Tableau des puissances et des types des radiateurs

De ce fait, la puissance totale installée dans l'habitation nécessaire au chauffage électrique de toutes les pièces de l'habitation à chauffer est :

#### **P** = **5384,60449W**

Total des déperditions

 **Pth=P+15%P= 6192. 29516W** ………………………. (6)

#### **III.8 Choix de l'emplacement des convecteurs**

Il existe différents critères à respecter pour optimiser le chauffage c'est-à-dire avoir un maximum de chaleur dans une habitation tout en veillant sur la consommation de l'énergie.

L'emplacement des radiateurs dépend des caractéristiques de l'habitation. Le choix de l'emplacement des radiateurs de chauffage doit respecter les règles suivantes :

- Il faut poser les radiateurs dans les espaces qui subissent des variations de températures importantes et fréquentes (mûrs donnant sur l'extérieur, fenêtres etc.) pour atténuer la sensation d'inconfort dû à ces variations de température.
- Un radiateur électrique est posé dans un espace sans encombrements, en effet un radiateur placé derrière un meuble sera inefficace.
- Le radiateur de chauffage doit être posé à une distance de 10-15 cm du sol pour permettre une répartition homogène de la chaleur dans la pièce.
- Les radiateurs doivent être posés sur les murs extérieurs ou sous les fenêtres.

#### **Zone**1

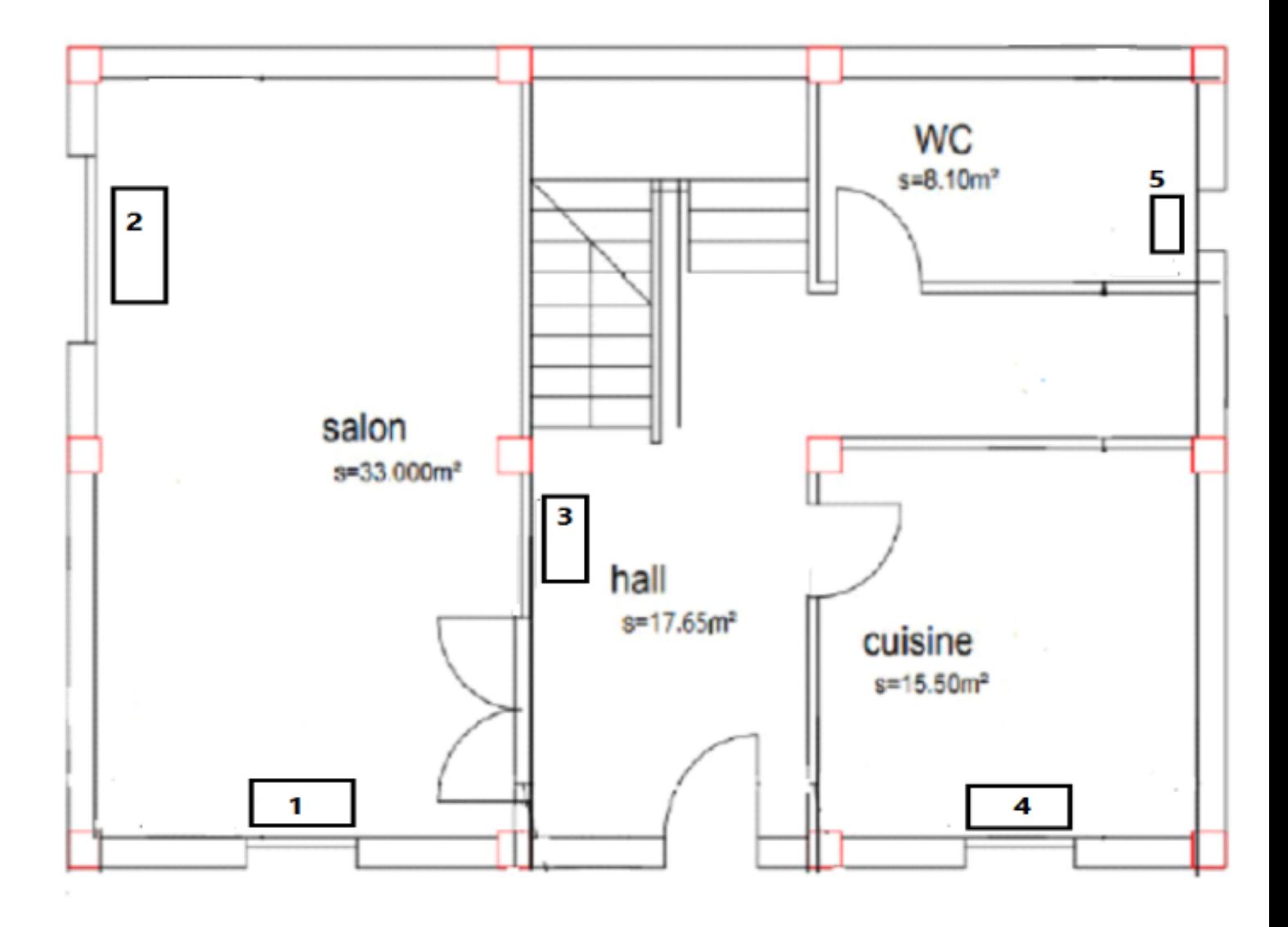

 **Figure 13**. Emplacements des radiateurs de la zone 1

#### **Zone 2**

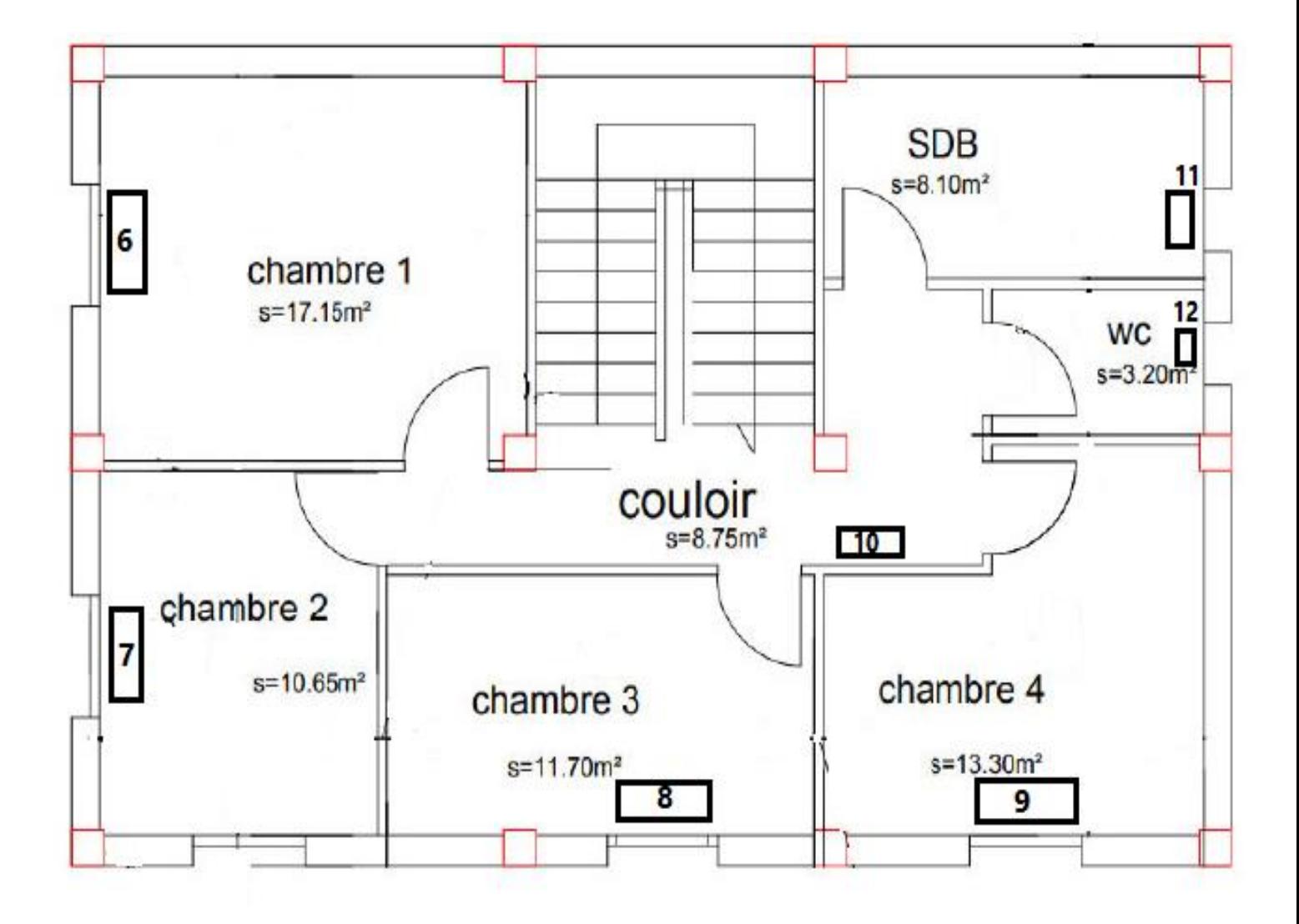

 **Figure 14**. Emplacements des radiateurs de la zone 2

En conclusion, le choix de l'emplacement des radiateurs à un impact sur le confort. Il convient de choisir un emplacement qui permet une optimisation de la diffusion de la chaleur.

Il faut éviter d'installer les radiateurs dans les zones de courants d'air. Les courants d'air peuvent fausser le fonctionnement des thermostats.

Dans les pièces de vie, il est conseillé de disposer de deux radiateurs moins puissants (à la place d'un seul très puissant)

Dans les pièces de nuit, il est recommandé d'éloigner au maximum le radiateur par rapport aux lits pour ne pas perturber le sommeil.

Dans la salle de bain, il est conseillé de choisir un radiateur sèche-serviettes

Dans un couloir, il est recommandé de poser le radiateur en faisant attention pour ne pas gêner les déplacements dans le couloir

#### **III.9 Les modes de commande d'un convecteur**

La plupart des radiateurs électriques disposent d'une entrée spéciale permettant de les relier à un automate programmable.

L'opération est réalisée à l'aide d'un conducteur le plus souvent il est de couleur noire. Ce fil est appelé fil pilote.

#### **III.9.1 Les commandes de chauffage**

Un convecteur avec fil pilote offre jusqu'à 6 ordres, nous avons utilisé ici 4 d'entre eux à savoir :

- Mode Arrêt
- Mode Confort
- Mode Eco ou Réduit
- Mode Hors Gel

La gestion du chauffage optimise le fonctionnement des convecteurs électriques. Elle permet d'économiser jusqu'à 25% d'énergie.

A chacun des six ordres standardisés, correspond un signal électrique particulier en 230 V, de très faible intensité (0.1 A max).

- **Arrêt :** la résistance chauffante n'est pas alimentée
- **Confort :** la résistance chauffante est alimentée tant que la température ambiante souhaitée n'est pas atteinte.
- **Eco** ou **Réduit :** la résistance arrête de chauffer la pièce dés que la température atteint une valeur de 3°C à 4°C par rapport à la température souhaitée en mode confort.
- **Hors Gel :** le convecteur électrique fonctionne pour entretenir une t<sup>°</sup> ambiante qui avoisine 7°C. Ce mode est utilisé en cas d'absence prolongée.
- Deux ordres supplémentaires sont disponibles**, Confort-1°C** et **Confort-2°C** qui sont des **modes Eco avancés** non pris en considération dans notre présente étude**.**

#### **III.10 Le fil pilote pour la gestion centralisée du chauffage**

Le fil pilote est un fil conducteur de couleur noir raccordé sur les appareils de chauffage.

Le principe est simple, le programmateur va envoyer des signaux électriques sur chaque appareil de chauffage pour les commander et les programmer.

Donc il faut bien comprendre que c'est sur le thermostat de chaque appareil de chauffage que vous allez devoir régler vos températures.

Un radiateur électrique possède un thermostat et un sélecteur de mode.

Le sélecteur de mode permet de choisir le fonctionnement de cet appareil : confort, éco, hors gel, programmation et arrêt.

La molette du thermostat sert à régler la température confort c'est à dire la température que vous souhaitez dans la pièce.

Imaginons que vous souhaitez une température de 20°dans le salon :

Sur la molette il n'y a pas de degré mais, mais des chiffres de 1 à 8, c'est avec cette molette qu'on peut régler la température.

Dans notre cas nous mettons la molette sur le chiffre 4, en fonction des dimensions de la pièce, après 2 à 3 heures et on mesure cette température à l'aide d'un thermomètre de qualité, on ajuste le réglage et on fixe cette température qui constitue la température Confort, c'est la température de référence.

En cas d'absence ou la nuit, la température Eco sera la température de base, elle est égale à la température de confort moins 3°C (Confort-3°C). Lorsque les appareils de chauffage et le programmateur le permettent, on peut faire des abaissements en mode Eco de -1° ou -2°.

Ces abaissements sont appelés confort-1 ou confort-2.

Pour que les appareils de chauffage suivent la programmation on doit sélectionner la position **Prog** ou **Auto**.

Donc une fois la température confort réglée et le mode Prog sélectionné on peut faire la programmation.

Cela fera l'objet du prochain chapitre

#### **III.11 Génération des signaux du fil pilote**

Dans le cadre de notre travail, nous allons utiliser l'automate Zelio Logic.

Pour commencer, voyons comment générer les différents signaux indispensables pour la réalisation de la programmation.

Il est indispensable de signaler que les signaux relatifs aux deux ordres de commande « **Confort -1°C**» et « **Confort-2°C** » sont trop complexes pour être produits par le Module Zelio Logic.

Par contre, les 04 autres ordres transmissibles par le fil pilote peuvent être générés avec 02 sorties des 04 (Q1, Q2, Q3, Q4) du Module Zelio Logic et 02 diodes ordinaires de commutation.

Dans ce tableau on a représenté les 04 combinaisons logiques de 02 sorties Q1 et Q2

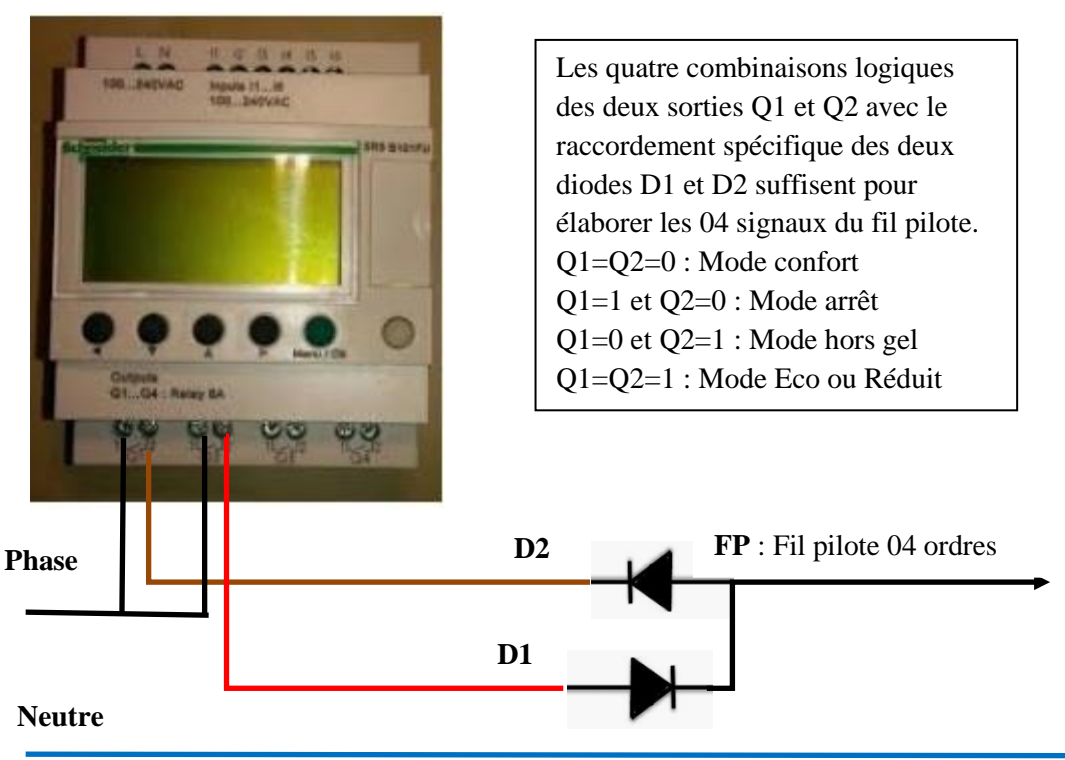

 **Figure 15**. Automate Zelio Logic avec fil pilote

- Lorsque les deux contacts de sortie **Q<sup>1</sup>** et **Q<sup>2</sup>** sont ouverts, aucun courant ne passe et cette absence de signal ordonne au convecteur piloté de fonctionner en mode « confort ».
- L'activation de la sortie **Q<sup>1</sup>** associée à la diode **D<sup>1</sup>** laisse passer les alternances positives de la tension monophasée si bien que l'ordre d'arrêt est imposé au convecteur par le fil pilote.
- À l'inverse, lorsque seule la sortie **Q<sup>2</sup>** est active, la diode **D<sup>2</sup>** autorise le passage des alternances négatives de la tension sinusoïdale **230v**. Cette situation conduit au fonctionnement du convecteur en mode « **hors gel** ».
- Enfin, quand les deux contacts des sorties **Q<sup>1</sup>** et **Q<sup>2</sup>** sont fermés, les deux diodes **D<sup>1</sup>** et **D<sup>2</sup>** sont passantes et font que le fil pilote véhicule un signal sinusoïdale complet. Le convecteur fonctionne alors en modes « **éco** » ou « **réduit** ».

Les deux diodes **D<sup>1</sup>** et **D<sup>2</sup>** et les **04** combinaisons logiques des sorties **Q<sup>1</sup>** et **Q<sup>2</sup>** permettent de produire les signaux véhiculés par le fil pilote afin d'obtenir **04** modes de fonctionnement des convecteurs gérés par le fil pilote (convecteurs de la zone 1).

Une structure similaire appliquée aux deux autres sorties **Q<sup>3</sup>** et **Q<sup>4</sup>** va garantir une gestion équivalente pour les convecteurs de la zone 2.

Il ne reste qu'à élaborer le programme pour obtenir un fonctionnement conforme à celui décrit par le cahier des charges.

#### **III.12 Conclusion**

Pour ne pas se retrouver avec des factures astronomiques, il faut veiller attentivement sur l'isolation thermique de l'habitation.

Quand on parle d'isolation d'une habitation, il faut entendre isolation par l'extérieur et isolation par l'intérieur, il faut prendre en considération les points suivants :

- Les mûrs extérieurs
- La toiture et
- Les parois vitrées

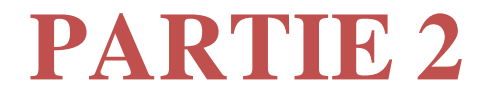

## **APPLICATION PRATIQUE**

### **CHAPITRE IV**

# **PRESENTATION DE L'AUTOMATE ZELIO LOGIC**

L'automate Zelio Logic est une solution assez simple pour automatiser un équipement de part sa facilité de câblage et de mise en œuvre. Le module Zelio Logic propose des entrées et des sorties directement intégrées dont le nombre et le type dépendra de la référence de l'appareil.

#### **IV.1 Description**

Destinée à la réalisation d'équipements d'automatismes, la gamme du module logique zelio est adaptée à toutes sortes de configurations. Le module de commande zelio est à la fois simple à installer et rapide à configurer.

Contrairement aux solutions d'automatisme qui sont dispatchées sur différents dispositifs, le module logique Zelio, robuste, fiable et complète, intègre toutes les fonctions de base dans un seul boitier.

Autre avantage, l'installation d'une solution avec un module zelio reste toujours modulable grâce au module d'extension Zelio.

Dans les petits automatismes pour l'industrie et le résidentiel, on apprécie sa simplicité de mise en œuvre, et sa facilité de programmation grâce à l'utilisation de symboles électriques, Ladder ou FBD.

#### **IV.2 Définition**

Les modules Zelio Logic sont destinés à la réalisation de petits équipements d'automatisme. Ils sont utilisés dans les secteurs d'activité de l'industrie et du tertiaire. [1]

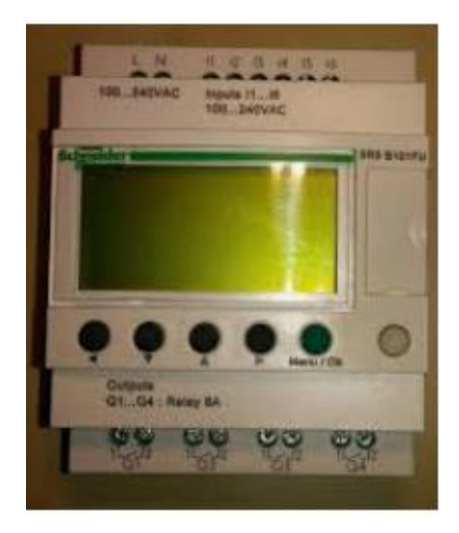

**Figure 16**. Module Zelio Logic SR2B121BD

#### **Pour l'industrie :**

- Automatismes de petites machines de finition, de confection, d'assemblage ou d'emballage,
- Automatismes décentralisés sur les annexes de grosses et moyennes machines
- Automatismes pour machines agricoles (irrigation, pompage, serre,...). [1]

#### **Pour le tertiaire/bâtiment :**

- Automatismes de barrières, de volets roulants, de contrôle d'accès,
- Automatismes d'éclairage,
- Automatismes de compresseurs et de climatisation, [1]

La simplicité de leur programmation, garantie par l'universalité des langages, satisfait aux exigences de l'automaticien et répond aux attentes de l'électricien.

La programmation peut être effectuée :

- De façon autonome en utilisant le clavier du module Zelio Logic (langage à contacts),
- Sur PC avec le logiciel "Zelio Soft 2".

Sur PC, la programmation peut être réalisée soit en langage à contacts (LADDER), soit en langage blocs fonctions (FBD).

Le rétro-éclairage de l'afficheur LCD se fait par l'activation de l'une des 6 touches de programmation du module Zelio Logic ou par programmation à l'aide du logiciel "Zelio Soft 2"

L'autonomie de l'horloge, assurée par une pile lithium, est de 10 ans. La sauvegarde des données (valeurs de présélection et valeurs courantes) est garantie par une mémoire Flash EEPROM (10 ans)

#### **IV.3 Caractéristiques techniques et fonctionnelles du module Zelio Logic**

Le constructeur *Schneider Electric* propose une gamme de relais programmable nommée Zelio Logic, cette gamme est composée de deux catégories de produits :

Une première catégorie se compose de produits dont la référence commence par le préfixe **SR2.** Il s'agit de matériels dits « compacts ». [1]

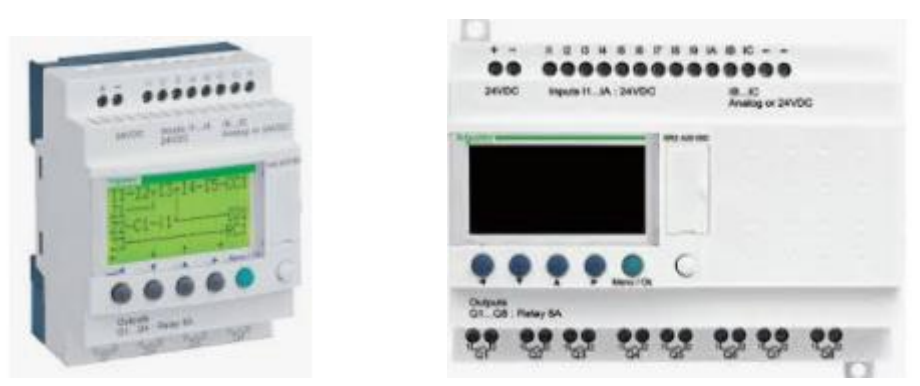

**Figure 17**. Modules logiques compact

Ces modules programmables compacts se distinguent principalement par :

 Leur tension d'alimentation : 12V CC et 24V CC, 24 V CA, 48 V CA et de 100 à 240 V CA

- Leur nombre d'Entrées/Sorties : 10, 12 ou 20
- La disponibilité d'entrées analogiques
- Le type de leurs sorties : **T**out **O**u **R**ien (**TOR**) ou transistor
- La présence ou pas en façade de touches de fonctions et d'un afficheur LCD
- Une deuxième catégorie de matériels s'identifie par une référence dont le préfixe est **SR3,** ces produits sont appelés *Modules logiques Modulaires.* [1]

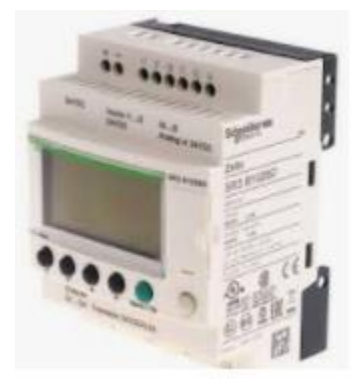

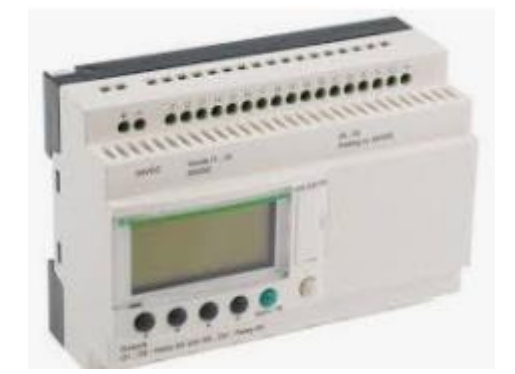

**Figure 18.** Modules logiques Modulaires Comparaison des deux catégories SR2 et SR3:

- L'aspect du module programmable SR2 ressemble à celui d'un module SR3
- La gamme SR3 ne propose pas de module alimenté sous 48 V CA
- Le reste des tensions d'alimentation des modules sont identiques entre la gamme SR2 et SR3
- Le nombre maximal d'Entrées/Sorties d'un module de la gamme SR3 de base est porté à 26 contre 20 pour un module de la gamme SR2
- Il est possible d'adjoindre des modules complémentaires pour la gamme SR3: interface de communication (Protocoles Modbus ou Ethernet), modules d'Entrées/Sorties TOR ou analogiques.

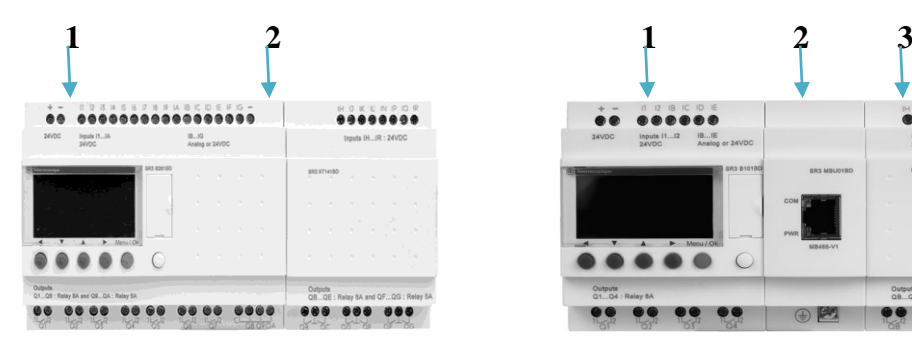

- **1** Module Zelio Logic modulaire (10 ou 26 E/S) **1** Module Zelio Logic modulaire (10 ou 26 E/S) **2** Extensions de communication réseau
- 2 Extension entrées/sorties TOR(6,10,14 E/S) Modbus ou Ethernet ou analogiques (4 E/S) **3** Extension d'entrées/sorties TOR

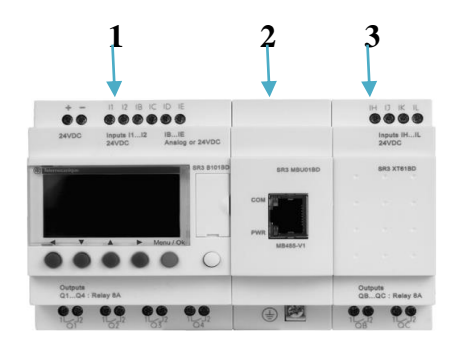

- 
- $(6,10 \text{ ou } 14 \text{ E/S})$  ou analogiques  $(4 \text{ E/S})$

La possibilité d'adjoindre des modules complémentaires au module de la gamme SR3 rend cette gamme évolutive.

Pour notre projet, on a utilisé le module programmable de la gamme SR2 et ayant pour référence SR2B121BD, il est alimenté par une tension de 24 V CC et il est doté de douze Entrées/Sorties.

#### **IV.4 Schéma type de mise en œuvre de Zelio Logic**

Nous présentons ci-dessous un schéma type pour le branchement du module Zelio Logic proposé par le constructeur.

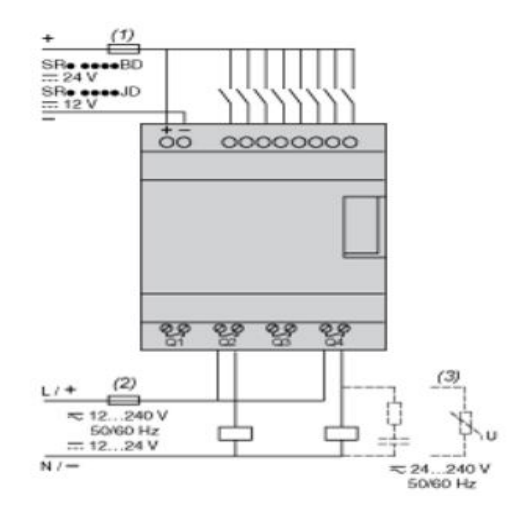

**Figure 19.** Schéma type de mise en œuvre de Zelio Logic

Dans le schéma type nous distinguons trois zones indispensables :

#### - **Alimentation**

Le module programmable de référence **SR2 B121BD** a besoin d'une alimentation. Dans notre cas, la tension d'alimentation du module est **24 V CC**

Alimentation en mode commutation régulé - mono/biphasé 100..240Vca - 24V 1,2A [16]

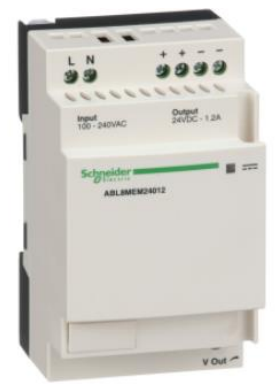

 **Figure 20**. Alimentation 24 V CC

#### - **Entrées**

Avec une tension de 24 V comme potentiel de référence, l'utilisation des entrées du module programmable en qualité d'entrées **TOR** repose sur le raccordement d'un contact de type à « fermeture » par entrée.

Il peut s'agir de contact de boutons-poussoirs ou d'interrupteurs.

Par exemple : Le raccordement du contact interne d'un détecteur de mouvement dans un système contre les intrusions.

Les 04 entrées IB, IC, ID et IE peuvent être utilisées en entrées analogiques de 0- 10 V. [16]

Ces entrées sont raccordées à des capteurs analogiques.

Ces entrées fournissent une tension image d'une grandeur physique qui peut être :

- Une consigne obtenue d'un potentiomètre
- Une température relevée par un thermomètre analogique
- Un niveau d'éclairement mesuré par une photocellule
- La détection à distance d'un objet par un capteur inductif ou capacitif

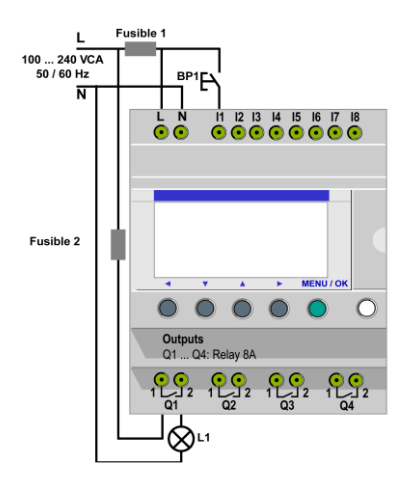

**Figure 21**. schéma de câblage

- **Sorties**

Les quatre sorties du module programmable sont des contacts à fermeture indépendants (contact de relais internes).

Le courant maximal thermique est fixé à 8 A, suffisant pour alimenter la bobine d'un contacteur. [16]

#### **IV.5 Fonctionnement de l'application**

 La technologie des convecteurs électriques a su évoluer grâce à des thermostats électroniques qui confèrent aux systèmes de chauffage une commande par fil pilote capable de gérer jusqu'à six modes fonctionnement.

Par l'association d'un module Zelio Logic à des thermostats de plusieurs convecteurs, des économies très appréciables en énergie peuvent être obtenues.

Le module logique permet d'utiliser des interrupteurs simples (position ouvert et fermé) au lieu d'interrupteurs à position.

- Les interrupteurs sont notés S1 et S2 dans le schéma de câblage.
- S1 et S2 sont connectés aux entrées I1 et I2 sur le module logique.
- Le principe de fonctionnement est le suivant : à chaque changement de l'état des entrées I1 et I2,
- L'état de l'entrée Q1 qui commande l'entrée L1 change également.
- Le schéma à contacts utilise des fonctions simples, par exemple le placement de contacts en parallèle et en série, ainsi que la fonction inverse identifiée comme i1 et i2

Notre projet a pour objectif la gestion de chauffage avec fil pilote construit autour d'un automate de chez Schneider.

Le système de commande utilisé est construit autour de quatre éléments qui sont :

- Un module programmable Zelio Logic dont la référence est SR2 B121 BD doté de 12 Entrée/Sorties
- Un bloc d'alimentation 24 V CC
- Un câble de communication USB/Zelio Logic
- Le logiciel Zelio Soft 2

Nous devons en premier lieu

- installer le logiciel Zelio soft 2 sur un PC
- Procéder aux paramétrages du port USB du PC pour préparer la communication entre le logiciel Zelio Soft2 et le module Zelio Logic
- Paramétrer le module programmable Zelio Logic à l'aide du logiciel Zelio soft 2
- Procéder à la saisie de notre programme en langage FBD
- Procéder à la vérification du bon fonctionnement par simulation et par un fonctionnement en essai réel

#### **IV.6 Installation du logiciel zelio logic**

L'installation du logiciel est une opération assez classique, il faut par contre avoir connaissance des différents écrans qui vont se succéder et choisir les options qu'il faudra par conséquent valider.

Le logiciel est téléchargeable gratuitement sur le site officiel *Schneider Electric* en sa dernière version (V5.3).

#### **IV.6.1 Présentation du logiciel**

Le logiciel de programmation Zelio Soft 2 est conçu pour programmer les modules logiques de la gamme Zelio Logic.

Zelio Soft 2 vous permet de choisir entre les langages de programmation, d'afficher les données du programme et des paramètres, de charger et télécharger des applications, ainsi que d'imprimer la documentation de l'application. [6]

D'autres éléments sont nécessaires dans la mise en œuvre du module Zelio Logic : [9]

- **Bloc fonction Temporisateur** : permet de retarder, prolonger et commander une action durant un temps déterminé.
- **Bloc fonction Compteur** : permet de compter les impulsions reçues d'une entrée.
- **Bloc fonction Horloge** : permet d'activer ou de désactiver des actions à des jours et des heures précises.
- **Bloc fonction Comparateur Analogique** : permet de comparer une valeur analogique avec une valeur de référence ou une autre valeur analogique en tenant compte d'un facteur d'hystérésis.
- **Relais auxiliaires** : permettent de mémoriser ou de relayer un état du module logique.
- **Touches Zx** : permettent, après confirmation, d'utiliser les touches Z comme boutons poussoirs.
- **Bloc fonction Compteur rapide** : permet de compter des impulsions jusqu'à une fréquence de 1 kHz.
- **Bloc fonction Rétro-éclairage de l'écran LCD** : permet de commander le rétroéclairage de l'écran LCD via un programme.
- **Bloc fonction Changement d'horaire d'été / hiver** : la sortie de cette fonction est à l'état arrêt en période de l'heure d'hiver, et passe à l'état MARCHE en période de l'heure d'été.
- **Bloc Comparateur de compteurs** : cette fonction permet de comparer les valeurs de deux compteurs.
**Bloc Texte** : permet d'afficher du texte ou des valeurs numériques (valeur courante ou valeur de présélection).

# **IV.6.2 Modes de programmation**

Modules logiques avec écran :

- Il existe deux manières d'aborder la programmation des modules logiques avec écran : A partir de la face avant du module logique [6]

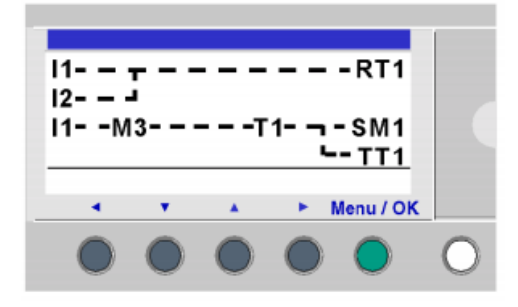

- Modules logiques sans écran :

Les modules logiques sans écran ne sont programmables qu'à partir de l'atelier de programmation. [6]

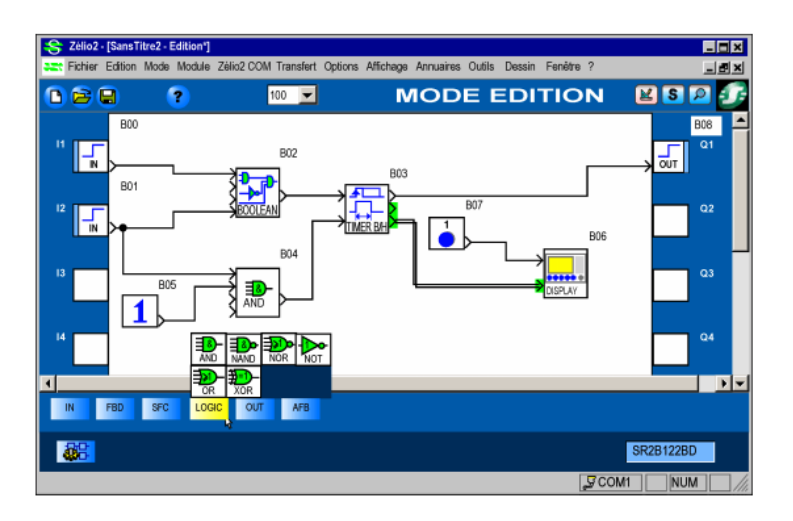

**Figure 22.** Modules logiques sans écran

# **IV.6.2.1 Langages utilisés**

Le module logique propose 2 modes de programmation :

**Mode LD** : langage à contacts

**Mode FBD** : langage en blocs fonction

Ces langages mettent en œuvre des blocs fonction prédéfinis :

- temporisateurs
- compteurs

Ces langages mettent aussi en œuvre des fonctions spécifiques :

- gestion du temps
- chaîne de caractères
- communication..

# **Langage à contacts**

Le langage à contacts (LD) est un langage graphique. Il permet la transcription de schémas à relais et il est adapté au traitement combinatoire. Il fournit des symboles graphiques : contacts, bobines et blocs. L'exécution de calculs spécifiques est possible à l'intérieur des blocs opérations. L'exemple suivant décrit un programme en langage à contacts dans Zelio Soft2: [6]

| No         | Contact 1      | Contact 2                | Contact 3 | Contact 4     | Contact 5 | <b>Bobine</b>   | Commentaire     |
|------------|----------------|--------------------------|-----------|---------------|-----------|-----------------|-----------------|
| 001        | i1             |                          |           |               |           | RT1             | Commande moteur |
|            | Marche avant   |                          |           |               |           | Temporisation   |                 |
| 002        | $\overline{2}$ |                          |           |               |           |                 |                 |
|            | Marche arrière |                          |           |               |           |                 |                 |
|            | $\mathsf{I}$   | M3                       |           | .t1           |           | SM <sub>1</sub> |                 |
| 003        | Marche avant   | $\Box$ Relais auxiliaire |           | Temporisation |           |                 |                 |
| 004<br>005 |                |                          |           | Ŧ             |           | TT3             |                 |
|            |                |                          |           |               |           |                 |                 |
|            |                |                          |           |               |           | RT4             |                 |
|            |                |                          |           |               |           | $\mathbb{R}^+$  |                 |

 **Figure 23.** Langage à contacts

Le nombre maximum de lignes en langage à contacts est :

120 lignes si une interface de communication SR2COM01 est sélectionnée dans la configuration

240 lignes sans interface de communication SR2COM01.

# **Mode FBD**

Le mode FBD permet une programmation graphique basée sur l'utilisation de blocs fonction prédéfinis.

Il offre une large gamme de fonctions : temporisateur, compteur, logique, etc. Exemple de programme en FBD. [6]

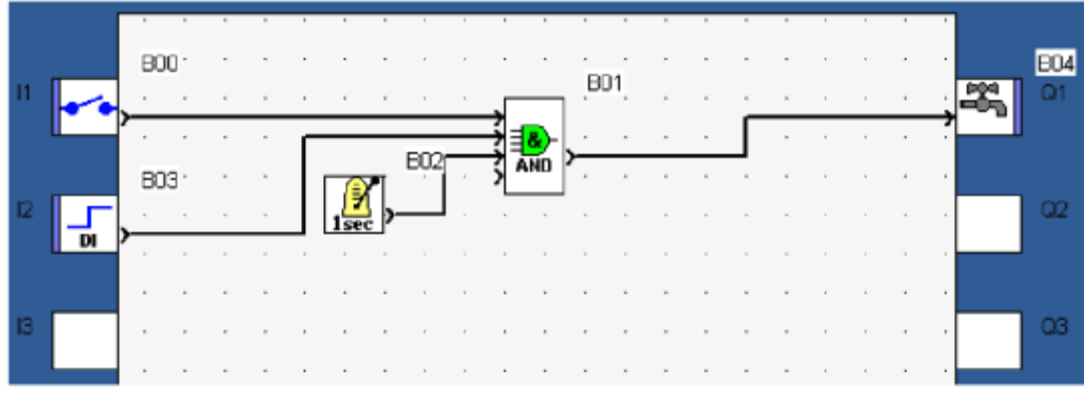

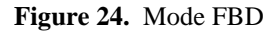

# **IV.6.2.2 Mode de fonctionnement**

L'atelier de programmation autorise deux modes de fonctionnement :

#### **Mode saisie**

Le mode saisie sert à construire les programmes en langage LD ou FBD et correspond au développement de l'application.

#### **Mode mise au point**

Ce mode permet de finaliser l'application. Cette opération peut s'effectuer:

**En mode Simulation** : le programme est exécuté en local directement dans l'atelier de programmation (simulé sur le PC).

Dans ce mode, chaque action sur le graphe (changement d'état d'une entrée, forçage d'une sortie) met à jour les fenêtres de simulation.

**En mode Monitoring** : le programme est exécuté sur le module logique et l'atelier de programmation est connecté au module.

Les différentes fenêtres sont mises à jour cycliquement.

Dans ces deux modes, il est possible:

d'afficher dynamiquement (dans les fenêtres Edition/Supervision/Face avant) l'état des sorties et les blocs fonction du programme correspondant à la feuille de câblage ; de forcer les entrées/sorties pour tester le comportement du programme dans des conditions particulières. [6]

# **IV.6.3 Configuration du port USB de communication PC/Module**

Première action, il faut insérer la prise USB du câble de communication sur un port USB du PC.

Ce port sera réservé par la suite aux transferts de programmes depuis l'ordinateur vers le module Zelio Logic.

L'autre extrémité du câble composée de la prise spécifique qui est destinée à être insérée sur la face avant du module Zelio Logic, pour le moment ne doit pas être raccordée.

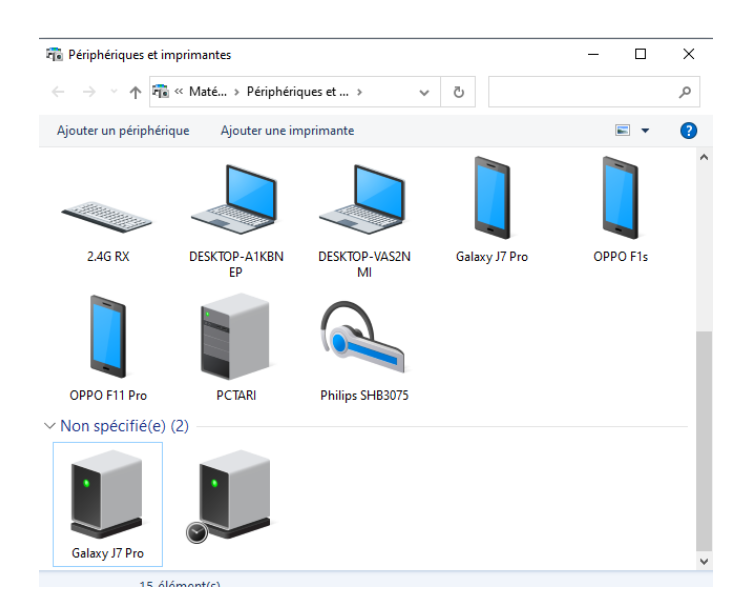

 **Figure 25.** Première étape de configuration du port USB

Pour la configuration nous procédons comme suit, à partir des fenêtres du programme, nous validons l'option « périphériques et imprimantes », nous obtenons la fenêtre ci-dessus.

Nous remarquons qu'un périphérique non spécifié est indiqué par une icône et qu'il faut le configurer. Cet état est signalé par un triangle jaune.

En cliquant sur le bouton droit sur l'icône et en validant les options « propriétés » puis « matériel », nous obtenons la fenêtre ci-dessous

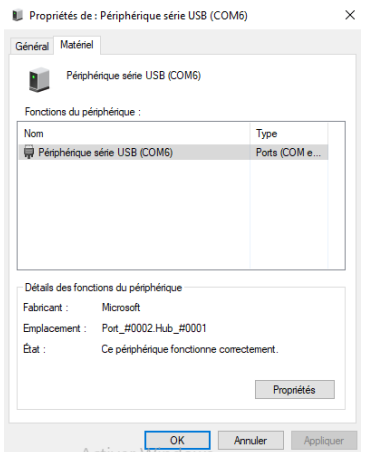

**Figure 26.** Deuxième étape de configuration du port USB

La configuration du port **USB** par lequel s'établit la communication de l'ordinateur avec le module Zelio Logic s'effectue en quelques étapes.

# **IV.6.4 Transférer le programme du PC vers le Module logique**

Les échanges PC / Module sont réalisés à l'aide du câble **SR1 CBL01** prévu pour le transfert du programme de l'application depuis un port **USB** de l'ordinateur vers le module Zelio Logic**.** [10]

# **Préalable**

Avant de lancer la connexion entre le PC et le module logique dans le cas d'une liaison USB il faut s'assurer que :

- Le module logique est connecté physiquement au PC.
- La connexion est correctement configurée.
- 1- PC de programmation.
- 2- Câble USB (SR2USB01) ou câble liaison série (SR2CBL01) (1).
- 3- Module Zelio Logic compact ou modulaire. [10]

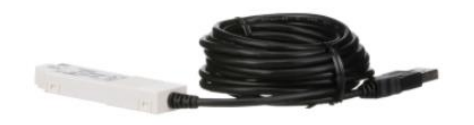

**Figure 27**. Câble de communication SR2USB01

# **Description**

 La fonction Transférer programme traduit le programme développé avec le PC en données pouvant être chargées dans le module logique et transfère ces données du PC vers le module logique.

Cette commande ouvre la fenêtre résultats de compilation. Le résultat de la compilation peut être:

- Compilation réussie : l'application est transférée sur le module logique.
- Echec : le code d'erreur apparaît, le programme doit être corrigé en conséquence puis la commande de transfert relancée.
- $\triangleright$  Le transfert n'est possible que si le module logique :
	- n'est pas bloqué par l'envoi d'un mot de passe incorrect.
	- est à l'arrêt.
- $\triangleright$  Le programme sera écrit sur le module logique uniquement dans les cas suivants :
	- Le module logique ne contient pas de programme.
	- Le module logique contient un programme qui n'est pas protégé en lecture/écriture par un mot de passe.
	- Le module logique contient un programme protégé en lecture/écriture par un mot de passe et ce dernier a été entré correctement.

Si toutes ces conditions sont réunies, la boîte de dialogue Options écriture apparaît.

Transfert PC --> Module Sélectionner dans le module Zelio le menu Transfert / PC --> Module Sélectionner dans Zelio-Soft le menu [6]

# **Description**

La fonction de transfert de l'application du module logique vers le PC traduit les données contenues dans le module logique pour reconstituer un programme éditable.

Le PC peut lire le contenu uniquement si le module logique :

- Contient un programme non protégé en lecture/écriture par un mot de passe
- contient un programme protégé en lecture/écriture par un mot de passe et ce dernier a été entré correctement.

Transférer Programme / PC --> Module Transfert Module --> PC Sélectionner dans le module Zelio le menu Transfert / Module --> PC Sélectionner dans Zelio-Soft le menu Transférer Programme / Module --> PC [6]

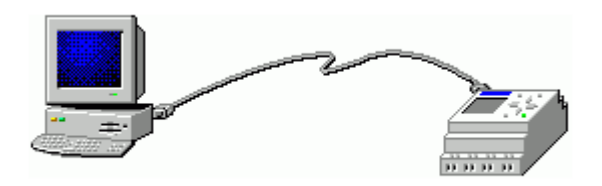

 **Figure 28.** Transfert de l'application du module logique vers le PC

# **IV.7 Conclusion**

Le Zelio Logic est programmable à l'aide du logiciel Zelio Soft ou en Saisie directe (langage à contact). Zelio Soft permet de programmer les applications en langage FBD ou en langage à contact (Ladder). La programmation par le logiciel nécessite la connexion au PC. Le raccordement s'effectue sur le port série de votre PC à l'aide du cordon SR2CBL01.

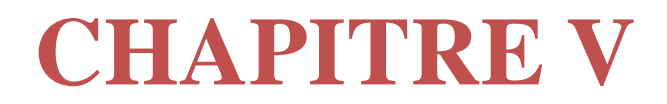

# **PROGRAMMATION EN LANGAGE FBD**

L'automate zelio et le logiciel zelio logic associé permettent de commander des processus divers par un traitement séquentiel.

Logiciel Zelio Soft pour la programmation des modules Zelio Logic SR2/SR3 comprend: le logiciel, un module d'auto-formation, une bibliothèque d'applications et les notices techniques.

# **V.1 Elaboration du schéma électrique multifilaire de l'installation**

Le schéma électrique de puissance de notre installation est structuré en fonction des deux zones à gérer.

Les radiateurs de R1 à R5 appartiennent à la zone 1 et totalisent une puissance de 4500 w.

D'une puissance identique de 1000w, les radiateurs R6 à R12 constituent la zone 2 et cumulent une puissance globale de 4000w.

A l'origine de chaque circuit de chauffage, on trouve un disjoncteur de protection d'un calibre de 20A

Alors que les puissances précitées sont largement supérieures à celle des installations. L'explication repose sur la particularité de la commande par le fil pilote.

Désormais, ce sont les signaux fournis par ce conducteur spécifique qui font, par le biais de thermostats électroniques, que les résistances chauffantes internes des radiateurs sont alimentées ou pas.

Le fil pilote est protégé par un disjoncteur d'un calibre de 2A

Par ailleurs, la protection des personnes exige de raccorder la masse métallique de chaque radiateur au conducteur de protection.

Cependant, la majorité des convecteurs qui disposent d'un mode de commande par fil pilote présentent une classe d'isolement 2 symbolisée par un double carré.

Cet isolement renforcé du convecteur exclut de raccorder sa masse métallique au conducteur jaune et vert.

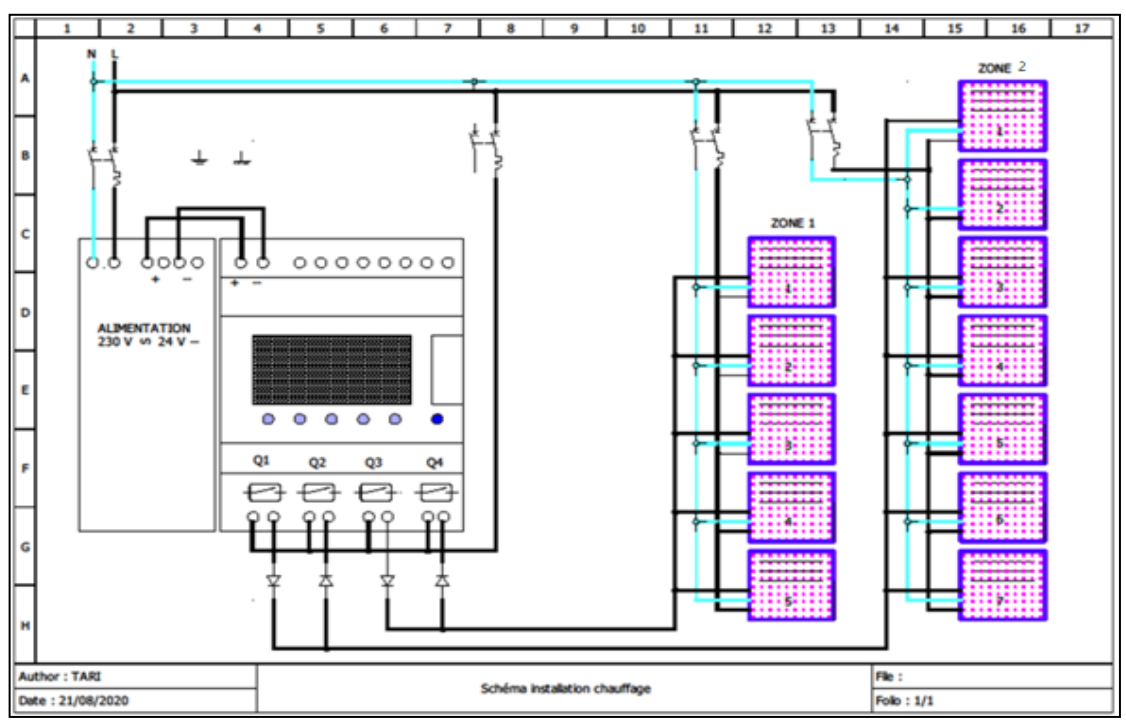

**Figure 29.** Schéma électrique multifilaire de l'installation

### **V.2 Analyse du fonctionnement du programme**

## **V.2.1 Détermination des modes de commandes**

- Les niveaux logiques des sorties **Q1** à **Q4** correspondent respectivement aux modes de chauffage possibles dans les deux zones à chauffer :
	- Confort,
	- Réduit,
	- Hors gel et
	- Arrêt.
- A l'aide du tableau ci-dessous, nous pouvons voir la structure du programme et son fonctionnent en mode simulation.

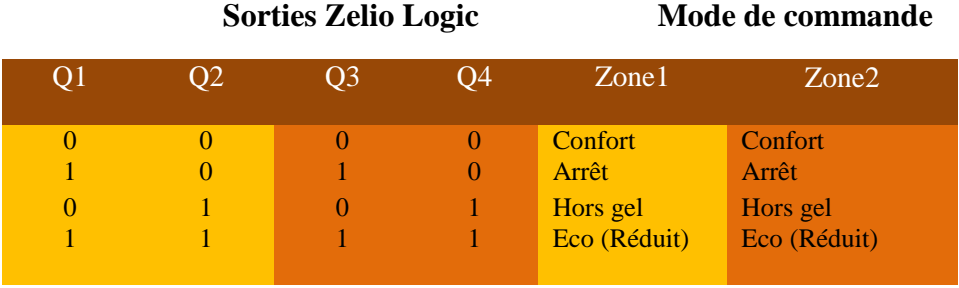

 **Tableau** 5 : Niveaux logiques de sortie Q1 à Q4 & Modes de commande

Notre projet a pour objectif l'optimisation d'un système de chauffage électrique. Dans la capture d'écran ci-dessous, nous voyons la structure générale du programme. Ce programme réalisé en langage **FBD**, permet l'obtention des modes de commande à l'aide des sorties **Q1** et **Q**2 et en même temps la gestion de l'afficheur du module Zelio Logic.

Dans le tableau ci-dessus nous voyons les relations des états logiques des sorties du module Zelio Logic et les modes de chauffage obtenus (confort, réduit, hors gel et arrêt).

 Dans la capture d'image ci-dessous, nous pouvons voir le programme partiel relatif au chauffage de la zone1.

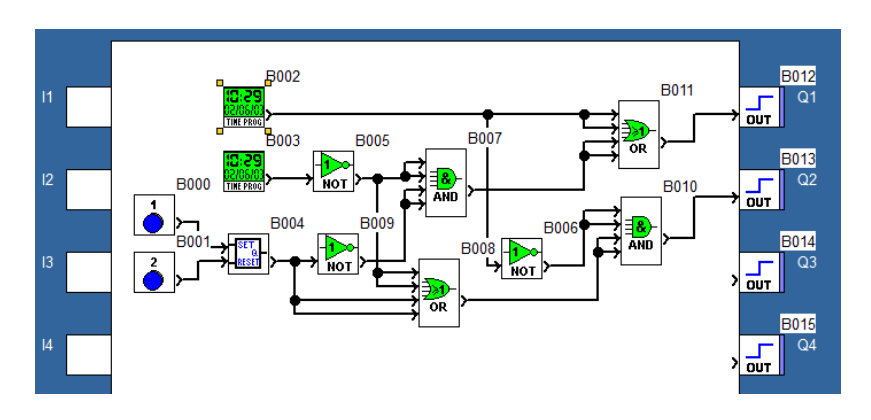

**Figure 30.** Programme partiel relatif au chauffage zone 1

Le bloc programmateur est destiné à définir les créneaux horaires pendant lesquels le chauffage est configuré à l'arrêt par l'utilisateur. Le bloc **B002** n'est pas paramétré, sa sortie est au niveau logique **0**. Le bloc **B003** est paramétré de sorte que sa sortie soit active pendant les périodes de chauffage de la zone1 en **Mode Confort**.

#### **Paramétrage du programmateur horaire « Mode Confort »**

Par leurs paramétrages respectifs, les programmateurs horaires B003 et B031 définissent les périodes de fonctionnement en **Mode Confort** des deux zones **1** et **2**

|        |         |         |                                  |            | Annuler       |                          |
|--------|---------|---------|----------------------------------|------------|---------------|--------------------------|
| Numéro | Passage | Horaire | Jour(s)                          | Semaine(s) |               |                          |
| loo    | ON      | 06:00   | LUN.MAR.MER.JEU 1.2.3.4.5        |            |               | $\overline{\phantom{a}}$ |
| lo1    | OFF     | 08:00   | LUN, MAR, MER, JEU 1, 2, 3, 4, 5 |            |               |                          |
| 02     | ON      | 12:00   | LUN, MAR, MER, JEU 1, 2, 3, 4, 5 |            |               |                          |
| 03     | OFF     | 14:00   | LUN.MAR.MER.JEU 1.2.3.4.5        |            |               |                          |
| 04     | ON      | 17:00   | LUN, MAR, MER, JEU 1, 2, 3, 4, 5 |            |               |                          |
| 05     | OFF     | 22:00   | LUN.MAR.MER.JEU 1.2.3.4.5        |            |               |                          |
| 06     | ON      | 08:00   | <b>VEN.SAM</b>                   | 1,2,3,4,5  |               |                          |
| 07     | ON      | 00:00   | <b>VEN.SAM</b>                   | 1,2,3,4,5  |               |                          |
|        |         |         |                                  |            |               |                          |
|        |         |         |                                  |            |               |                          |
|        |         |         |                                  |            |               |                          |
|        |         |         |                                  |            |               |                          |
|        |         |         |                                  |            |               |                          |
|        |         |         |                                  |            |               |                          |
|        |         |         |                                  |            |               |                          |
|        |         |         |                                  |            |               |                          |
|        |         |         |                                  |            |               |                          |
|        |         |         |                                  |            |               |                          |
|        |         |         |                                  |            |               |                          |
| ć      |         |         |                                  |            | $\rightarrow$ |                          |

**Figure 31**. Paramétrage du programmateur horaire « Confort » zone 1

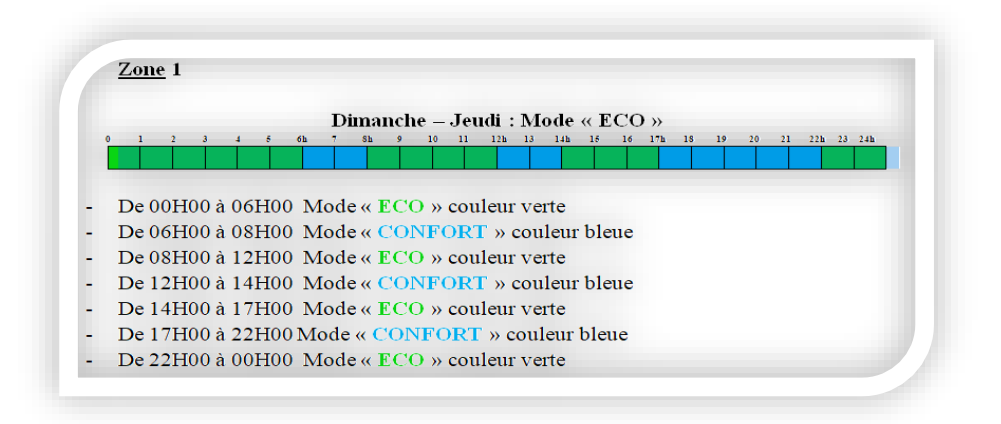

 **Tableau 6** : Optimisation du chauffage : Mode « Confort »t et Mode « Eco »

Dés l'exécution du programme, pendant une période de chauffage de la zone **1** en **Mode Confort**, le niveau logique **1** présent en entrée de la fonction **NON** (B005) porte à **0** le niveau logique en sortie de la fonction **ET** (B007). Ce niveau logique **0** est transmis à la sortie **Q1** par l'intermédiaire de la fonction **OU** (B011). Par ailleurs comme le mode **hors gel** n'a pas été ordonné par une pression sur la touche **Z1**, la sortie du bloc de fonction **RS** (B004) est inactive. Cela signifie que toutes les entrées de la fonction logique **OU** (B008) sont à un niveau logique **0**. Répercuté en sortie de la fonction **OU** (B008), ce niveau logique 0 impose à la sortie de la fonction **ET** (B010) d'être inactive tout comme la sortie **Q2** qui en dépend. L'inactivité des deux sorties **Q1** et **Q2** confirme que le mode de commande appliqué au chauffage de la zone1 est le **Mode Confort**.

Quand la sortie du programmateur horaire (B003) devient inactive à la fin du créneau de fonctionnement en **Mode Confort**, la sortie de la fonction **NON** (B005) passe au niveau

logique **1** et entraîne deux répercutions. En premier lieu, la sortie de la fonction **ET** (B007) devient active et applique cet état à la sortie **Q1** par l'intermédiaire de la fonction **OU** (B011). En second lieu, la sortie de la fonction **OU** (B008) se trouve au niveau logique 1. Comme ses quatre entrées sont actives la fonction **ET** (B010) transmet un niveau logique **1** à la sortie **Q2**. Les deux sorties **Q1** et **Q2** du module Zelio Logic sont actives pour ordonner une commande de chauffage en **Mode Réduit**.

Pour obtenir le mode **hors gel**, l'utilisateur doit appuyer sur la touche **Z1**(B000). Cela ordonne l'activation de la sortie de la bascule **RS** (B004). Le niveau logique **1** image de cette activation est appliqué à deux entrées de la fonction **OU** (B008). Comme cette fonction **OU** est raccordée à deux entrées de la fonction **ET** (B010), le niveau logique **1** de sa sortie provoque l'activation de la sortie de la fonction **ET** (B010) dont dépend la sortie **Q2** du module Zelio Logic. Parallèlement, la sortie de la fonction **NON** (B009) fixe au niveau logique **0** les deux entrées inférieures de la fonction **ET** (B007). Ce niveau logique **0** est transmit à la sortie de la fonction **ET** avant d'être appliqué à la sortie **Q1** par l'intermédiaire de la fonction **OU** (B011). Ainsi, la conjugaison de l'état inactif de la sortie **Q1** et de l'état actif de la sortie **Q2** atteste que le mode de commande ordonné est le **Mode hors gel**. Enfin une pression sur la touche **Z2** (B001) repositionne la sortie de la bascule **RS** au niveau logique **0** : le mode de commande préalable au **Mode hors gel** est établi.

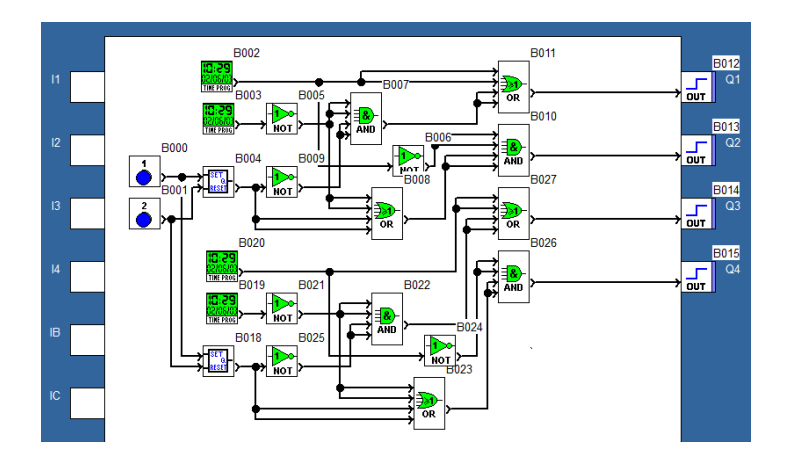

 **Figure 32**. Programme partiel relatif au chauffage zone 2

Même si les chronogrammes ci-dessous ne font pas apparaitre d'arrêts temporaires du chauffage d'une zone, l'utilisateur peut simplement programmer ce type de commande. Pour cela, il suffit de paramétrer le programmateur horaire (B002) et de définir des séquences d'activation de sa sortie. Quand celle-ci délivre un niveau logique **1**, il en résulte l'activation de la sortie **Q1** par l'intermédiaire de la fonction logique **OU** (B011) et la désactivation de la sortie **Q2** qui dépend de la fonction **ET** (B010) dont les deux entrées supérieures sont affectées d'un niveau logique **0** par l'action de la fonction **NON** (B006). L'activation de la sortie **Q1** assortie de la désactivation de la sortie **Q2** traduit la combinaison propre à l'obtention du **Mode arrêt**.

# **V.2.2 Gestion de l'affichage**

L'utilisation des blocs de fonction **Texte** ne permet pas de modifier seulement une des quatre lignes de l'afficheur. En effet, quand la commande d'un bloc de fonction **Texte** est validée, l'affichage de celui-ci écrase totalement l'affichage précédent. Cette particularité va exiger de considérer les différentes combinaisons possibles de messages et de gérer chaque affichage de façon séparée.

Ainsi, pour que l'écran du module Zelio Logic indique que les deux zones sont en **Mode hors gel**, les conditions suivantes doivent être réunies :

- Absence d'ordres d'arrêt
- **Mode hors gel** activé et
- Demande d'affichage validée par une pression sur la touche **Z3**.

Ces conditions justifient l'utilisation de la fonction **ET** (B44) qui active le bloc de fonction **Texte** (B40).

En dehors du **Mode Hors gel** simultanément commun aux deux zones à chauffer, trois modes de commande sont à considérer distinctement pour chaque zone :

- Mode Confort,
- **Mode Réduit** ou **Eco** et
- **Mode Arrêt**.

Cela signifie la programmation de neuf blocs de fonction **Texte** différents pour couvrir les neuf situations de fonctionnement possibles.

Par conséquent, chaque bloc de fonction **Texte** est précédé d'une fonction logique **ET** qui associe la combinaison logique des quatre sorties du module Zelio Logic et l'ordre d'affichage demandé par une pression sur la touche **Z3**.

Par exemple, l'afficheur doit indiquer que les deux zones **1** et **2** sont en mode **Confort** si

- les quatre sorties **Q1** à **Q4** sont au niveau logique **0**.

L'utilisation de quatre fonctions **NON** (B46 à B49) permet de rendre actives les entrées de la fonction **ET** (B055).

Cette situation conduit à l'activation de la sortie de la fonction **ET** (B62) dés que l'ordre d'affichage émanant de la touche **Z3** fixe un niveau logique **1** sur l'entrée inférieure de la fonction logique **ET** (B062).

Dés lors, l'afficheur indique le message paramétré :

# « **Date/Heure/Zone1 : confort/zone2 : confort** ».

De la même façon, l'indication d'un changement de mode de la zone2 passée en **Mode Réduit** demande de prendre en compte une modification de la combinaison logique des deux sorties **Q3** et **Q4**.

Désormais, celles-ci sont actives et ce changement d'état logique aux deux entrées inférieures de la fonction ET (B56) est directement raccordé aux deux sorties précédentes. Cette évolution du niveau logique des sorties **Q3** et **Q4** entraine l'affichage suivant :

# « **Date/Heure/Zone1 : Confort/Zone2 : Réduit** ».

Quand les niveaux logiques des sorties **Q3** et **Q4** indiquent que le mode de commande de la zone2 est le **Mode Arrêt** (**Q3**=**1**, **Q4**=**0**), seule la troisième entrée de la fonction **ET**(B57) est directement liée à la sortie **Q3**.

Les états logiques appliqués aux quatre entrées de la fonction **ET** (B57) activent la sortie pour que la touche **Z3** provoque l'affichage du message suivant :

# « **Dat/Heure/Zone1 : Confort/zone2 : Arrêt** ».

Cette même logique de commande est conduite pour les ordres d'affichage des messages des blocs de fonctions **Texte** (B46) à (B90).

# **V.2.3 Les différentes possibilités de combinaisons des modes de fonctionnement.**

**1- Zone1** : Mode Eco / **Zone2** : Mode Eco

Les radiateurs des deux zones travaillent en mode Eco pendant les périodes suivantes :

Dimanche-jeudi

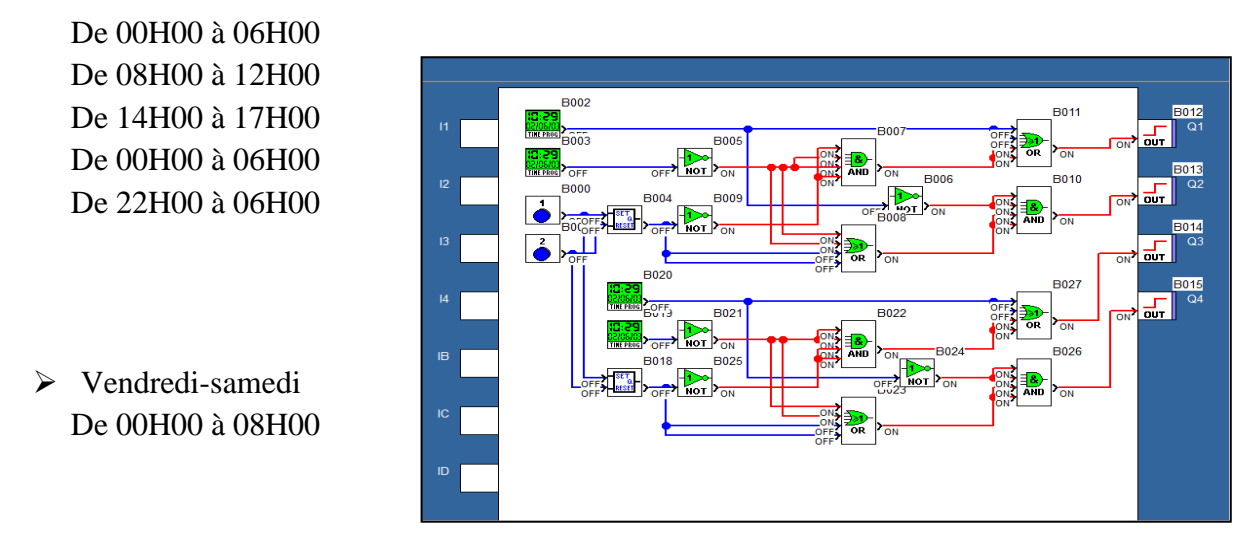

 **Figure 33**. Combinaison de modes de fonctionnement **Zone1** : Mode Eco / **Zone2** : Mode Eco

# **2- Zone1** : Mode Confort / **Zone2** : Mode Confort

Les radiateurs des deux zones travaillent en mode confort pendant les périodes suivantes :

 $\triangleright$  Dimanche-jeudi De 06H00 à 08H00 De 18H00 à 22H00

# Vendredi-samedi De 08H00 à 00H00

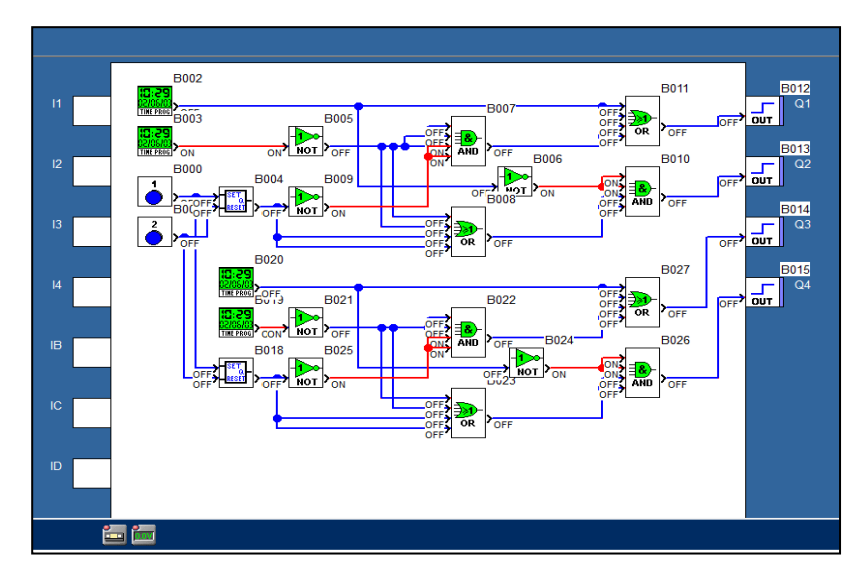

**Figure 34**. Combinaison de modes de fonctionnement **Zone1** : Mode Confort / **Zone2** : Mode Confort

# **3- Zone1** : Mode Confort / **Zone2** : Mode Eco

Les radiateurs de la zone1 travaillent en mode confort et les radiateurs de la zone2 travaillent en mode Eco pendant les périodes suivantes :

 Dimanche-jeudi De 12H00 à 14H00 De 17H00 à 18H00

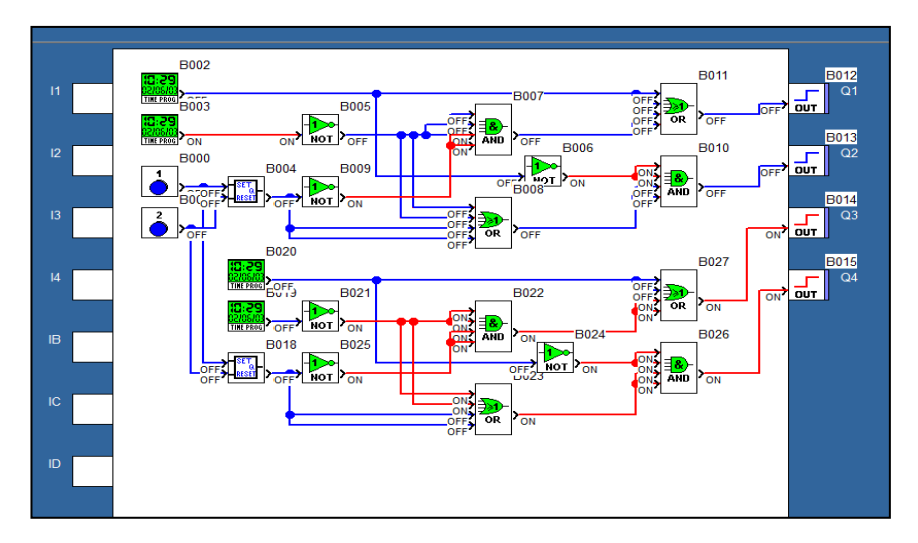

**Figure 35**. Combinaison de modes de fonctionnement **Zone1** : Mode Confort / **Zone2** : Mode Eco

# **4- Zone1** : Mode Hors gel/ **Zone2** : Mode Hors gel

Si on a appuyé sur la touche **Z1** de Zelio Logic les radiateurs vont travailler en mode hors gel.

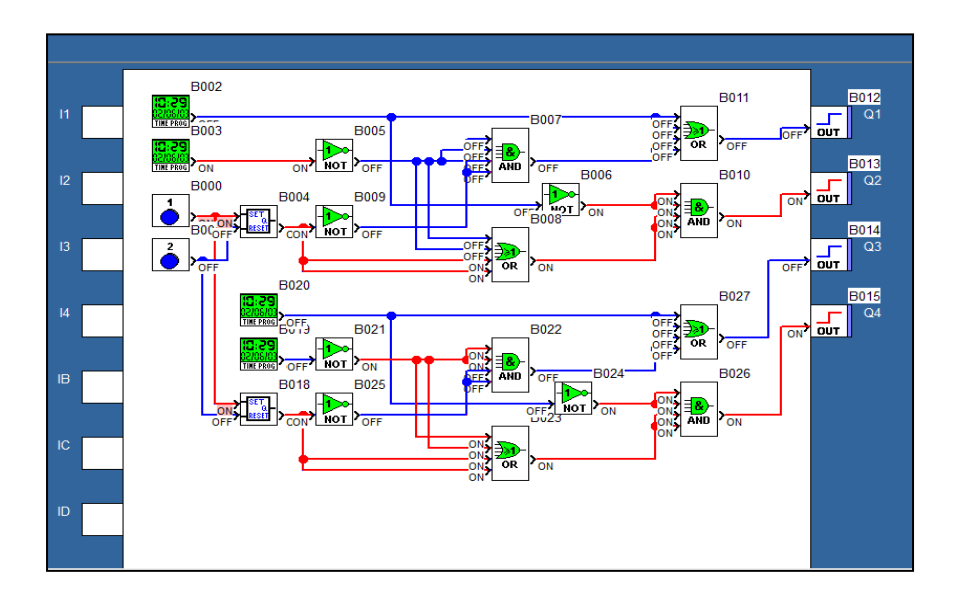

 **Figure 36**. Combinaison de modes de fonctionnement **Zone1** : Mode Hors gel / **Zone2** : Mode Hors gel

# **5- Zone1** : Mode Arrêt/ **Zone2** : Mode Arrêt

Les radiateurs des deux zones sont en mode arrêt pendant la période d'été :

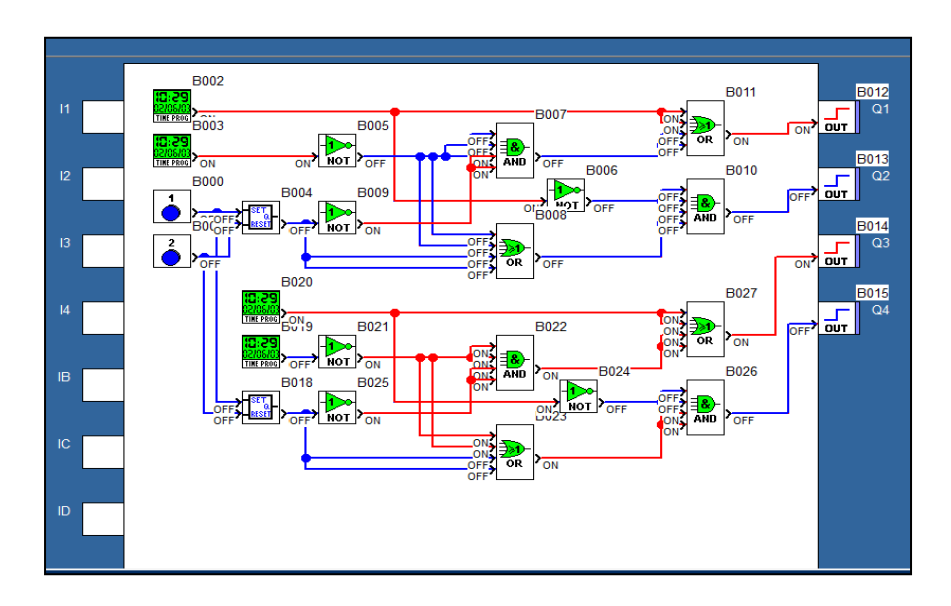

 **Figure 37**. Combinaison de modes de fonctionnement **Zone1** : Mode Arrêt / **Zone2** : Mode Arrêt

# **V.3 Présentation et Vérification du programme générale de notre projet**

# **V.3.1 Présentation du programme générale**

Pour le représenter intégralement, nous nous sommes trouvés dans l'obligation de le scinder en trois parties.

On peut suivre le programme en parcourant les trois parties ci-dessous.

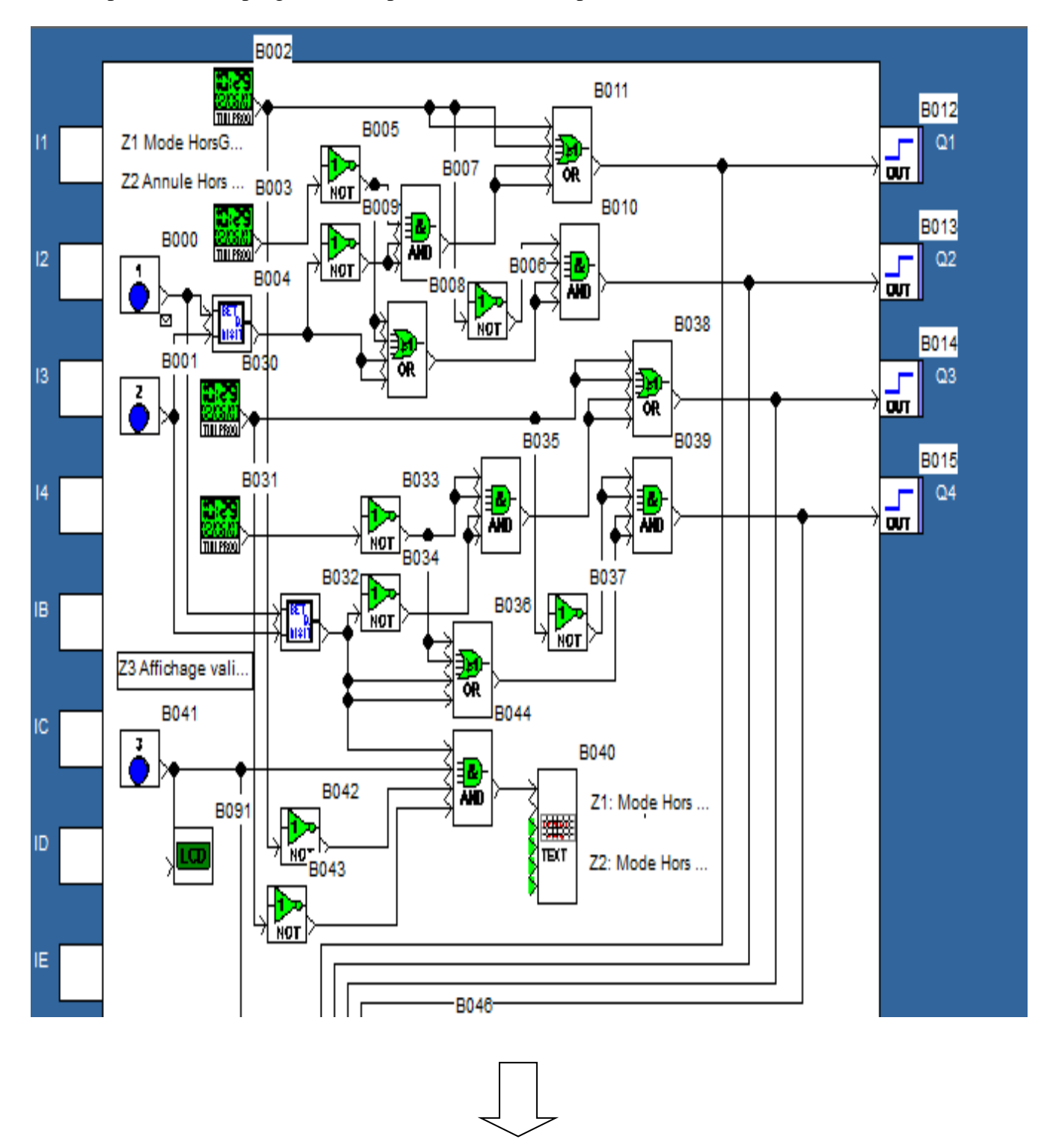

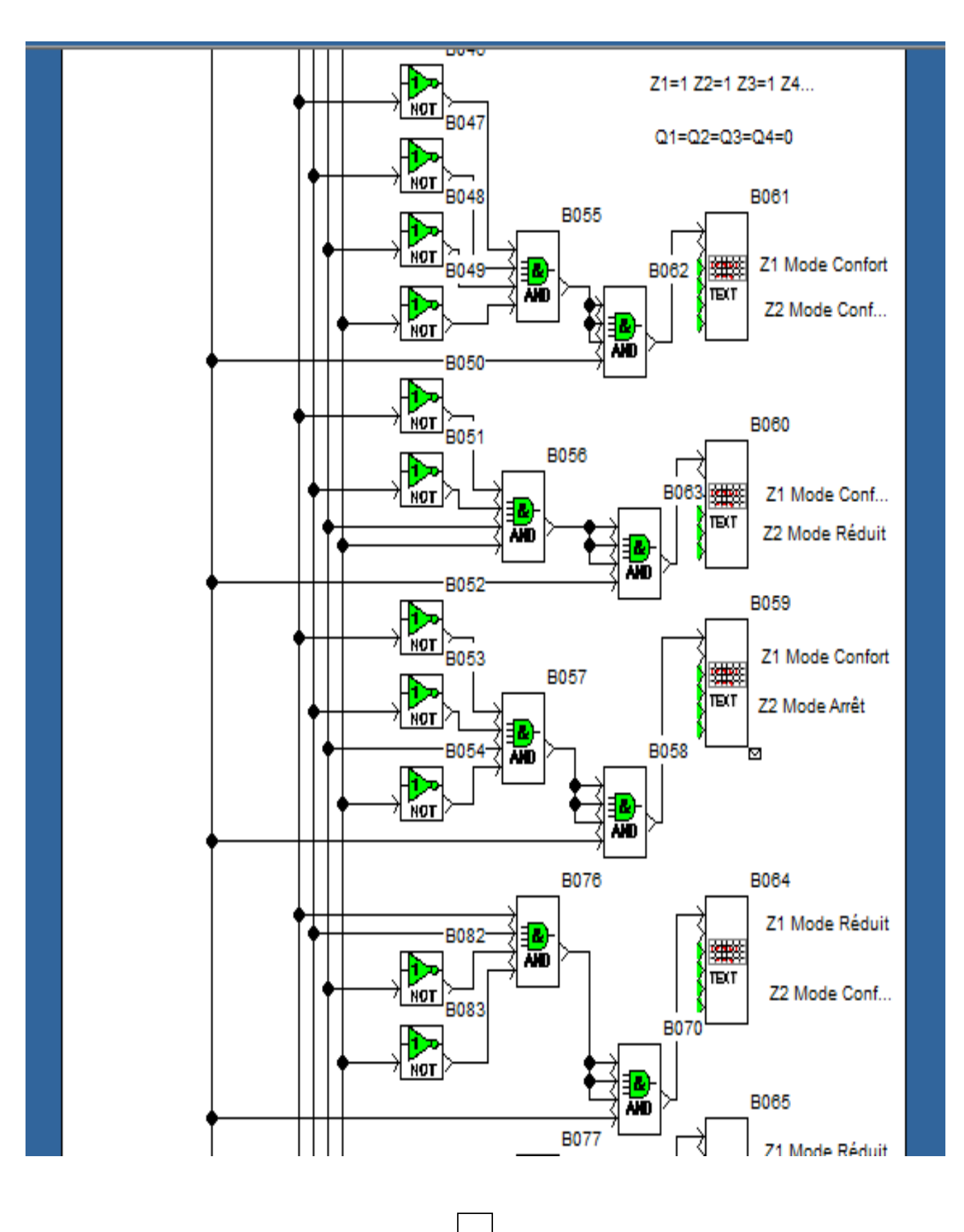

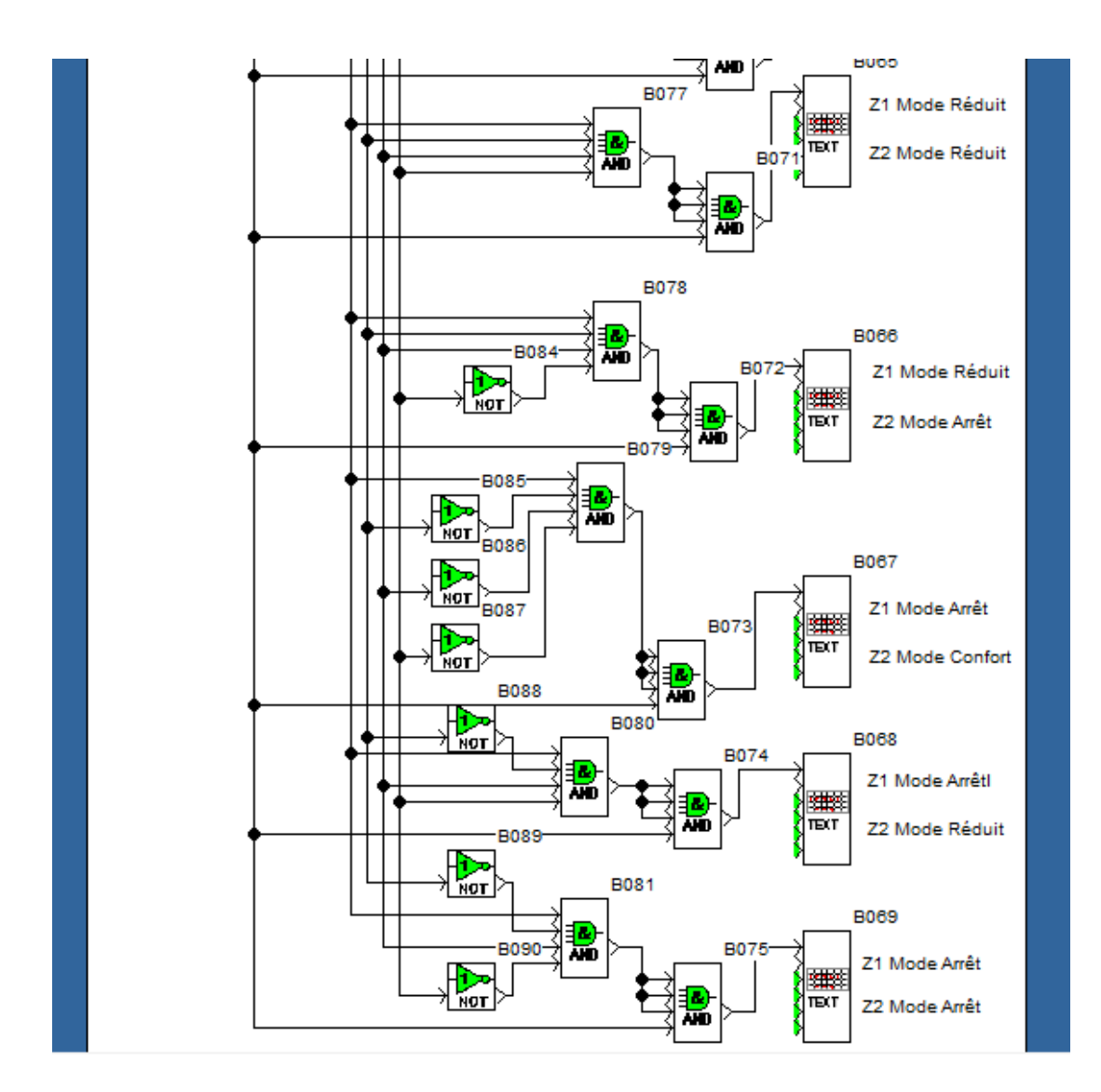

**Figure 38.** Le programme général

#### **V.3.2 Vérification du fonctionnement du programme**

 Le fonctionnement du programme dépend principalement du paramétrage des deux programmateurs horaire (B003) et (B031).

En autres termes, la chronologie selon laquelle les sorties **Q1** à **Q4** changent d'état est un premier élément de vérification.

Mieux encore, l'affichage permanent de l'accélérateur d'événements et la consultation de la face avant du Module Zelio Logic virtuel permettent un meilleur suivi de l'évolution des **Modes de commandes** des deux zones **1** et **2.**

Le contrôle du bon fonctionnement du programme avec l'option **simulation** se fait en respectant le mode d'opération suivant :

**1- Préparer** l'organisation de l'écran par la validation de l'option **Simulation** et par l'affichage simultané de trois supports graphiques :

- La portion du programme qui comporte les touches **Z1** à **Z3**
- l'accélérateur des événements et
- la face avant du Module Zelio Logic
- **2- Placer** le programme en **Mode Run :**
	- Par leurs états logiques respectifs,
	- Les sorties **Q1** à **Q4** présentent une combinaison binaire qui dépend de l'heure réelle à laquelle la simulation du programme débute.
- **3- Placer** le curseur de la souris sur la touche **Z3** puis **cliquer** avec le bouton gauche :
	- En plus de la date et de l'heure courante, la face avant du module Zelio Logic virtuel affiche sur deux lignes les modes de fonctionnement affectés aux zones **1** et **2** en cohérence avec l'heure effective.
- **4-** Par des actions successives sur le bouton « **prochain événement** » de l'accélérateur d'événements, **Vérifier** sur une durée simulée de 24 heures que les modes de commande obtenus sont chronologiquement conformes à ceux décris au tableau paramétrages des modes de fonctionnement (Tableau5).
- **5- Placer** le curseur de la souris sur la touche **Z1** puis **cliquer** sur le bouton gauche de la souris :
	- La face avant du module Zelio Logic virtuel indique que les deux zones **1** et **2** sont en **Mode hors gel.**
	- **Placer** le curseur de la souris sur la touche **Z2** puis **cliquer** avec le bouton gauche :
		- Les deux Modes de commande affectés aux zones **1** et **2** repassent dans la configuration antérieure à l'action sur la touche **Z1**.
- **6- Mettre** le programme en **Mode STOP** :
	- Paramétrer les programmateurs horaires (B002) et (B030) de telle sorte que chacun d'entre eux ait sa sortie active pendant une heure chaque jour de la semaine.
- **7- Replacer** le programme en **Mode RUN**
- **8-** A l'aide de l'accélérateur d'événements, **positionner** au niveau logique **1** les sorties des programmateurs horaires (B002) et (B030). Quand la sortie du programmateur horaire (B002) est active, l'écran du module Zelio Logic virtuel affiche :

#### « **Zone 1 : Arrêt »**

Un affichage similaire pour la zone 2 est obtenu quand la sortie du programmateur horaire (B030) est active.

- **9- Placer** le curseur de la souris sur la touche Z3 avec la touche gauche :
	- **Cela équivaut au relâchement de la touche Z3.**
	- L'écran du Module Zelio Logic virtuel repasse en affichage des Entrées/Sorties.

Le suivi de ces neuf étapes assorti des constats attendus confirme que le programme observe les exigences du cahier des charges.

L'élaboration du schéma multifilaire préalable à la réalisation concrète de l'installation peut être envisagée.

# **V.4 Réalisation de l'installation**

La phase de réalisation du projet constitue une étape importante dans la présentation des situations réelles qui sont distinctes et variées.

Tout est construit autour d'un mini automate de chez *Schneider* de la famille Zelio Logic.

L'implantation de l'appareillage (disjoncteurs, Module Zelio Logic, Module alimentation, Relais de commutation…) dans le tableau de protection.

Nous rappelons que :

- Le fil pilote est de couleur noire et sa section est de  $1.5$ mm<sup>2</sup>
- En raison de la puissance de chaque élément, les conducteurs doivent avoir une section de 2.5mm<sup>2</sup>.
- Ensuite, il faut raccorder les diodes de D1 à D4 directement, chaque électrode de chaque diode à une sortie du Module Zelio Logic (voir figure 39)

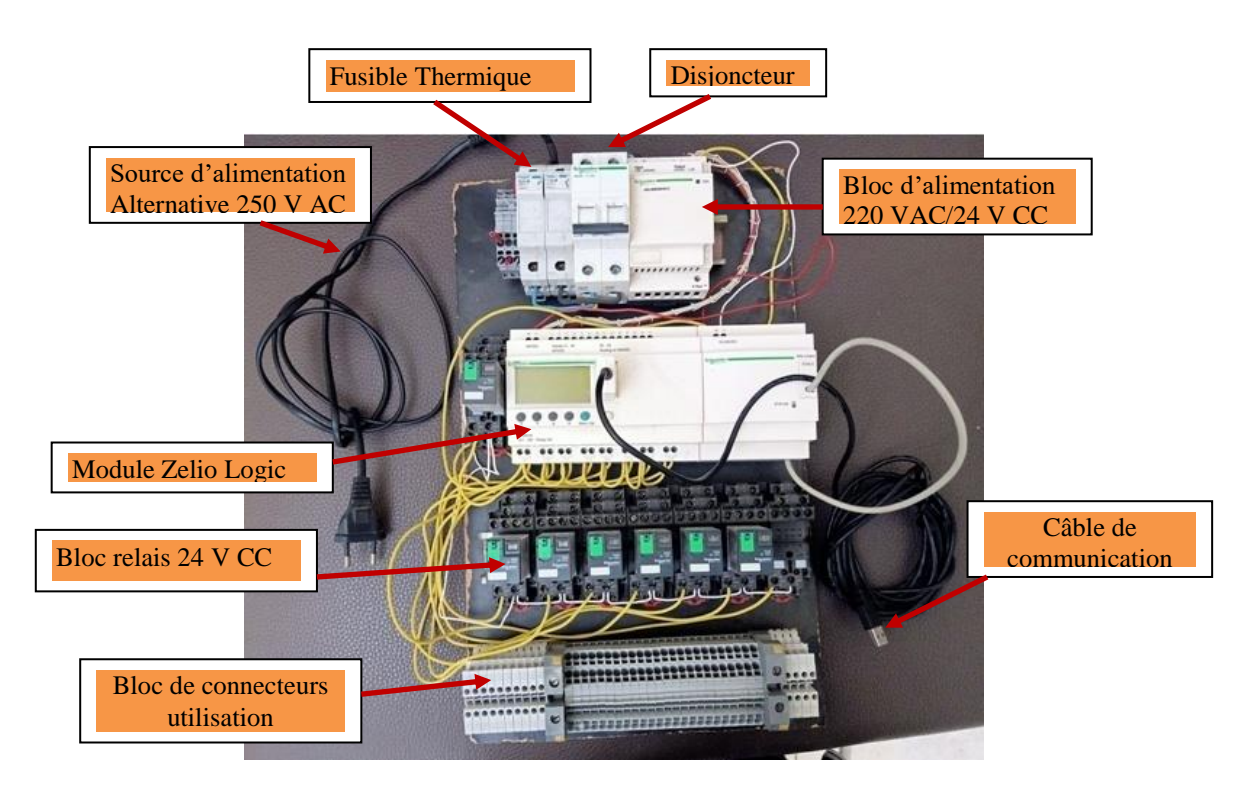

**Figure 39**. Bloc de commande

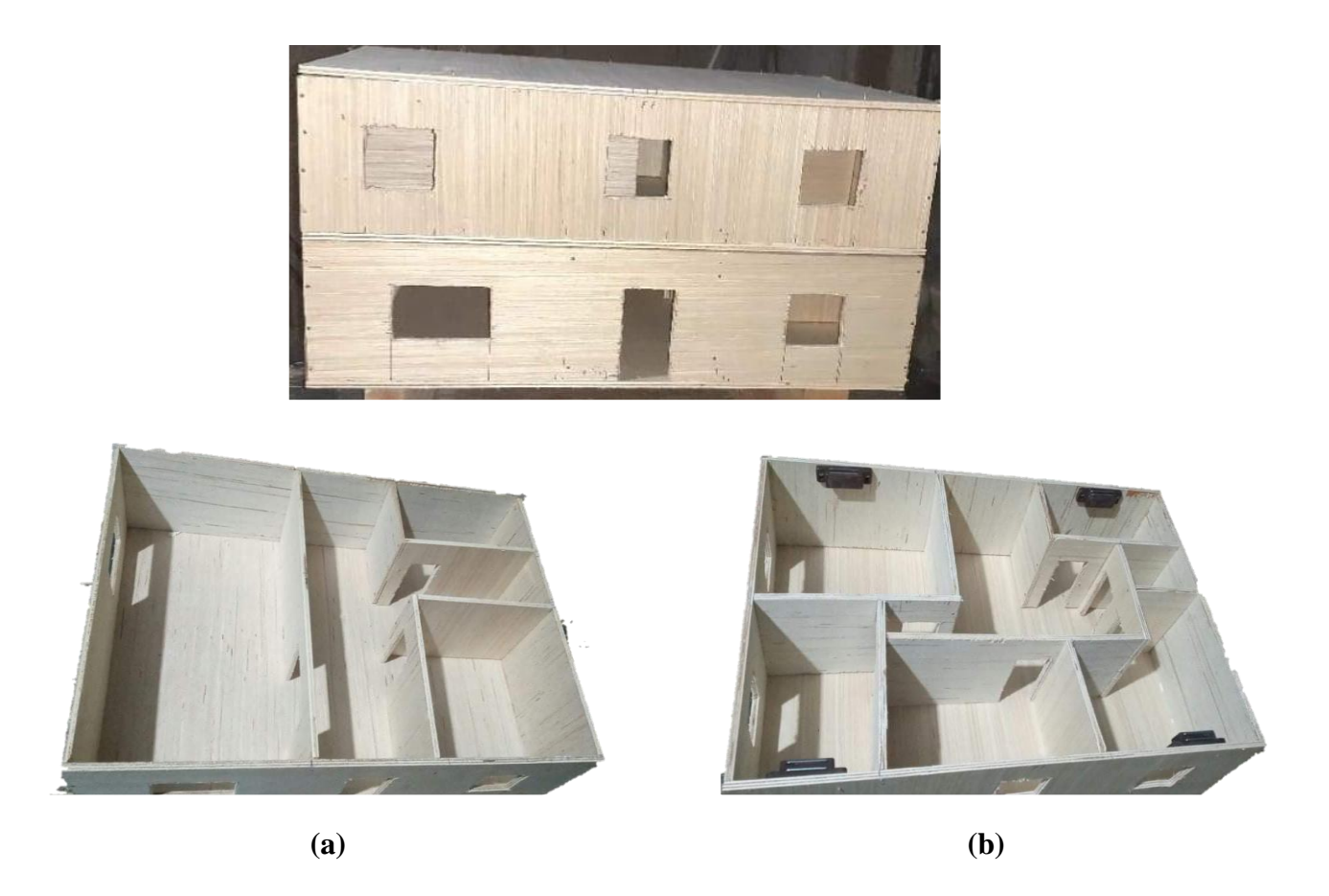

**Figure 40.** L'habitation réalisée (a) Zone1 (b) Zone2

# **V.5 Mise en service de l'installation**

Pour éliminer les risques d'un court circuit pendant la phase de la mise en service, il faut protéger le circuit par des fusibles dont les calibres sont correctement choisis.

Des disjoncteurs à relais thermiques pour l'isolation du circuit en cas d'anomalies.

En sortie de chaque interrupteur différentiel, deux peignes répartissent les conducteurs actifs, phase et neutre sur les différents disjoncteurs.

Une partie nommée « Commande-Contrôle » regroupe des matériels spécifiques tels que des télérupteurs, des contacteurs ou des interrupteurs horaires.

# **V.6 Conclusion**

Le **Functional Block Diagram (FBD)** est un langage graphique. Il permet la construction de procédures complexes à partir de fonctions existantes de la librairie standard ou de la section des fonctions ou des blocs fonctionnels.

Le diagramme FBD décrit une fonction entre des variables d'entrée et des variables de sortie. Une fonction est décrite comme un réseau de blocs élémentaires. Les variables d'entrée et de

sortie sont connectées aux blocs par des arcs de lien. Une sortie d'un bloc peut aussi être connectée sur une entrée d'un autre bloc.

La fonction complète représentée par un programme FBD est construite à l'aide de blocs élémentaires standards de la librairie standard ou de la section des fonctions ou des blocs fonctionnels. Chaque bloc a un nombre défini de points de connexion en entrée et en sortie. Un bloc est représenté par un rectangle simple. Les entrées sont connectées sur le bord gauche du rectangle. Les sorties sont connectées sur le bord droit. Un bloc élémentaire réalise une seule fonction entre ses entrées et ses sorties. Chaque entrée ou sortie du bloc est caractérisée par un type bien défini.

# **CONCLUSION GENERALE**

Notre travail a consisté à étudier l'optimisation automatique de la consommation de l'énergie électrique d'un système de chauffage par convection.

Cette étude se rapporte à une habitation, constituée de 02 zones (zone jour et zone nuit), pour assurer un confort des occupants aux moindres coûts.

L'utilisation d'un automate pour la gestion d'un fonctionnement optimal du système de chauffage est d'une nécessité absolue. Notre choix s'est porté sur un automate de chez Schneider, de la famille Zelio Logic.

L'exploitation des possibilités offertes par le fil pilote, et les thermostats électroniques nous ont facilité la tâche.

Notre travail a été scindé en 2 principaux volets. Nous avons commencé par une présentation théorique des systèmes de chauffage, en présentant les avantages et les inconvénients de chaque équipement cité.

Pour un choix convenable du matériel, une étude comparative détaillée a été menée en reprenant les principales caractéristiques de tous les équipements listés. Notre choix s'est porté sur l'utilisation des convecteurs électriques ventilés.

Le deuxième volet a consisté à réaliser une application pratique. Un panneau de commande a été réalisé sur la base d'un module Zelio Logic. Pour notre programmation, nous avons utilisé le logiciel Zelio Soft2.

Dans notre étude, on s'est basé sur la situation géographique de la ville d'Oran, où les données météorologiques ont été utilisées, pour la détermination de la température adéquate.

Notre application pratique prend en considération le calcul de la déperdition de chauffage nécessaire pour l'habitation objet de notre étude.

Pour la programmation de la gestion du système de chauffage de l'habitation, nous avons utilisé le langage FBD (**F**unction **B**lock **D**iagram) selon le tableau horaire et les modes de commande définis.

L'application pratique a été réalisée, en se basant sur un schéma multifilaire pour les 02 zones (z1 et z2) de l'habitation.

Ce projet nous a permis d'approfondir nos connaissances acquises durant notre formation académique et de les confronter à un problème réel.

Enfin, nous espérons que notre travail sera une meilleure solution à la problématique posée.

- **[1]** 14102-FR\_Ver5.1.fm [Presentation\\_gamme\\_Zelio.pdf](http://ww2.acpoitiers.fr/electronique/sites/electronique/IMG/pdf/000_Presentation_gamme_Zelio.pdf) disponible sur : [http://ww2.ac](http://ww2.ac-poitiers.fr/electronique/sites/electronique/IMG/pdf/000_Presentation_gamme_Zelio.pdf)poitiers.fr/electronique/sites/electronique/IMG/pdf/000 Presentation gamme Zelio.pdf (consulté le 23/06/2020)
- **[2]** Annuaire des Fabricants d'Emetteurs de Chaleur Electriques disponible sur : <http://www.radiateur-electrique.org/fabricant-radiateur.php>(consulté 18/11/2020)
- [3] Antoine Chatelain et Julien Lestavel service Quelle Energie disponible sur : [https://www.quelleenergie.fr/economies-energie/radiateur-electrique-inertie/radiateur](https://www.quelleenergie.fr/economies-energie/radiateur-electrique-inertie/radiateur-accumulation%20consulté%20le%2005/05/2020)[accumulation consulté le 05/05/2020](https://www.quelleenergie.fr/economies-energie/radiateur-electrique-inertie/radiateur-accumulation%20consulté%20le%2005/05/2020)
- **[4]** Calculeo, juin 2019 disponible sur : https://www.calculeo.fr/Le-radiateur/Radiateur-a-accumulation (consulté le 06/05/2020)
- [5] Energie+, septembre 2007 disponible sur : <https://energieplus-lesite.be/theories/confort11/le-confort-thermique-d1/>
- **[6]** Guide de programmation du module Zelio Logic © 10/2017 Schneider Electric. Tous droits réservés disponible sur : [https://download.schneiderelectric.com/files?p\\_enDocType=User+guide&p\\_File\\_Name=EIO0000](https://download.schneiderelectric.com/files?p_enDocType=User+guide&p_File_Name=EIO0000002613.01.pdf&p_Doc_Ref=EIO0000002613) [002613.01.pdf&p\\_Doc\\_Ref=EIO0000002613](https://download.schneiderelectric.com/files?p_enDocType=User+guide&p_File_Name=EIO0000002613.01.pdf&p_Doc_Ref=EIO0000002613) (consulté le 23/06/2020)
- **[7]** Jean Michel CHARPENTIER, thermor assistance 2019 disponible sur : [https://assistance.thermor.fr/hc/fr/articles/115004626269-Qu-est-ce-qu-un-radiateur-%C3%A0](https://assistance.thermor.fr/hc/fr/articles/115004626269-Qu-est-ce-qu-un-radiateur-%C3%A0-inertie-) [inertie-](https://assistance.thermor.fr/hc/fr/articles/115004626269-Qu-est-ce-qu-un-radiateur-%C3%A0-inertie-) (consulté le 07/05/2020)
- **[8]** La prime énergie par Effy, Le radiateur à inertie : le plus performant des chauffages électriques disponible sur : <https://www.laprimeenergie.fr/les-travaux/le-radiateur/a-inertie> (consulté le 07/05/2020)
- **[9]** Module logique Telemecanique Zelio-Logic Guide d'exploitation Janvier 2000 disponible sur :

http://www.mytopschool.net/mysti2d/activites/polynesie2/ETT/C041/22/Schema1/files/Document s/zelioSR1.pdf (consulté le 23/06/2020)

- **[10]** Modules logiques Zelio Logic Catalogue. Septembre2018 disponible sur : https://download.schneider-electric.com/files?p\_Doc\_Ref=DIA3ED2111202FR&target=new (consulté le 24/06/2020)
- **[11]** Noémie Vialard, choisir son mode de chauffage disponible sur : https://chauffage.ooreka.fr/astuce/voir/748539/plafond-chauffant ( consulté le 08/05/2020)
- [12] Philippe Marty COURS DE TRANSFERTS THERMIQUES Conduction et rayonnement 2012-2013 9 Juillet 2012 disponible sur : <http://www.legi.grenoble-inp.fr/people/Philippe.Marty/cours-thermique-L3.pdf>
- **[13]** SR2B201BD compact smart relay Zelio Logic 20 I O 24 V DC clock display Product data sheet Characteristics disponible sur : https://download.schneider-electric.com/files?p\_enDocType=Product+Data+Sheet&p
- **[14]** Thierry Fallard, réputation d'Aterno disponible sur : [https://www.chauffage-aterno.com/radiateur-electrique/comparatif-performances-radiateurs](https://www.chauffage-aterno.com/radiateur-electrique/comparatif-performances-radiateurs-electriques/radiateur-accumulation.html%20consulté%20le%20%2006/05/2020)[electriques/radiateur-accumulation.html consulté le 06/05/2020](https://www.chauffage-aterno.com/radiateur-electrique/comparatif-performances-radiateurs-electriques/radiateur-accumulation.html%20consulté%20le%20%2006/05/2020)
- **[15]** xpair Confort thermique 2020 disponible sur : https://www.xpair.com/lexique/definition/confort\_thermique.htm (consulté le 12/05/2020 )
- **[16]** Zelio Logic Module logique Manuel utilisateur © 09/2017 Schneider Electric. Tous droits réservés. disponible sur : <https://www.electropoint.ch/web/content/70831> 20/06/2020
- **[17]** Zelio Soft 2 Exemples d'applications © 08/2017 Schneider Electric. Tous droits réservés. Disponible sur : [https://download.schneider](https://download.schneider-electric.com/files?p_enDocType=User+guide&p_File_Name)[electric.com/files?p\\_enDocType=User+guide&p\\_File\\_Name=](https://download.schneider-electric.com/files?p_enDocType=User+guide&p_File_Name)EIO0000002601.00.pdf&p\_Doc\_R ef=EIO0000002601( consulté 20/06/2020)
- **[18]** ἐnergir**,** Fiche\_chaudiere\_condensation 2011. Disponible sur : [https://www.energir.com/~/media/Files/Affaires/Appareils\\_fichestechniques/6824\\_Fiche\\_chaudie](https://www.energir.com/~/media/Files/Affaires/Appareils_fichestechniques/6824_Fiche_chaudiere_condensation_FR_epr02.pdf?la=fr) re condensation FR epr02.pdf?la=fr (consulté 05/11/2020)

# Valeur du cefficient G

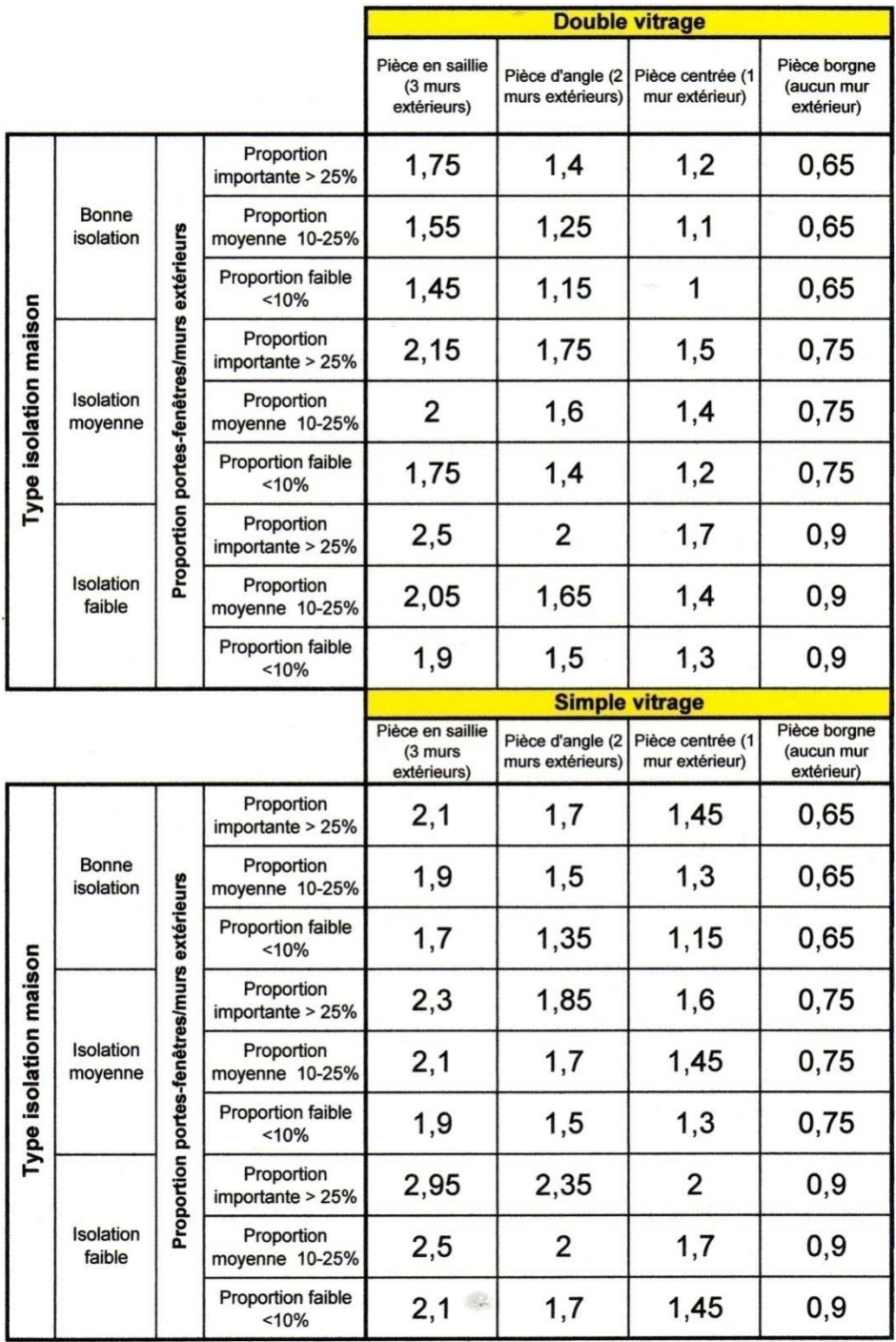

#### Puissance et sections des conducteurs

Puissance maximale admissible en fonction de la section des conducteurs pour un circuit monophasé 230V et protection correspondante.

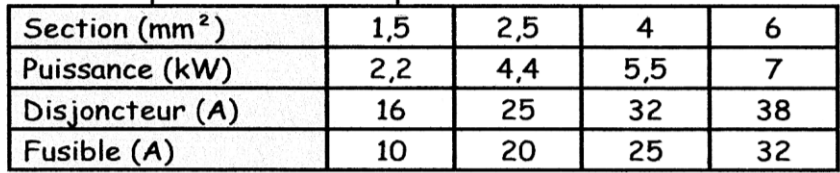

Un départ chauffage peut alimenter plusieurs dérivations à condition de respecter les sections du tableau ci-après.

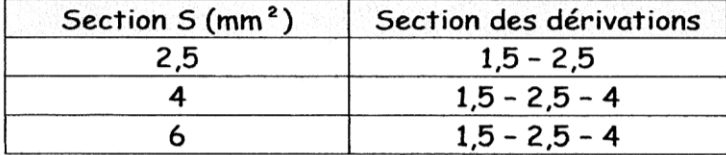

Le sectionnement du neutre est obligatoire.

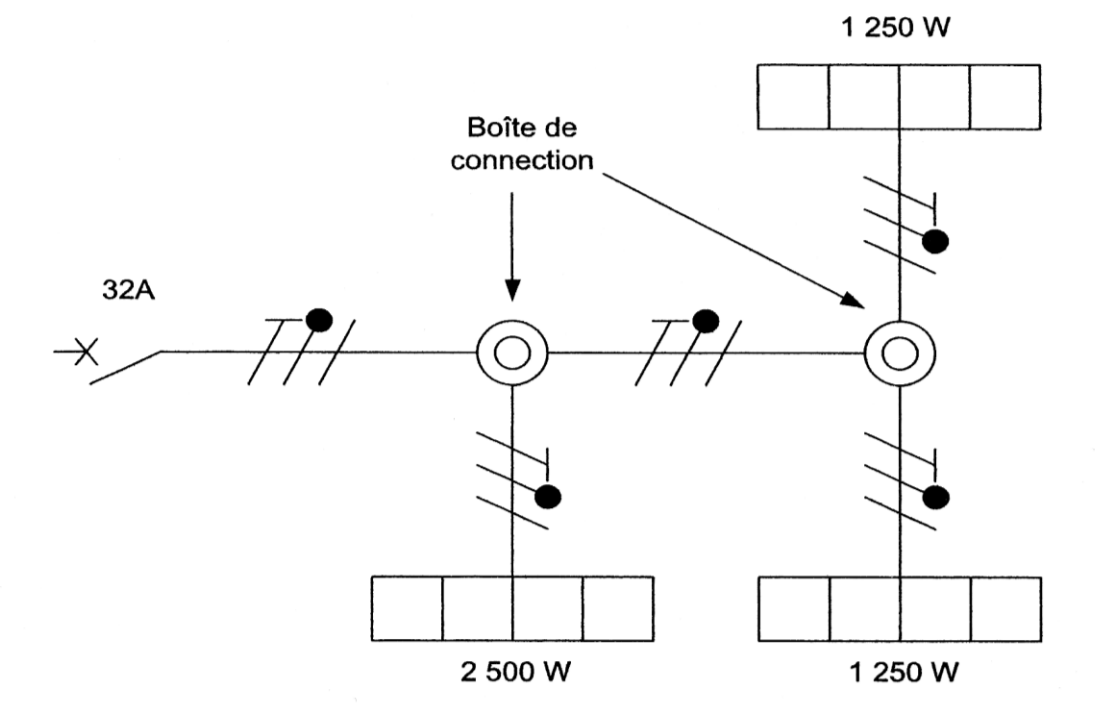

# **Puissance des radiateurs électriques**

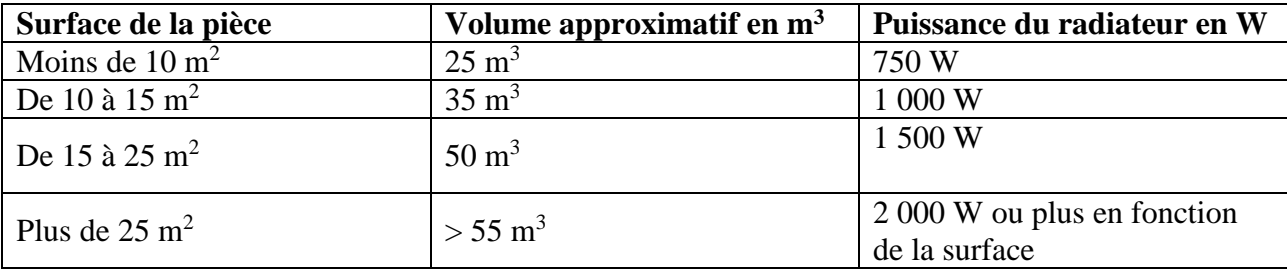